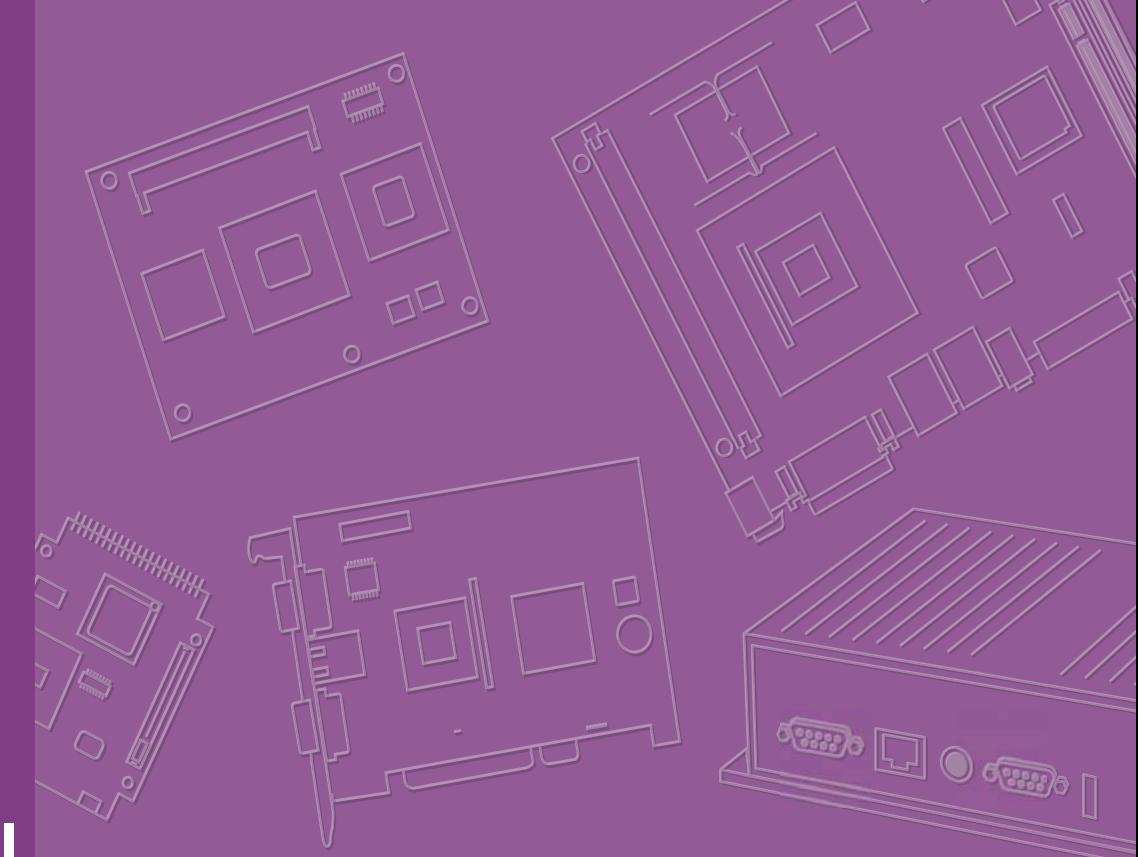

# **User Manual**

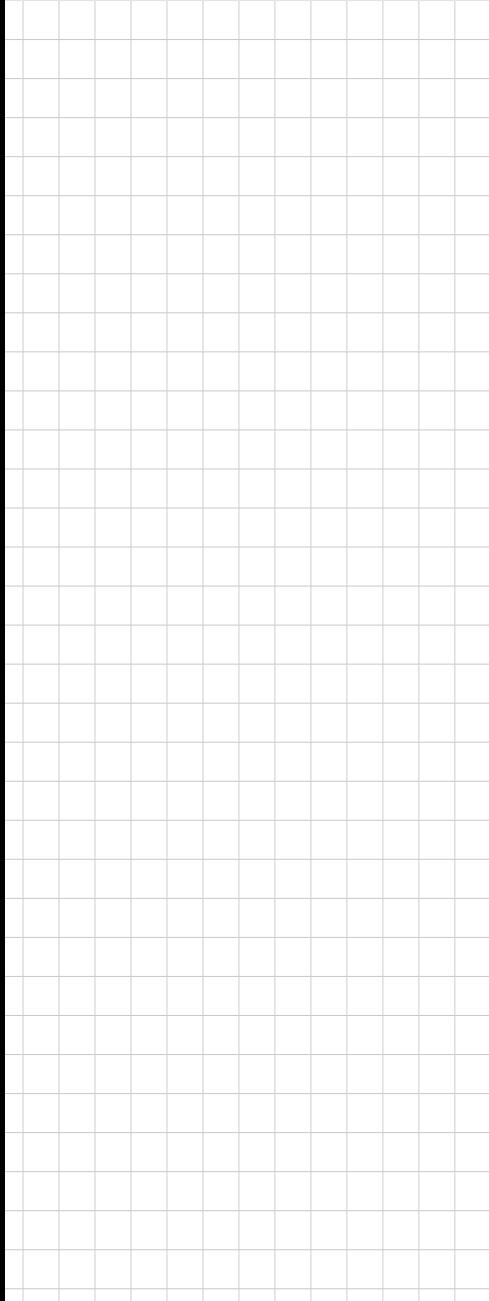

# **PCM-9365**

**Intel® Celeron® N2930 & Atom™ E3825, 3.5" SBC, 2GB/4GB On-board Memory, VGA, 48-bit LVDS, 2GbE, Mini PCIe, PCI-104, SUSI 4**

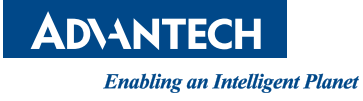

# **Copyright**

The documentation and the software included with this product are copyrighted 2015 by Advantech Co., Ltd. All rights are reserved. Advantech Co., Ltd. reserves the right to make improvements in the products described in this manual at any time without notice. No part of this manual may be reproduced, copied, translated or transmitted in any form or by any means without the prior written permission of Advantech Co., Ltd. Information provided in this manual is intended to be accurate and reliable. However, Advantech Co., Ltd. assumes no responsibility for its use, nor for any infringements of the rights of third parties, which may result from its use.

### **Acknowledgements**

Intel® is a trademark of Intel® Corporation.

AMI is a trademark of American Megatrends, Inc.

IBM, PC, PS/2 and VGA are trademarks of International Business Machines Corporation.

Microsoft Windows®, DirectX® is a registered trademark of Microsoft Corp.

All other product names or trademarks are properties of their respective owners.

For more information on this and other Advantech products, please visit our websites at:

http://www.advantech.com

http://www.advantech.com/eplatform

For technical support and service, please visit our support website at:

http://support.advantech.com/

This manual is for the PCM-9365.

Part No. 2006936510 Edition 1 Printed in China May 2015

# **Product Warranty (2 years)**

Advantech warrants to you, the original purchaser, that each of its products will be free from defects in materials and workmanship for two years from the date of purchase.

This warranty does not apply to any products which have been repaired or altered by persons other than repair personnel authorized by Advantech, or which have been subject to misuse, abuse, accident or improper installation. Advantech assumes no liability under the terms of this warranty as a consequence of such events.

Because of Advantech's high quality-control standards and rigorous testing, most of our customers never need to use our repair service. If an Advantech product is defective, it will be repaired or replaced at no charge during the warranty period. For outof-warranty repairs, you will be billed according to the cost of replacement materials, service time and freight. Please consult your dealer for more details.

If you think you have a defective product, follow these steps:

- 1. Collect all the information about the problem encountered. (For example, CPU speed, Advantech products used, other hardware and software used, etc.) Note anything abnormal and list any onscreen messages you get when the problem occurs.
- 2. Call your dealer and describe the problem. Please have your manual, product, and any helpful information readily available.
- 3. If your product is diagnosed as defective, obtain an RMA (return merchandize authorization) number from your dealer. This allows us to process your return more quickly.
- 4. Carefully pack the defective product, a fully-completed Repair and Replacement Order Card and a photocopy proof of purchase date (such as your sales receipt) in a shippable container. A product returned without proof of the purchase date is not eligible for warranty service.
- 5. Write the RMA number visibly on the outside of the package and ship it prepaid to your dealer.

# **Declaration of Conformity**

### **CE**

This product has passed the CE test for environmental specifications. Test conditions for passing included the equipment being operated within an industrial enclosure. In order to protect the product from being damaged by ESD (Electrostatic Discharge) and EMI leakage, we strongly recommend the use of CE-compliant industrial enclosure products.

#### **FCC Class A**

This equipment has been tested and found to comply with the limits for a Class A digital device, pursuant to part 15 of the FCC Rules. These limits are designed to provide reasonable protection against harmful interference when the equipment is operated in a commercial environment. This equipment generates, uses, and can radiate radio frequency energy and, if not installed and used in accordance with the instruction manual, may cause harmful interference to radio communications. Opera- thin of this equipment in a residential area is likely to cause harmful interference in which case the user will be required to correct the interference at his own expense.

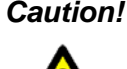

*Caution! There is a danger of a new battery exploding if it is incorrectly installed. Do not attempt to recharge, force open, or heat the battery. Replace the battery only with the same or equivalent type recommended by the manflatterer. Discard used batteries according to the manufacturer's instructions.*

### **Battery Information**

Batteries, battery packs, and accumulators should not be disposed of as unsorted household waste.

Please use the public collection system to return, recycle, or treat them in compliance with the local regulations.

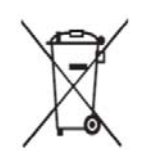

### **Technical Support and Assistance**

- 1. Visit the Advantech website at http://support.advantech.com where you can find the latest information about the product.
- 2. Contact your distributor, sales representative, or Advantech's customer service center for technical support if you need additional assistance. Please have the following information ready before you call:
	- Product name and serial number
	- Description of your peripheral attachments
	- Description of your software (operating system, version, application software, etc.)
	- A complete description of the problem
	- The exact wording of any error messages

# **Packing List**

Before you begin installing your card, please make sure that the following materials have been shipped:

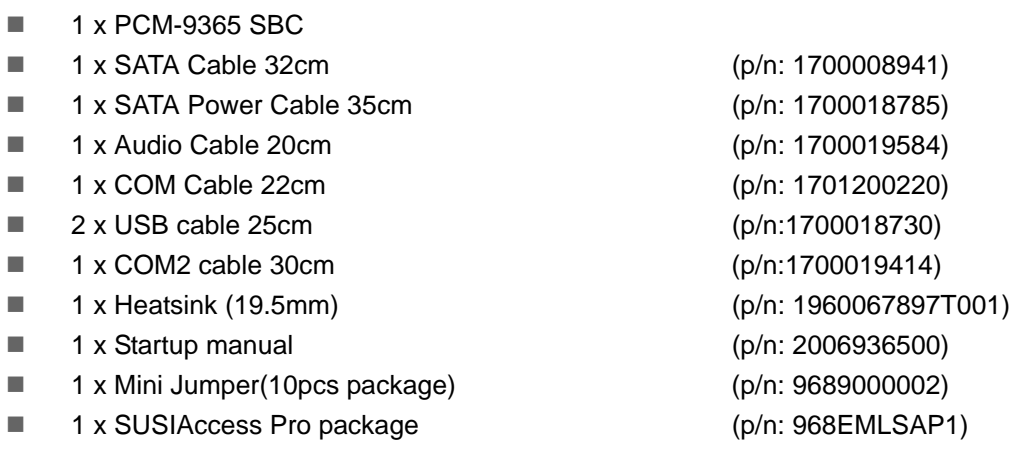

If any of these items are missing or damaged, contact your distributor or sales representative immediately.

# **Optional Accessories**

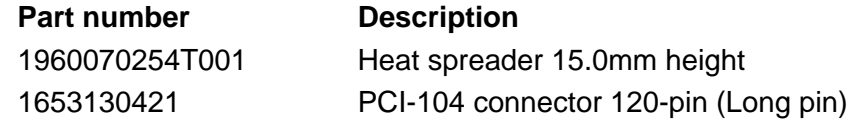

PCM-9365 User Manual vi

# **Contents**

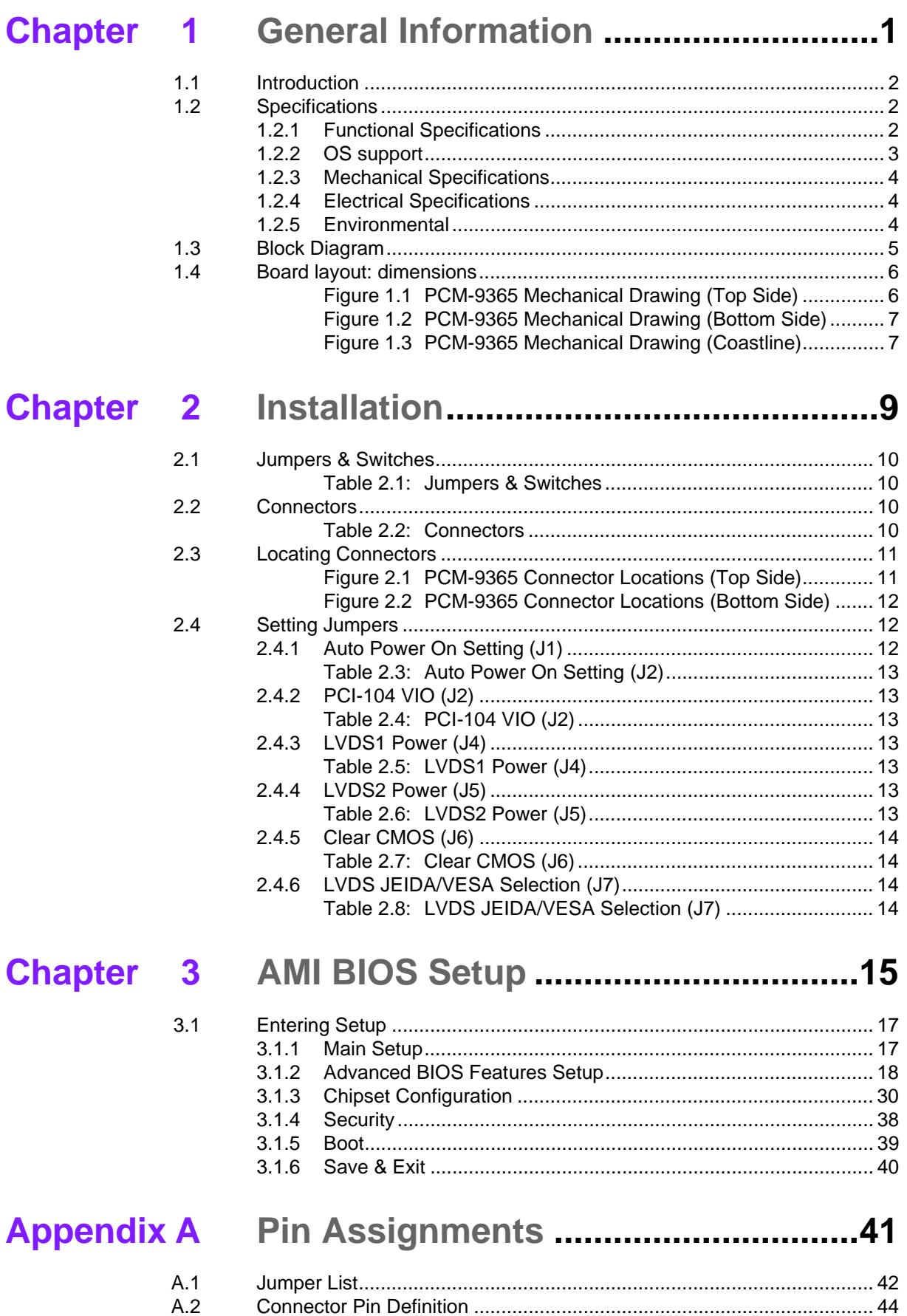

# **[Appendix B](#page-74-0) System Assignments........................ 67**

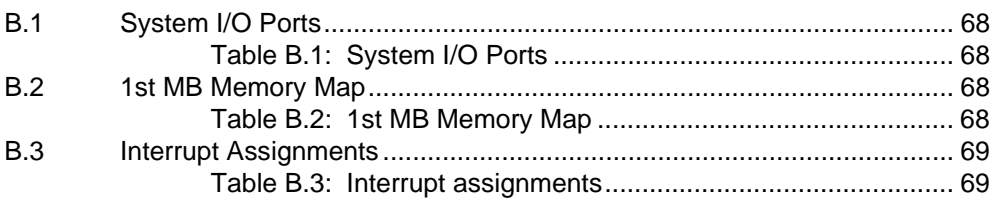

# **[Appendix C](#page-78-0) EC Watchdog Timer Sample Code .. 71**

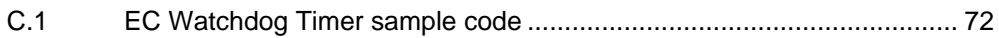

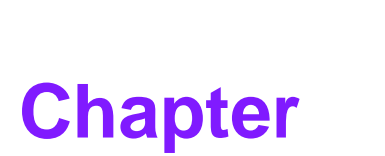

# <span id="page-8-0"></span>**1General Information**

**This chapter gives background information on the PCM-9365. Sections include:**

- **Introduction**
- **Specifications**
- **Block diagram**
- **Board layout and dimensions**

## <span id="page-9-0"></span>**1.1 Introduction**

PCM-9365 is 3.5" form factor (146 x 102 mm) and powered by the latest generation of Intel<sup>®</sup> Celeron<sup>®</sup> N2930 and Atom<sup>™</sup> E3825 processors which have low power features but also good performance computing, especially for multimedia capabilities compared to earlier generations. Meanwhile, PCM-9365 offers flexible expansion possibilities: two full-size mini PCIe, PCI-104, and the 2nd LVDS by request.

PCM-9365 supports various display interfaces including HDMI, VGA, and 48-bit LVDS, and rich I/O: 2 x GbE, SATA, mSATA, 4xSerial Ports, USB 3.0 and 5 x USB 2.0.

# <span id="page-9-1"></span>**1.2 Specifications**

### <span id="page-9-2"></span>**1.2.1 Functional Specifications**

### **Processor:**

- Celeron<sup>®</sup> N2930 1.83GHz (burst frequency 2.16GHz), Quad Cores, Four **Threads**
- Atom™ E3825 1.33GHz, Dual Cores, Two Threads
- Cache Hierarchy
	- \* 32 KB 8-way L1 instruction cache and 24 KB 6-way L1 data cache per core
	- \* 1 MB, 16-way L2 cache, shared per two cores
- Supported C-states: C0, C1, C6, C7
- Advanced Technologies
	- \* Intel<sup>®</sup> Virtualization Technology (VT-x)
	- \* Intel® 64 Architecture
	- \* Enhanced Intel SpeedStep Technology
	- \* Intel<sup>®</sup> Trusted Execution Engine (TXE)
- Power Management
	- \* ACPI 5.0
	- \* System sleep states: S0, S3, S4, S5
- **System Memory Support**
	- Non-ECC, DDR3L 2G or 4G on-board memory
	- 64-bit data bus
	- DDR3L with 1066 MT/s data rates for E3825, total memory bandwidth 8.5GB/s
	- DDR3L with 1333 MT/s data rates for N2930, total memory bandwidth can be scalable to 21.3GB/s
	- Aggressive power management to reduce power consumption

### **Graphic and Media Engine**

- Intel<sup>®</sup> 7th generation (Gen 7) graphics and media encode/decode engine
- GFX: Normal 688 MHz / Burst 854 MHz for N2930, Normal 533 MHz for E3825
- Graphic Features:
	- \* 3D HW Acceleration: DirectX11, OpenGL3.2, OpenCL1.2
	- \* HW Video Decode: H.264, MPEG2, MVC, VC-1, WMV9, MJPEG and VP8
	- \* HW Video Encode: H.264, (MPEG2 and MVC only for N2930)
- Multi-display interfaces: VGA, HDMI/DisplayPort, 48-bit LVDS.
	- \* Supports Extend/ Clone Mode with multi-display device
	- \* Dual display: any two combination between VGA, HDMI, LVDS
- Specification and Resolution
	- \* VGA: 2560 x 1600 at 60Hz
	- \* HDMI/DisplayPort: HDMI 1.4a with audio, up to 1080P at 60Hz.
- \* LVDS: 48-bit dual channel LVDS up to WUXGA 1920x1200 at 60Hz \* Inverter power: 1A @ 5V/12V for each LVDS
- 3D HW Acceleration: OGL4.0, DirectX 11.1
- HW Video Decode: H.264, MPEG2, VC-1, VP8
- HW Video Encode: H.264, MPEG2 (max at 1080p)

### **Gigabit Ethernet**

- Controller: Realtek RTL8111E-VL-CG
	- \* 10/100/1000 BASE-T
	- \* Fully compliant with IEEE802.3, IEEE802.3u, IEEE802.3ab
	- \* 9 KB Jumbo frames supported (Full-duplex)
	- \* Full duplex flow control supported

### **Peripheral interface**

- 1 Serial-ATA port, up to 3.0Gb/s transfer rate (300 MB/s), supports independent DMA operation
	- \* SATA Power: 1A @ 5V/12V
- $-1$  x USB 3.0 & 5 x USB2.0
	- \* One USB3.0 and one USB2.0 on rear I/O, four internal USB2.0
	- \* USB3.0 SuperSpeed (SS), implements xHCI software host controller interface
	- \* Multiplexed with EHCI controller that are High-Speed/Full-Speed (HS/FS)
	- \* Supports wake-up from sleeping state S3
	- \* Power supply: 0.5A @ 5V for USB2.0, 0.9A @ 5V for USB3.0
- 1 RS-232/422/485 for COM1, 3 RS-232 for COM2/3/4 (ESD protection: air gap ±15kV, contact ±8kV
- 8-bit Programmable General Purpose Input/ Output from iManager (5V tolerance)
- $-$  1 SMBus / I<sup>2</sup>C channel from iManager
- $-$  Watchdog timer: Output System Reset, Programmable counter from 1  $\sim$  255 minutes/ seconds
- Mini PCIe / mSATA
	- 1 Full-size Mini PCIe (with PCIe and USB interface)
	- 1 Full-size mSATA (with SATA and USB interface)
	- Power supply: 1.1 A @ 3.3 V or 0.375A @ 1.5V for miniPCIe, 0.2 A @ 3.3 V or 0.1 A @ 1.5 V for mSATA

### **High Definition Audio:**

- Intel $^{\circledR}$  High Definition Audio Interface
- High Definition Audio Codec with Realtek proprietary loss-less content protection technology
- Supports 1 Line-input, 1 Line output, 1 Mic-input
- **BIOS**
	- AMI UEFI 64 Mbit, BIOS for 64 or 32bit is different, default version is for 64bit
	- Default setting is Legacy boot, that can be manually changed to UEFI boot. If default setting to UEFI is needed, that can be done by T-P/N

### <span id="page-10-0"></span>**1.2.2 OS support**

PCM-9365 supports Win8, Win7, WES8, WES7, WEC7, Linux kernel 3.x, VxWorks 6.9.3.3, Android Kit Kat 4.4

Win7 only supports Legacy mode and Win8 for UEFI mode.

For further information about OS support of PCM-9365, please check Advantech website:

http://support.advantech.com.tw/ or contact the technical support center.

### <span id="page-11-0"></span>**1.2.3 Mechanical Specifications**

- **Dimensions:** 146 x 102 mm (5.7 x 4 inches)
- Height: top side 19.5mm, PCB 1.6mm, bottom side 7.8mm, total 28.9mm
- **Weight:** 0.5 kg (reference weight of total package)

### <span id="page-11-1"></span>**1.2.4 Electrical Specifications**

■ **Power Requirement:** Single +12V DC ± 10% power input

### **Power Consumption:**

- Max load
	- \* PCM-9365E-2GS3A1E: 0.49A @ 12V (5.88W)
	- \* PCM-9365EV-4GS3A1E: 0.554A @ 12V (6.648W)
	- \* PCM-9365N-4GS8A1E: 0.745A @ 12V (8.94W)
- Idle mode
	- \* PCM-9365E-2GS3A1E: 0.39A @ 12V (4.68W)
	- \* PCM-9365EV-4GS3A1E: 0.44A @ 12V (5.28W)
	- \* PCM-9365N-4GS8A1E: 0.509A @ 12V (6.108W)

### ■ **Power Consumption Conditions:**

- Test software: Burn In Test V7.1Pro
- Max. load: Measure the maximum current value which system under maximum load (CPU: Top speed, RAM &Graphic: Full loading)
- Idle mode: Measure the current value when system in windows mode and without running any program

### **RTC Battery:**

- Typical Voltage: 3.0 V
- Normal discharge capacity: 210 mAh

### <span id="page-11-2"></span>**1.2.5 Environmental**

- **Dearling Temperature:**  $0 \sim 60^{\circ}$ C (32  $\sim 140^{\circ}$ F)
- **Operating Humidity:** 40°C @ 85% RH Non-Condensing
- Storage Temperature: Storage temperature: -40~85°C
- Storage Humidity: Relative humidity: 95% @ 60°C

# <span id="page-12-0"></span>**1.3 Block Diagram**

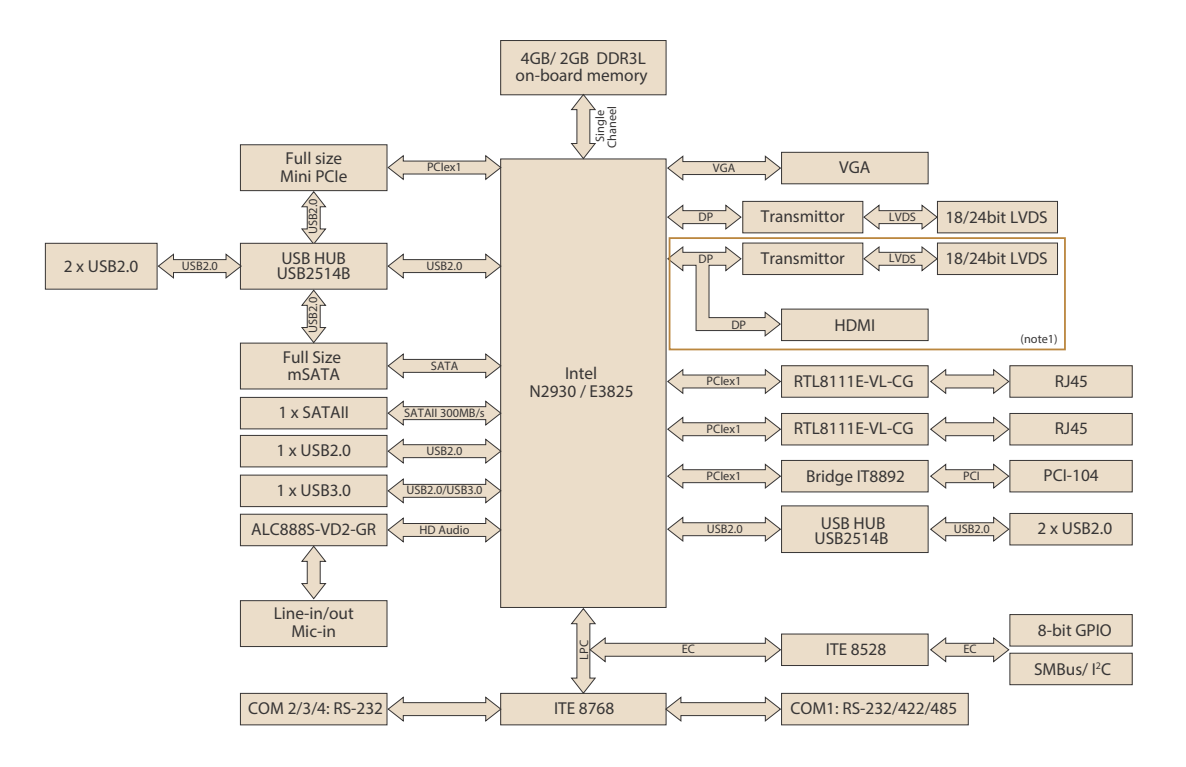

# <span id="page-13-0"></span>**1.4 Board layout: dimensions**

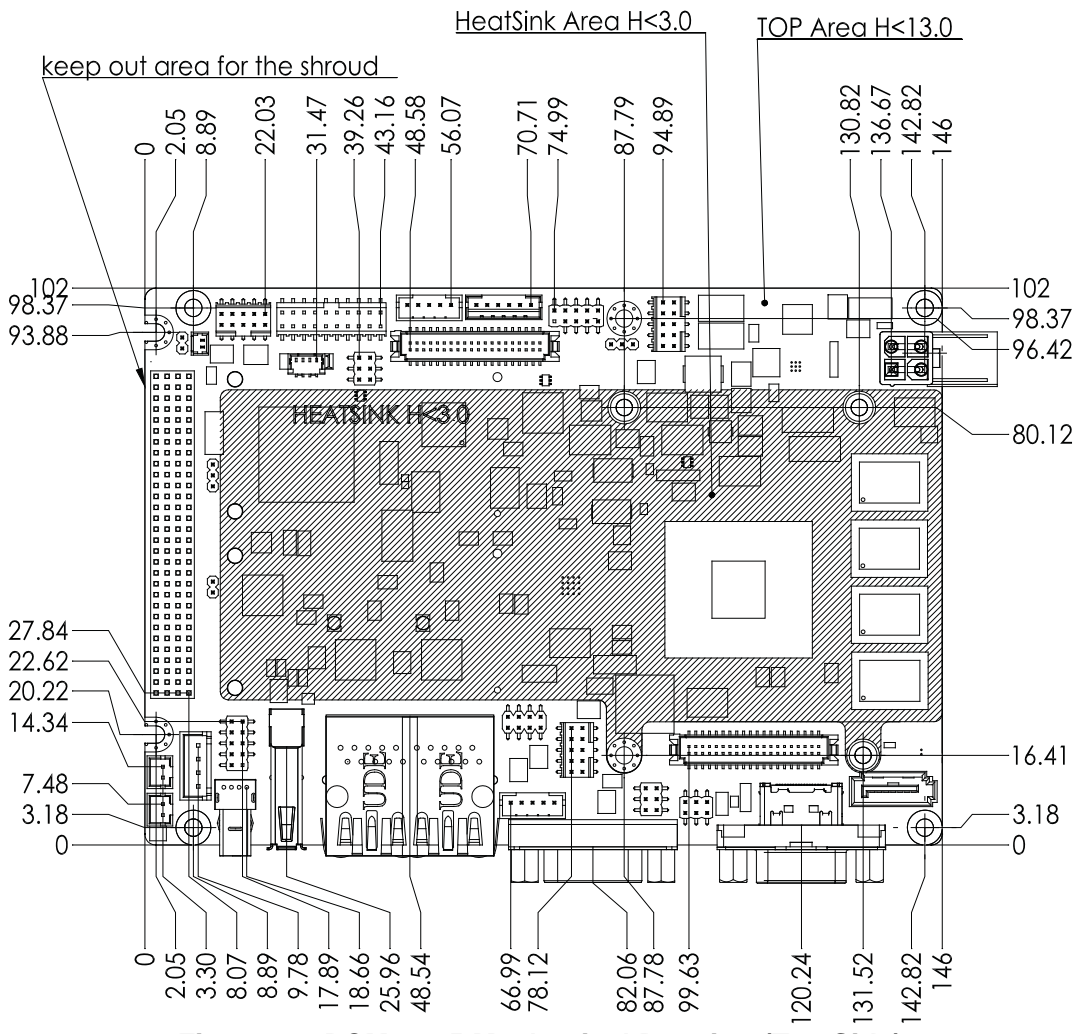

<span id="page-13-1"></span>**Figure 1.1 PCM-9365 Mechanical Drawing (Top Side)**

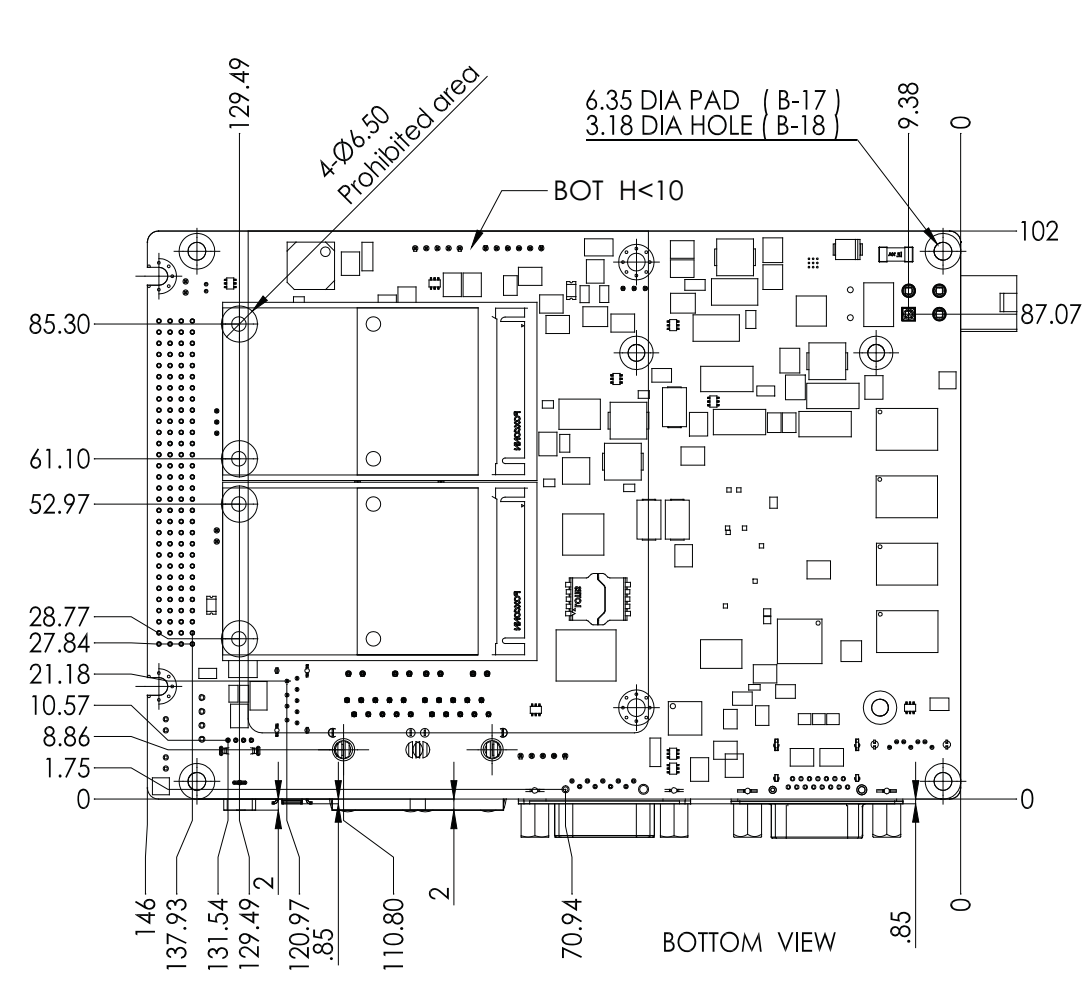

**Figure 1.2 PCM-9365 Mechanical Drawing (Bottom Side)**

<span id="page-14-0"></span>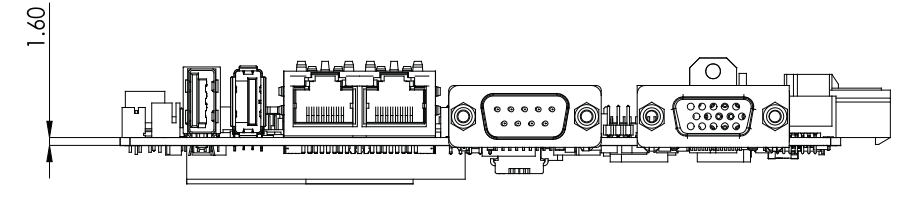

<span id="page-14-1"></span>**Figure 1.3 PCM-9365 Mechanical Drawing (Coastline)**

PCM-9365 User Manual 8

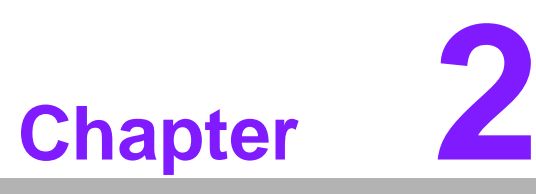

# <span id="page-16-0"></span>**<sup>2</sup> Installation**

**This chapter explains the setup procedures of the PCM-9365 hardware, including instructions on setting jumpers and connecting peripherals, switches and indicators. Be sure to read all safety precautions before you begin the installation procedure.**

# <span id="page-17-0"></span>**2.1 Jumpers & Switches**

The PCM-9365 has a number of jumpers that allow you to configure your system to suit your application. The table below lists the functions of the various jumpers.

<span id="page-17-1"></span>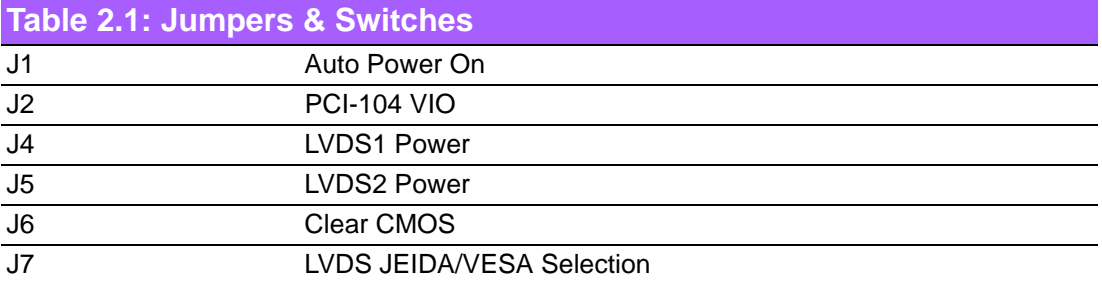

# <span id="page-17-2"></span>**2.2 Connectors**

Onboard connectors link the PCM-9365 to external devices such as hard disk drives, a keyboard, or floppy drives. The table below lists the function of each of the connectors.

<span id="page-17-3"></span>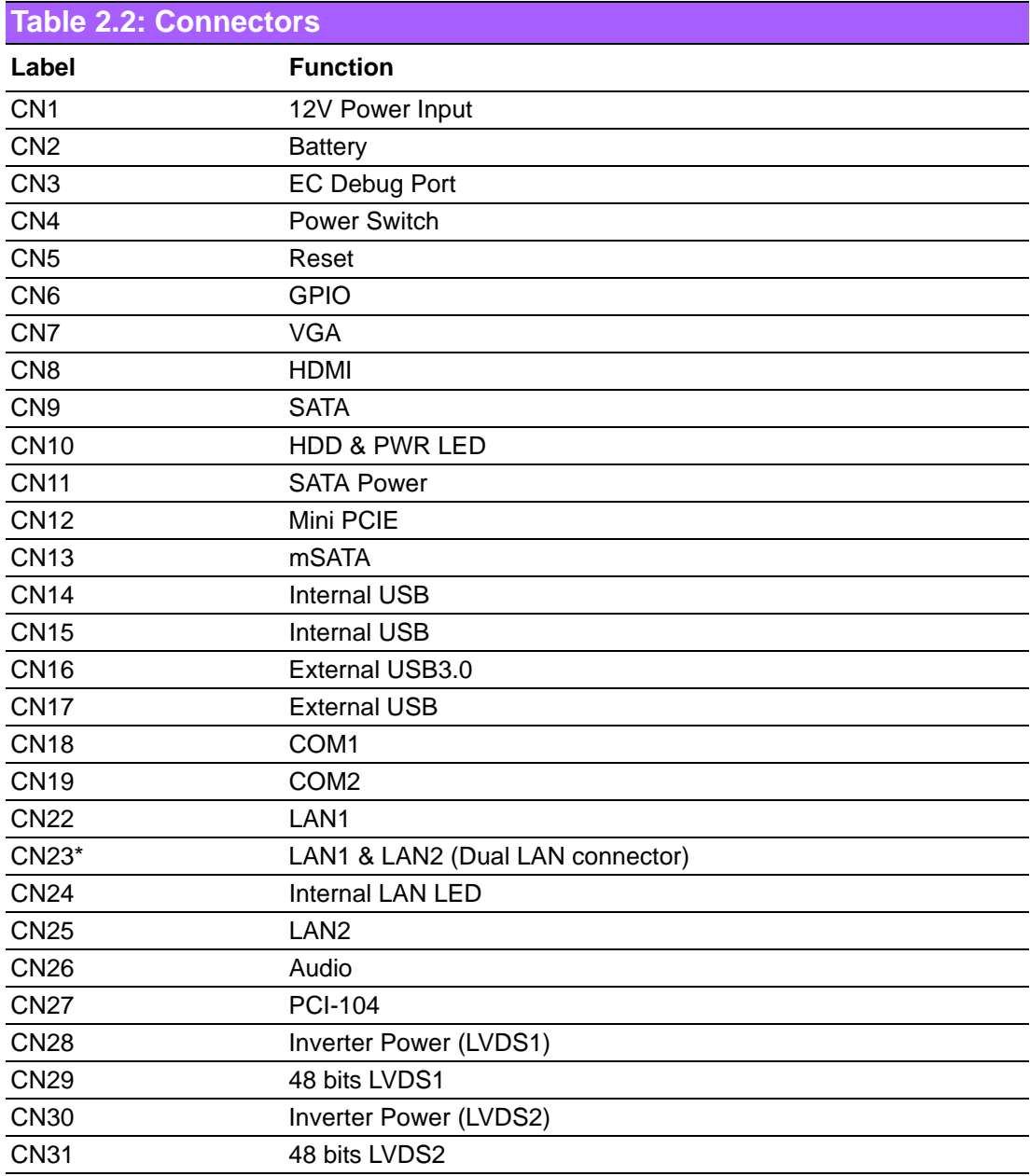

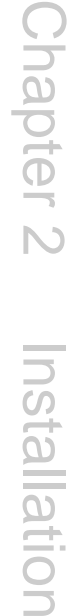

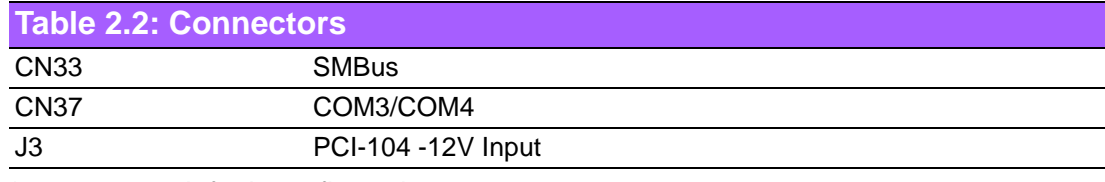

\* represents default configuration

# <span id="page-18-0"></span>**2.3 Locating Connectors**

<span id="page-18-1"></span>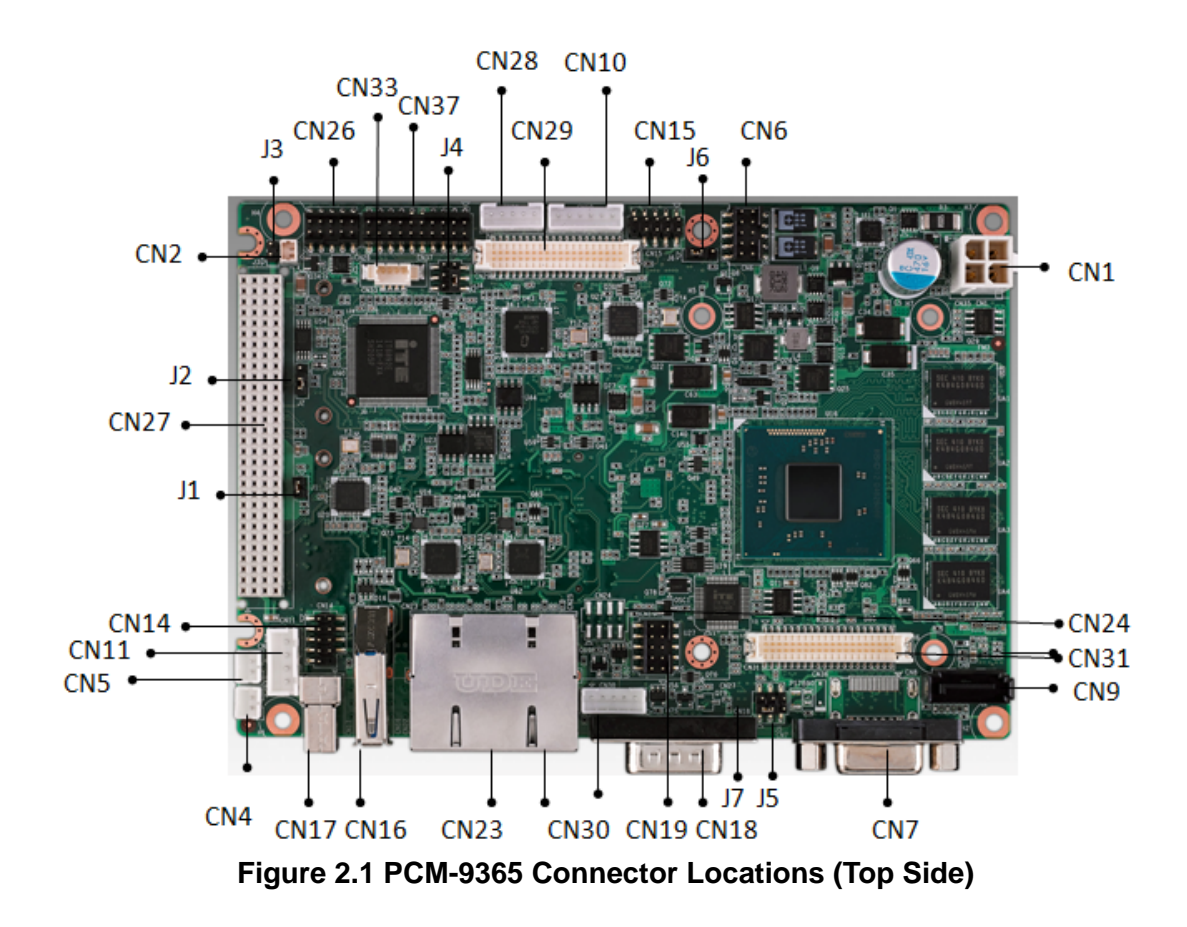

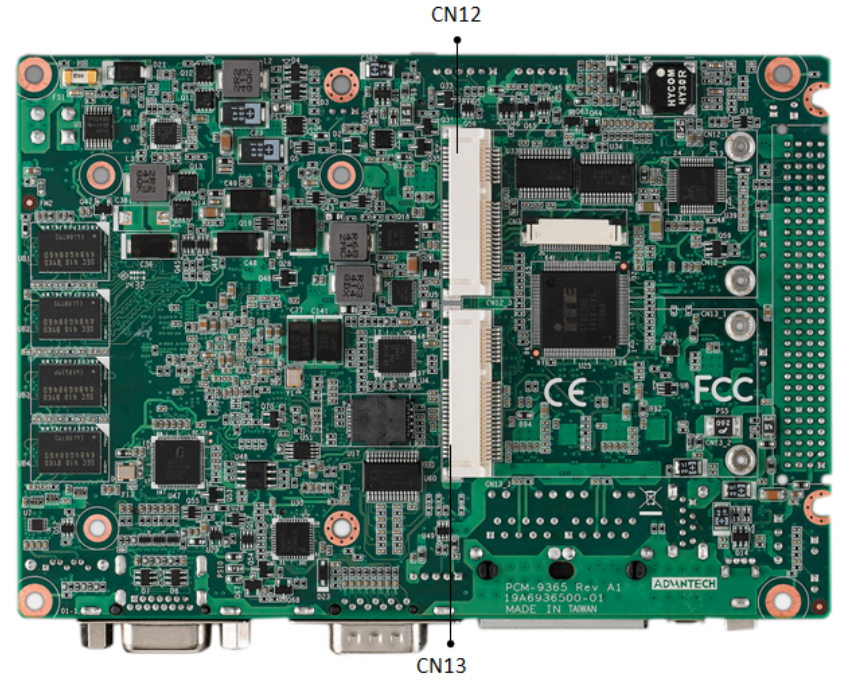

**Figure 2.2 PCM-9365 Connector Locations (Bottom Side)**

# <span id="page-19-1"></span><span id="page-19-0"></span>**2.4 Setting Jumpers**

You may configure your card to match the needs of your application by setting jumpers. A jumper is a metal bridge used to close an electric circuit. It consists of two metal pins and a small metal clip (often protected by a plastic cover) that slides over the pins to connect them. To "close" a jumper, you connect the pins with the clip. To "open" a jumper, you remove the clip. Sometimes a jumper will have three pins, labeled 1, 2 and 3. In this case you would connect either pins 1 and 2, or 2 and 3.

The jumper settings are schematically depicted in this manual as follows:

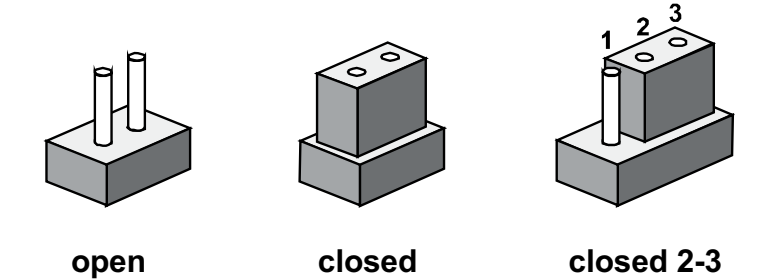

A pair of needle-nose pliers may be helpful when working with jumpers. If you have any doubts about the best hardware configuration for your application, contact your local distributor or sales representative before you make any changes. Generally, you simply need a standard cable to make most connections.

### <span id="page-19-2"></span>**2.4.1 Auto Power On Setting (J1)**

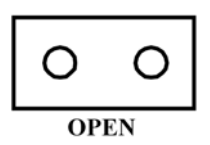

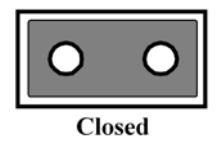

<span id="page-20-0"></span>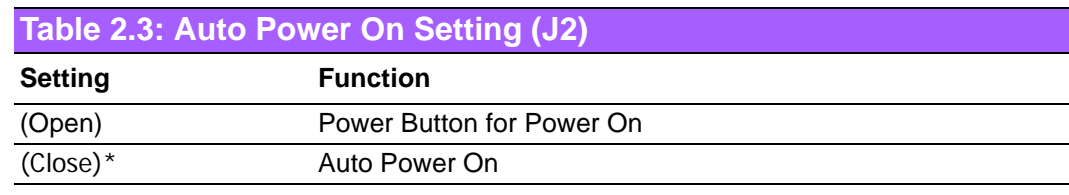

\* Default

### <span id="page-20-1"></span>**2.4.2 PCI-104 VIO (J2)**

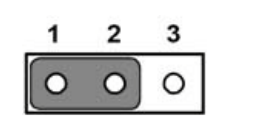

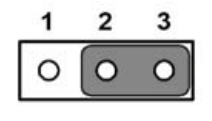

<span id="page-20-2"></span>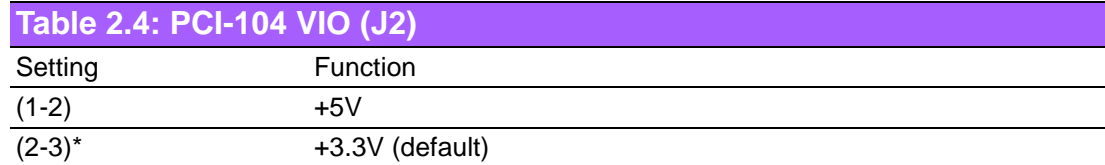

### <span id="page-20-3"></span>**2.4.3 LVDS1 Power (J4)**

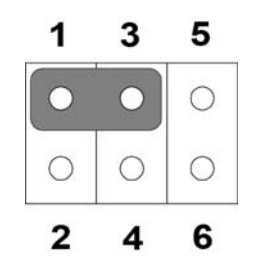

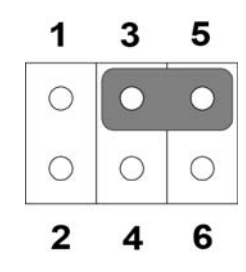

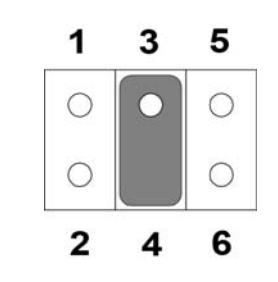

<span id="page-20-4"></span>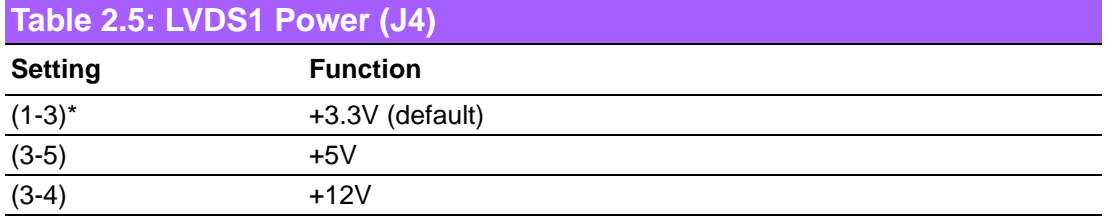

### <span id="page-20-5"></span>**2.4.4 LVDS2 Power (J5)**

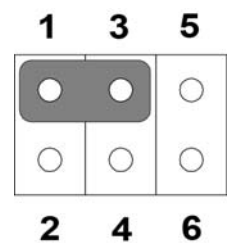

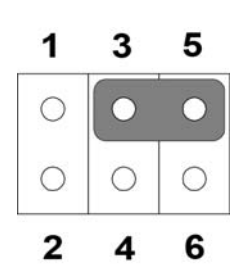

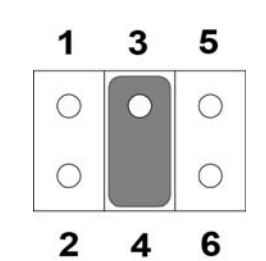

<span id="page-20-6"></span>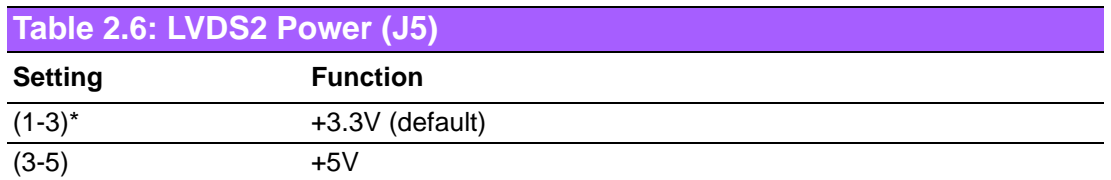

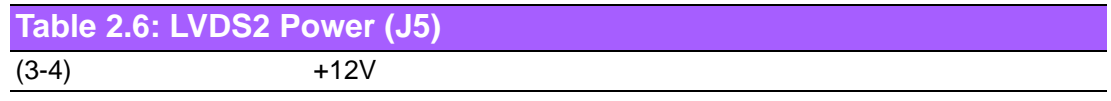

### <span id="page-21-0"></span>**2.4.5 Clear CMOS (J6)**

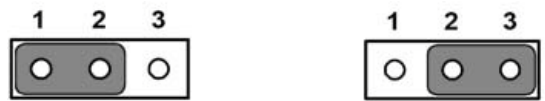

 $\mathbf{3}$ 

<span id="page-21-1"></span>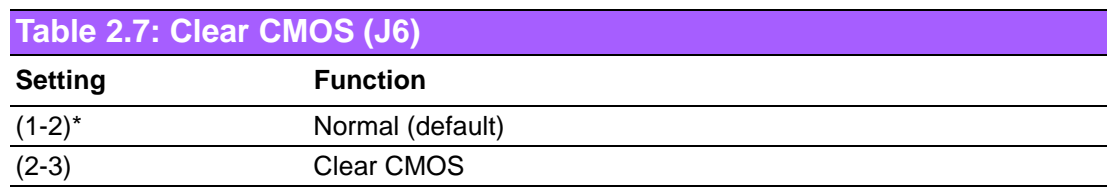

### <span id="page-21-2"></span>**2.4.6 LVDS JEIDA/VESA Selection (J7)**

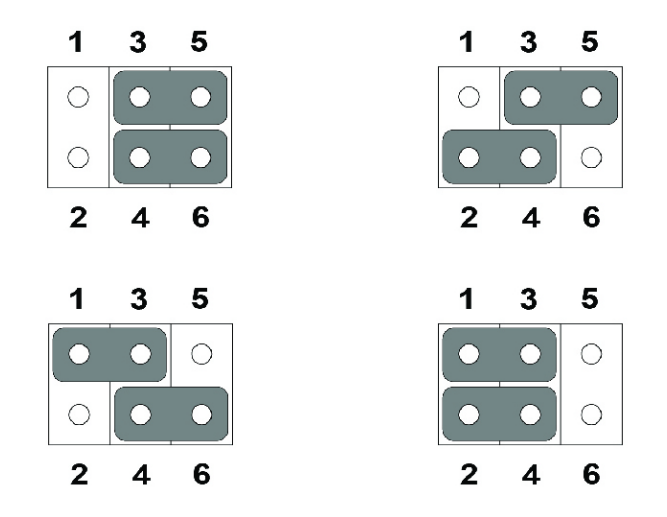

### <span id="page-21-3"></span>**Table 2.8: LVDS JEIDA/VESA Selection (J7)**

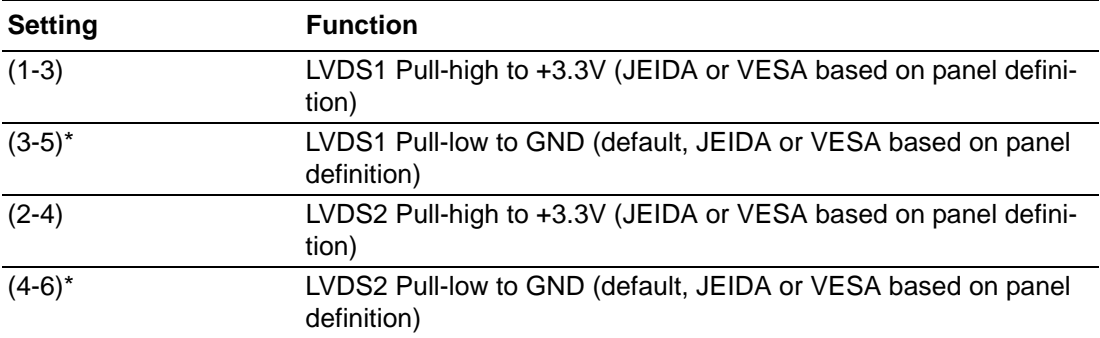

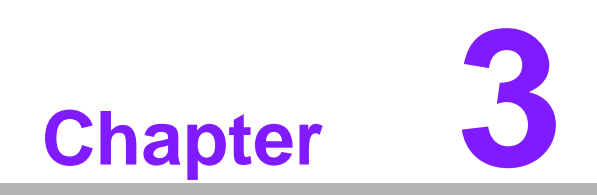

<span id="page-22-0"></span>**3AMI BIOS Setup**

With the AMIBIOS Setup program, you can modify BIOS settings and control the various system features. This chapter describes the basic navigation of the PCM-9365 BIOS setup screens.

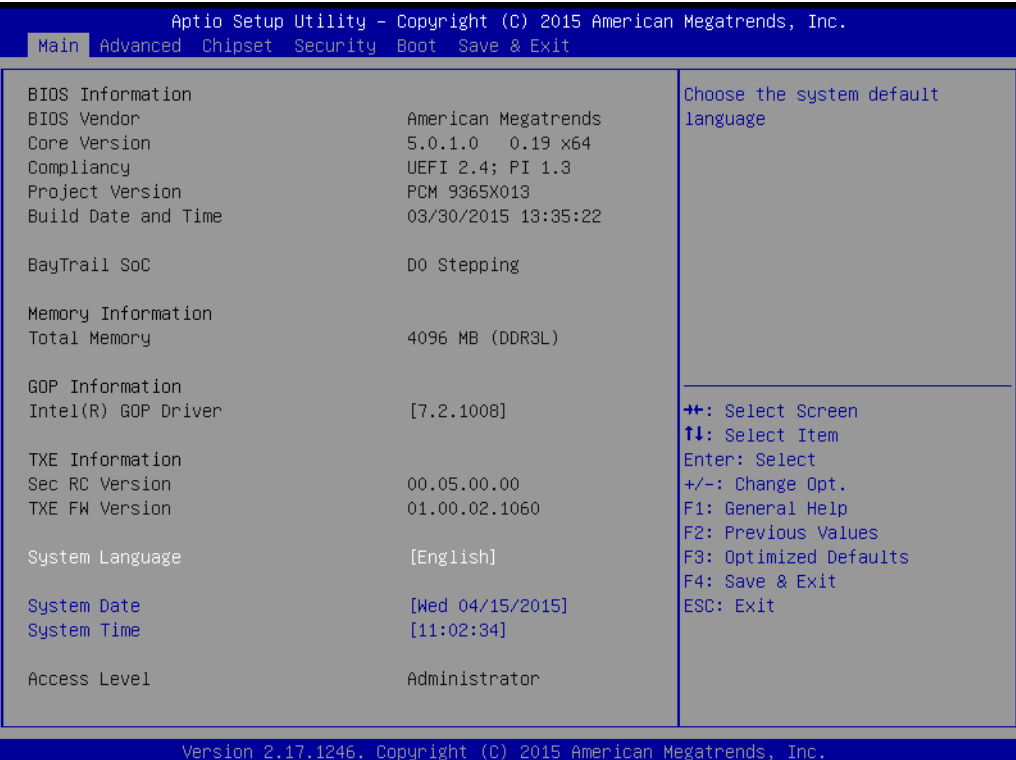

AMI BIOS ROM has a built-in Setup program that allows users to modify the basic system configuration. This information is stored in battery-backed CMOS so it retains the Setup information when the power is turned off.

# <span id="page-24-0"></span>**3.1 Entering Setup**

Turn on the computer and check for the patch code. If there is a number assigned to the patch code, it means that the BIOS supports your CPU. If there is no number assigned to the patch code, please contact an Advantech application engineer to obtain an up-to-date patch code file. This will ensure that your CPU's system status is valid. After ensuring that you have a number assigned to the patch code, press <DEL> and you will immediately be allowed to enter Setup.

### <span id="page-24-1"></span>**3.1.1 Main Setup**

When you first enter the BIOS Setup Utility, you will encounter the Main setup screen. You can always return to the Main setup screen by selecting the Main tab. There are two Main Setup options. They are described in this section. The Main BIOS Setup screen is shown below.

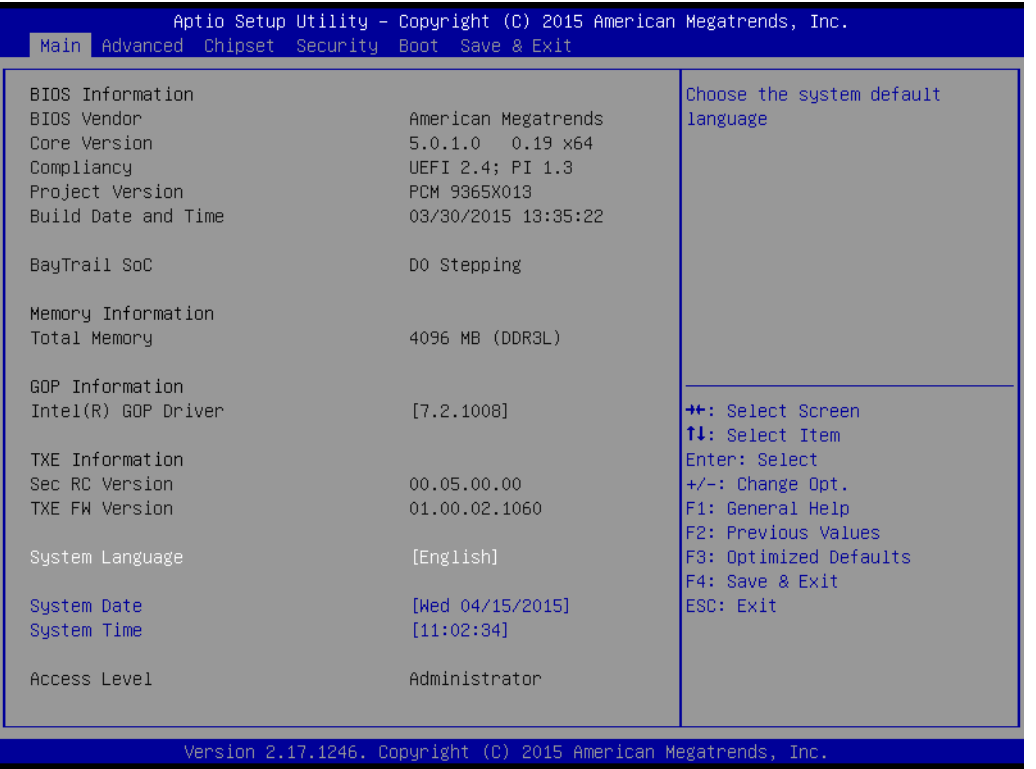

The Main BIOS setup screen has two main frames. The left frame displays all the options that can be configured. Grayed-out options cannot be configured; options in blue can. The right frame displays the key legend.

Above the key legend is an area reserved for a text message. When an option is selected in the left frame, it is highlighted in white. Often a text message will accompany it.

### ■ System time / System date

Use this option to change the system time and date. Highlight System Time or System Date using the <Arrow> keys. Enter new values through the keyboard. Press the <Tab> key or the <Arrow> keys to move between fields. The date must be entered in MM/DD/YY format. The time must be entered in HH:MM:SS format.

### <span id="page-25-0"></span>**3.1.2 Advanced BIOS Features Setup**

Select the Advanced tab from the PCM-9365 setup screen to enter the Advanced BIOS Setup screen. You can select any of the items in the left frame of the screen, such as CPU Configuration, to go to the sub menu for that item. You can display an Advanced BIOS Setup option by highlighting it using the <Arrow> keys. All Advanced BIOS Setup options are described in this section. The Advanced BIOS Setup screens is shown below. The sub menus are described on the following pages.

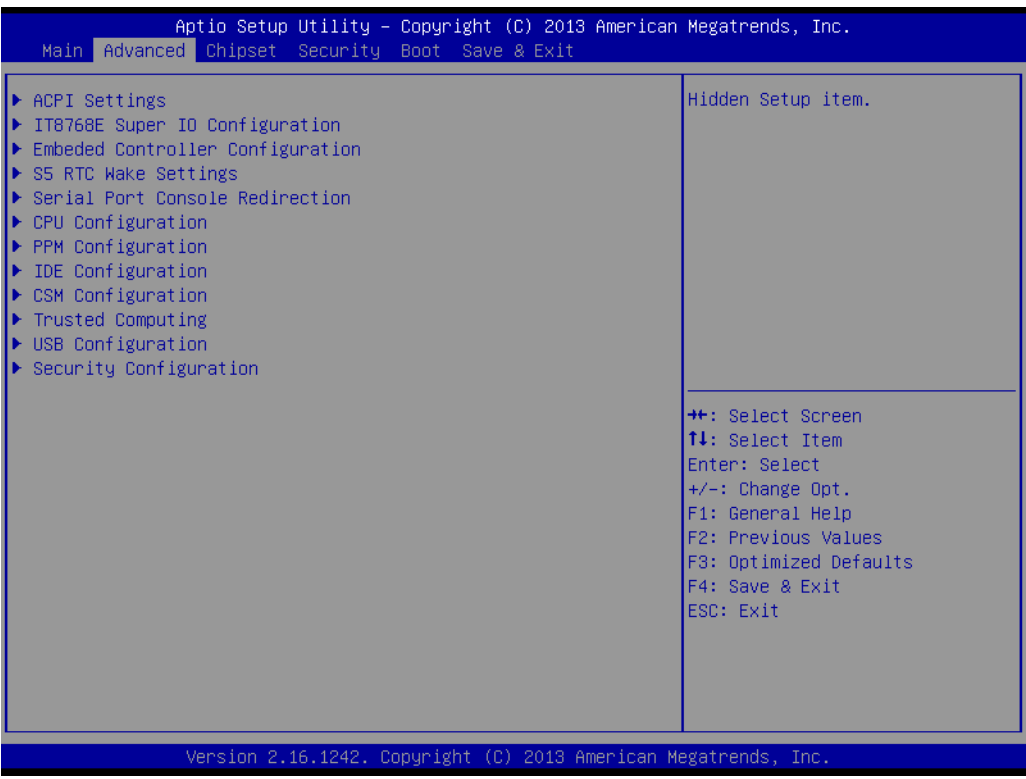

### **3.1.2.1 ACPI Settings**

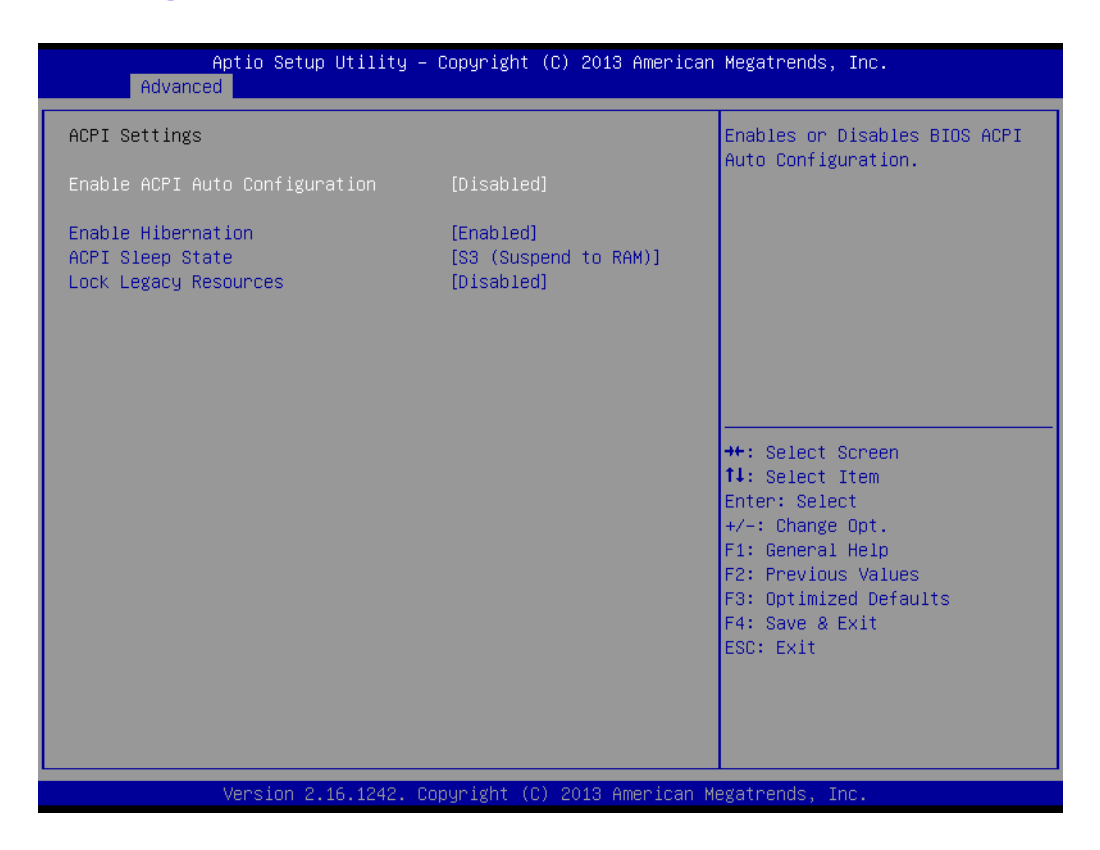

### **Enable ACPI Auto Configuration**

Enable or disable BIOS ACPI auto configuration.

#### **Enable Hibernation**

Enables or Disables System ability to Hibernate (OS/S4 Sleep State). This option may be not effective with some OS.

#### **ACPI Sleep State**

Select the highest ACPI sleep state the system will enter when the SUSPEND button is pressed.

### **Lock Legacy Resources**

Enables or Disables Lock of Legacy Resources

### **3.1.2.2 Super I/O Configuration**

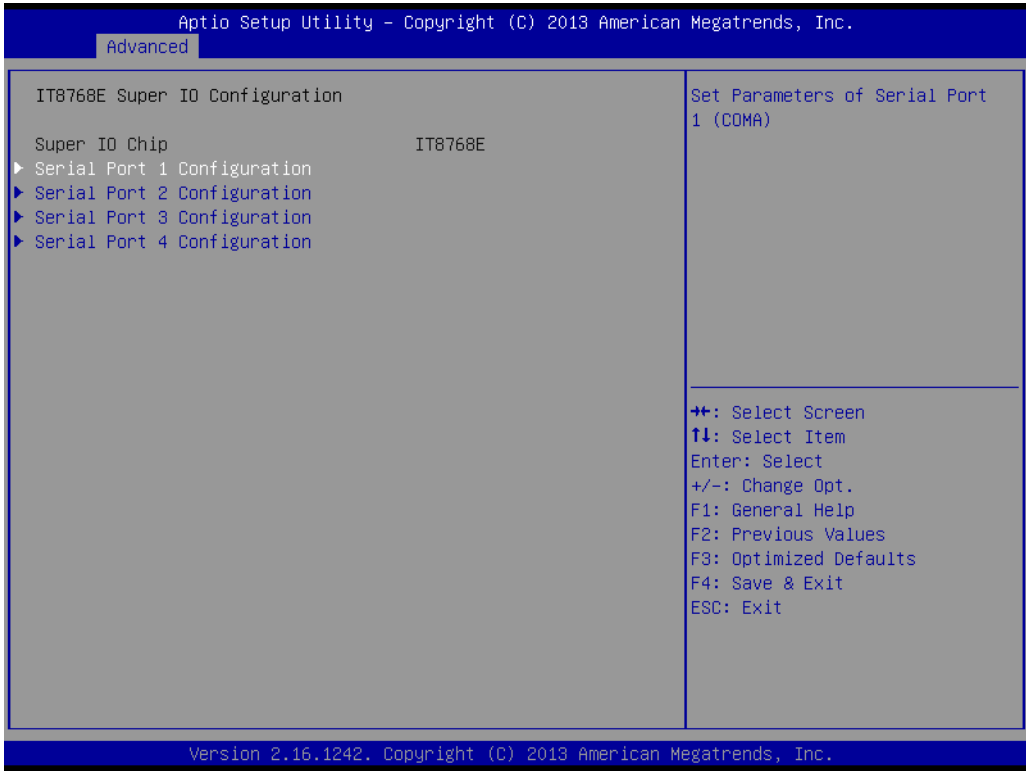

- **Serial Port 1 Configuration** Set Parameters of Serial Port 1 (COM1).
- **Serial Port 2 Configuration** Set Parameters of Serial Port 2 (COM2).
- Serial Port 3 Configuration Set Parameters of Serial Port 3 (COM3).
- **Serial Port 4 Configuration** Set Parameters of Serial Port 4 (COM4).

### **3.1.2.3 Embedded Controller Configuration**

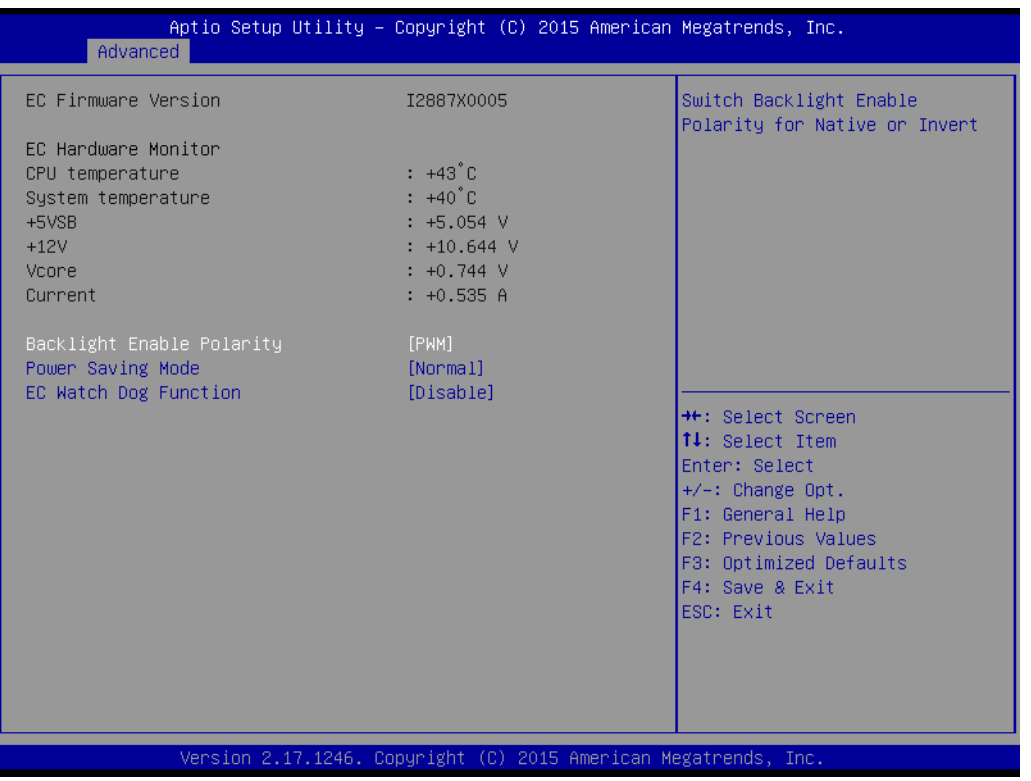

**EC Hardware Monitor**

This page displays all information about system Temperature/Voltage/Current.

- Backlight Enable Polarity This item allows users to set backlight mode.
- EC Power Saving Mode This item allows users to set the board's power saving mode when off.
- **EC Watch Dog Function** This item allows users to select the EC watchdog timer.

### **3.1.2.4 S5 RTC Wake Settings**

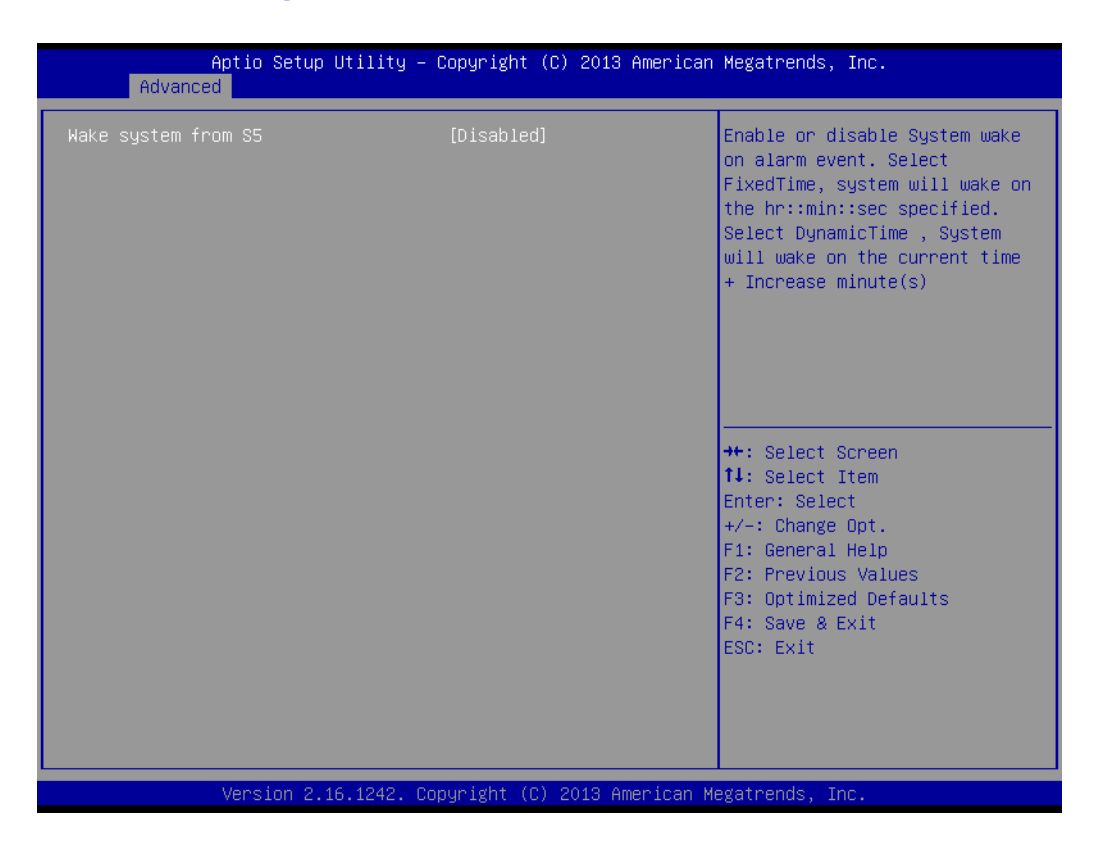

### **Wake system from S5**

Enable or disable System wake on alarm event. Select FixedTime, system will wake on the hr:min:sec specified.

### **3.1.2.5 Serial Port Console Redirection**

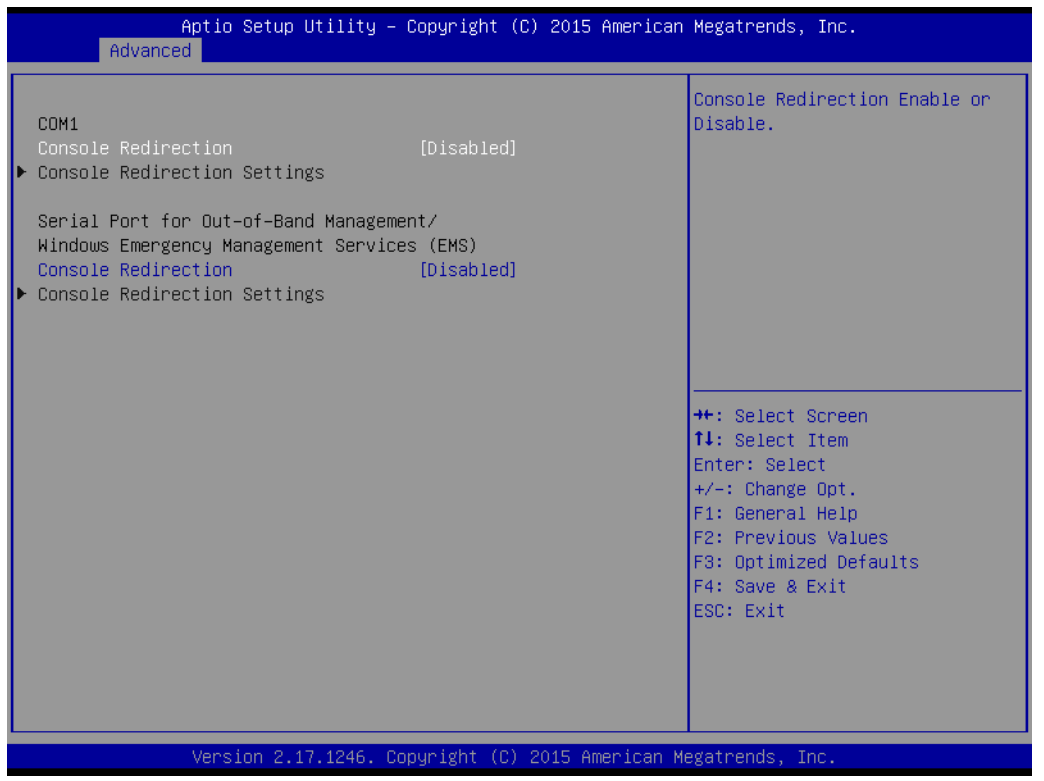

#### ■ Console Redirection

This item allows users to enable or disable console redirection for Microsoft Windows Emergency Management Services (EMS).

### **Console Redirection** This item allows users to configuration console redirection detail settings.

### **3.1.2.6 CPU Configuration**

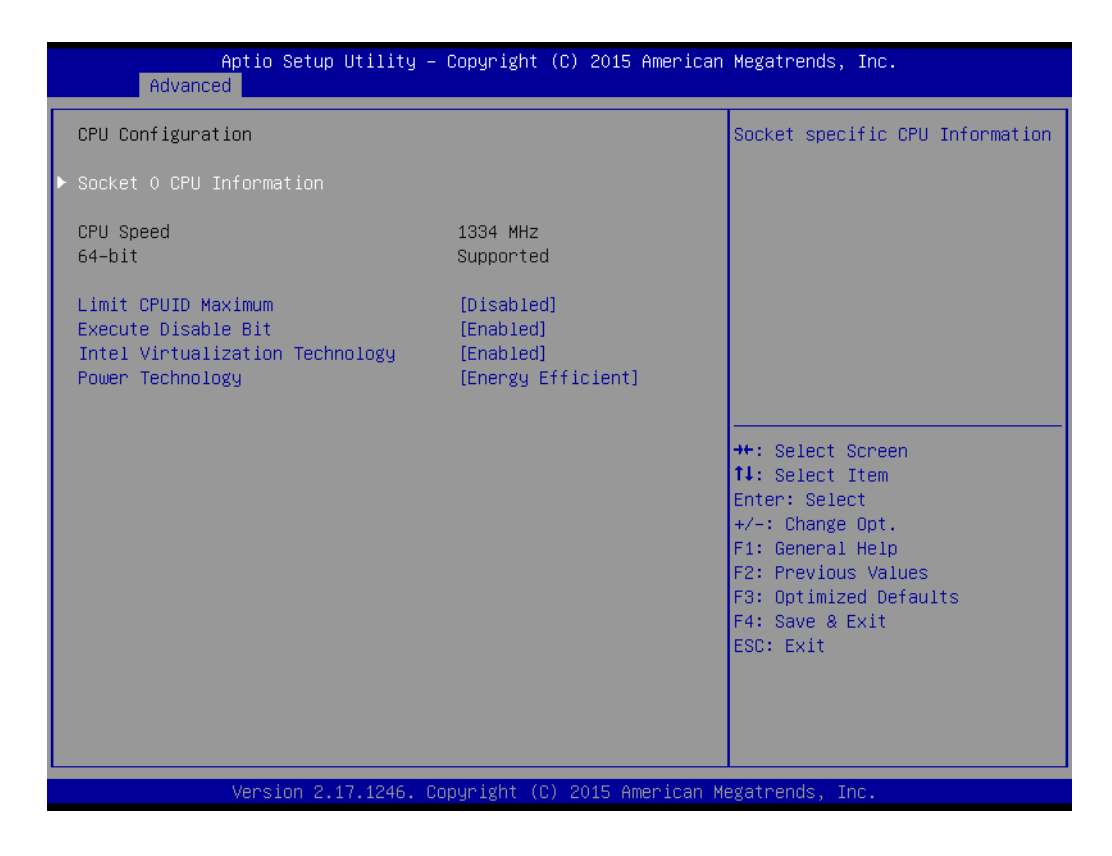

### **Limit CPUID Maximum**

Disabled for Windows XP.

### **Execute Disable Bit**

XD can prevent certain classes of malicious buffer overflow attacks when combined with a supporting OS (Windows Server 2003 SP1, Windows XP SP2, SuSE Linux 9.2, RedHat Enterprise 3 Update 3.)

### **Intel Virtualization Technology**

When enabled, a VMM can utilize the additional hardware capabilities provided by Vanderpool Technology.

### **Power Technology**

Enable the power management features.

### **3.1.2.7 PPM Configuration**

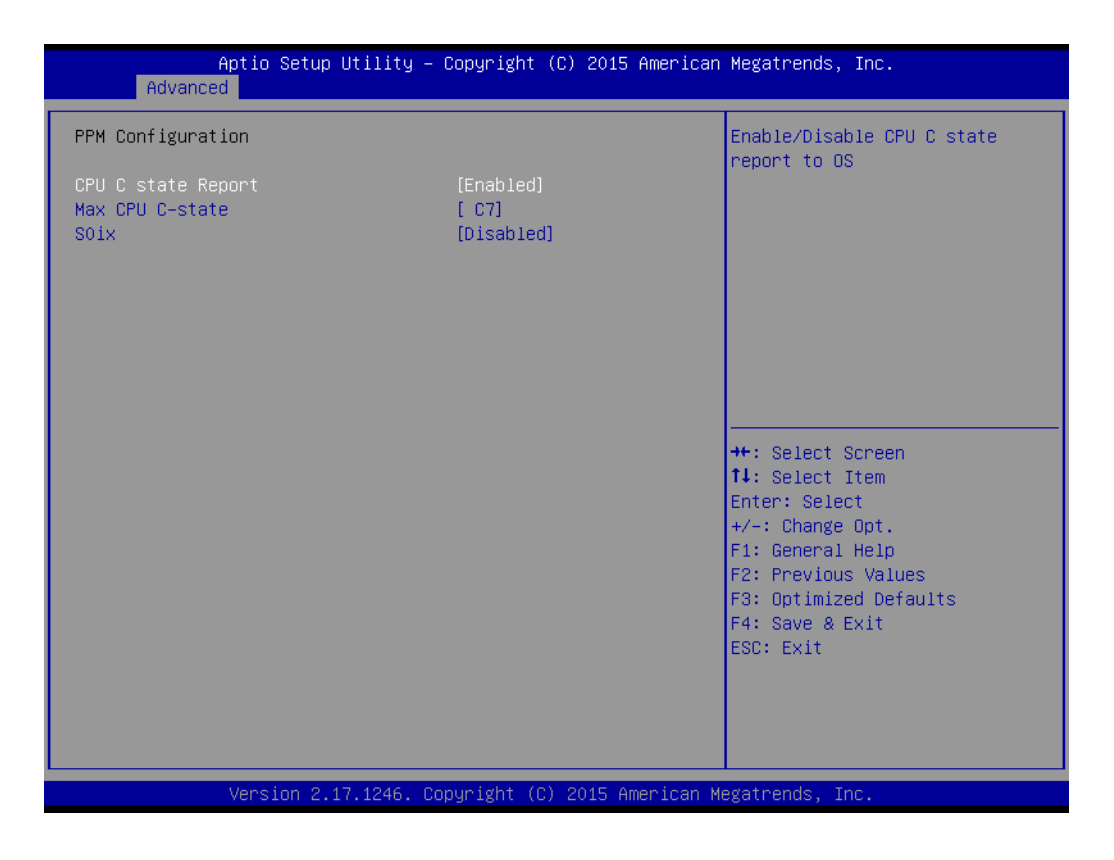

■ CPU C state Report

Enable/Disable CPU C state report to OS.

- **Max CPU C-state** This option controls Max C state that the processor will support.
- **S0ix** Enable/Disable CPU S0ix state.

### **3.1.2.8 IDE Configuration**

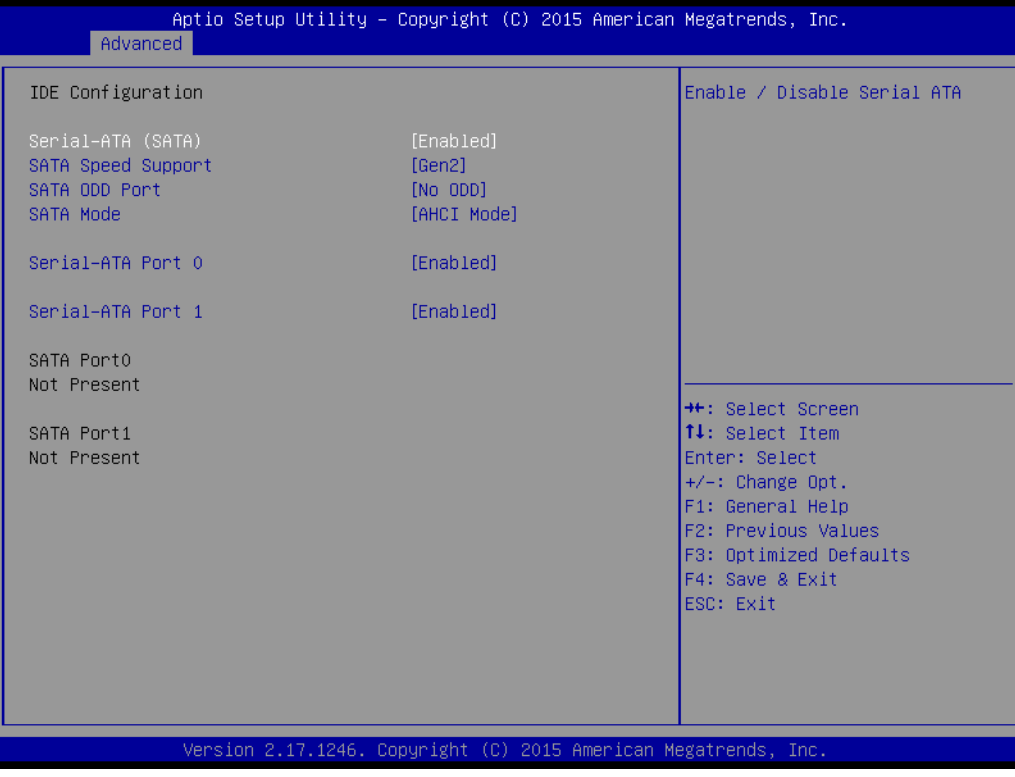

- **Serial-ATA (SATA)** Enable / Disable Serial ATA.
- **SATA Speed Support** SATA Speed Support Gen1 or Gen2.
- **SATA ODD Port** SATA ODD is Port0 or Port1.
- **SATA Mode** Select IDE / AHCI.
- Serial-ATA Port 0 / Port1 Enable / Disable Serial ATA Port0 / Port1.

### **3.1.2.9 CSM Configuration**

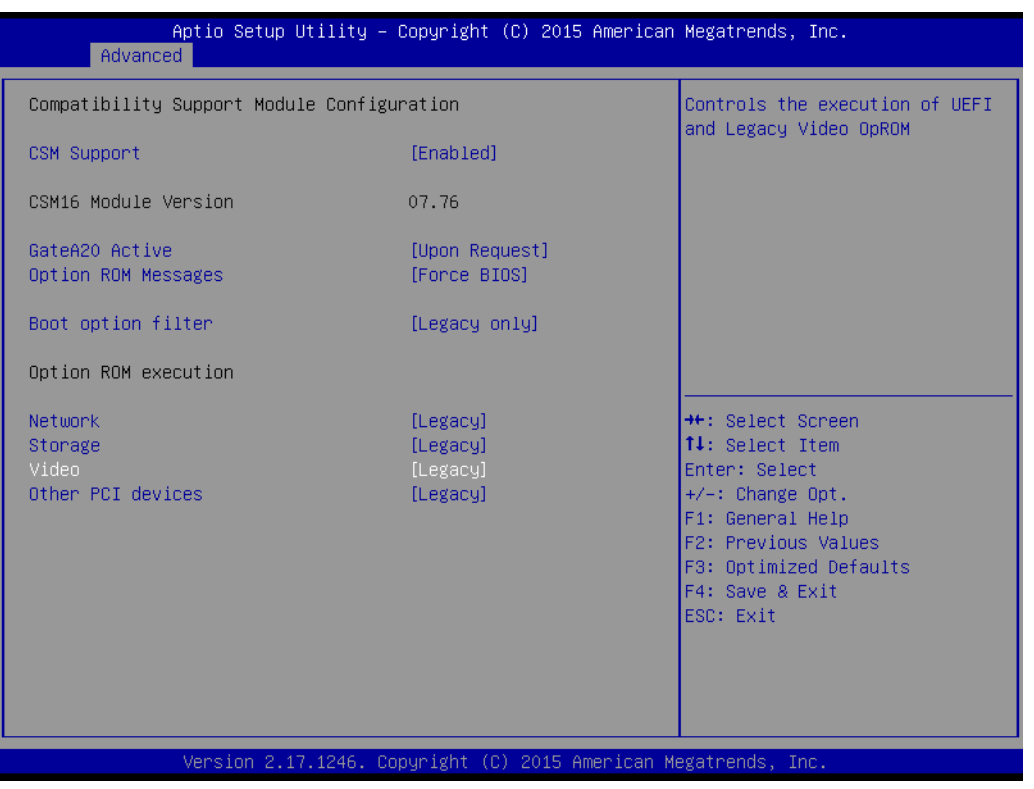

### **CSM Support**

Enable/Disable CSM Support.

 **GateA20 Active** UPON REQUEST - GA20 can be disabled using BIOS services. Never disable GA20; this option is useful when any RT code is executed above 1MB.

### **Option ROM Messages** Set display mode for Option ROM.

■ Boot option filter This option controls Legacy/UEFI ROMs priority.

### **Network**

Controls the execution of UEFI and Legacy PXE OpROM.

#### **Storage**

Controls the execution of UEFI and Legacy Storage OpROM.

### **Video**

Controls the execution of UEFI and Legacy Video OpROM.

### **Other PCI devices**

Determines OpROM execution policy for devices other than Network, Storage, or Video.

### **3.1.2.10 USB Configuration**

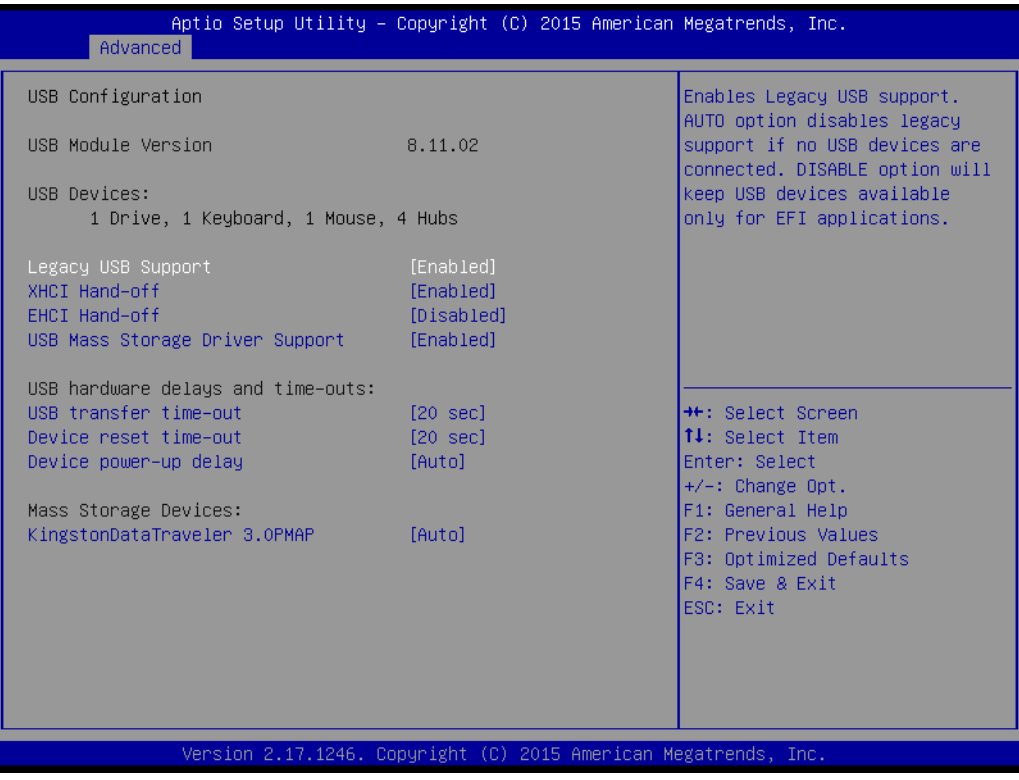

### **Legacy USB Support**

Enables Legacy USB support. AUTO option disables legacy support if no USB devices are connected. DISABLE option will keep USB devices available only for EFI applications.

#### **XHCI Hand-off**

This is a workaround for OSes without XHCI hand-off support. The XHCI ownership change should be claimed by XHCI driver.

#### **EHCI Hand-Off**

This is a workaround for OSes without EHCI hand-off support. The EHCI ownership change should claim by EHCI driver.

 **USB Mass Storage Driver Support** Enable/Disable USB Mass Storage Driver Support.

#### **USB transfer time-out**

Time-out value for control, Bulk, and interrupt transfers.

### **Device reset time-out**

USB mass storage device start unit command time-out.

### **Device power-up delay**

Maximum time the device will take before it properly reports itself to the Host Controller. 'Auto' uses default value: for a Root port it is 100 ms, for a Hub port the delay is taken from Hub descriptor.
# Chapter 3AMI BIOSSetup

# **3.1.2.11 Security Configuration**

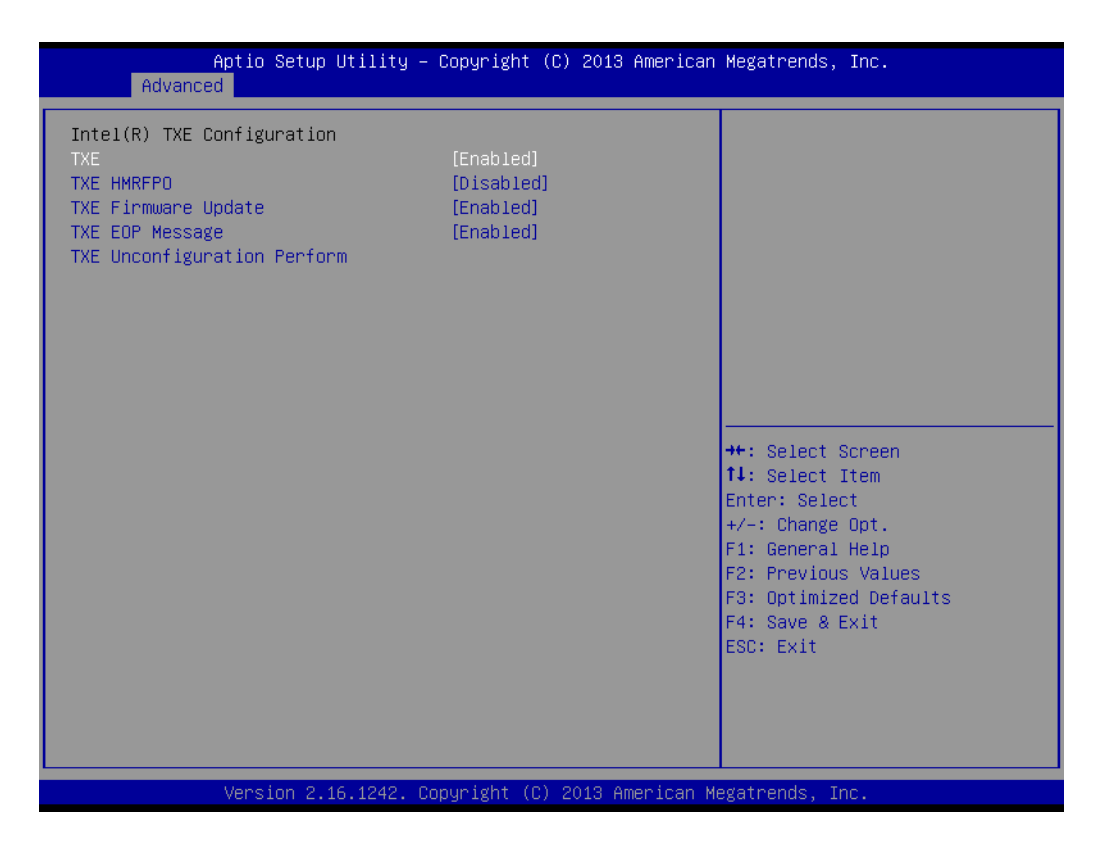

- **TXE**
- **TXE HMRFPO Disable**
- **TXE Firmware Update**
- **TXE EOP Message** Send EOP Message Before Enter OS
- **TXE Unconfiguration Perform** Revert TXE settings to factory defaults

# **3.1.3 Chipset Configuration**

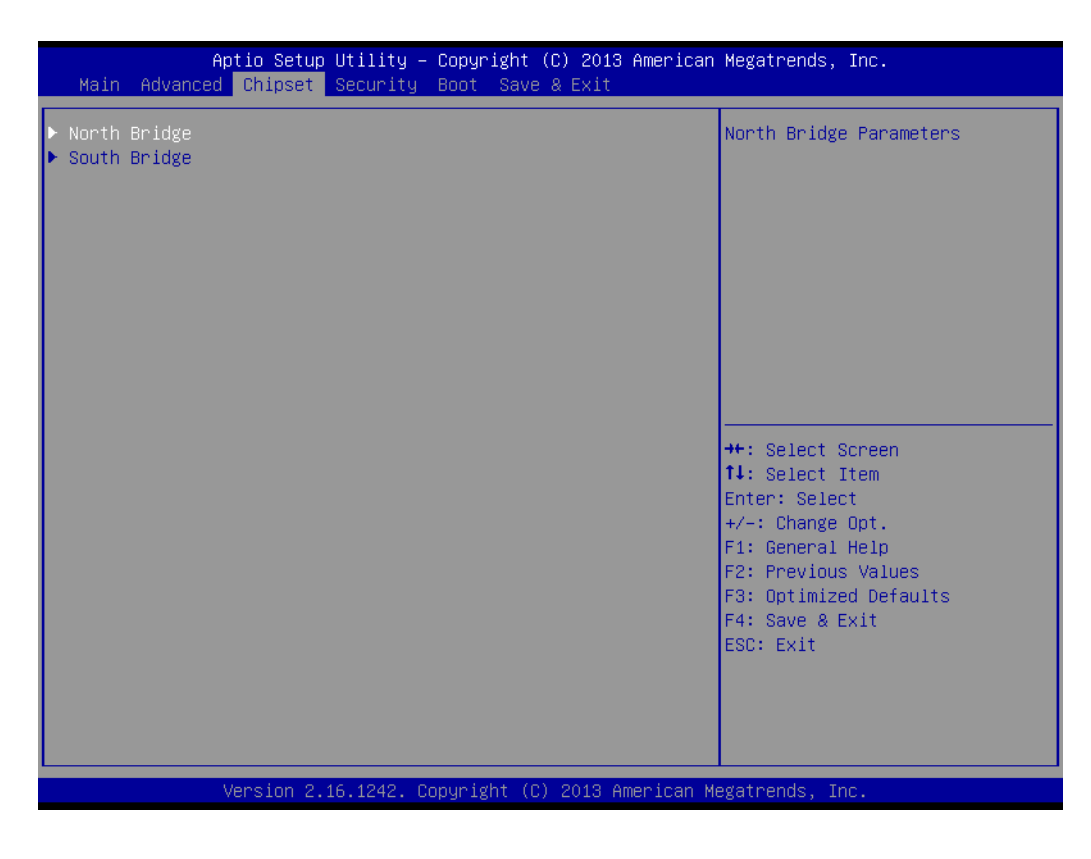

- **North Bridge** Details for North Bridge items.
- **South Bridge** Details for South Bridge items.

# **3.1.3.1 North Bridge**

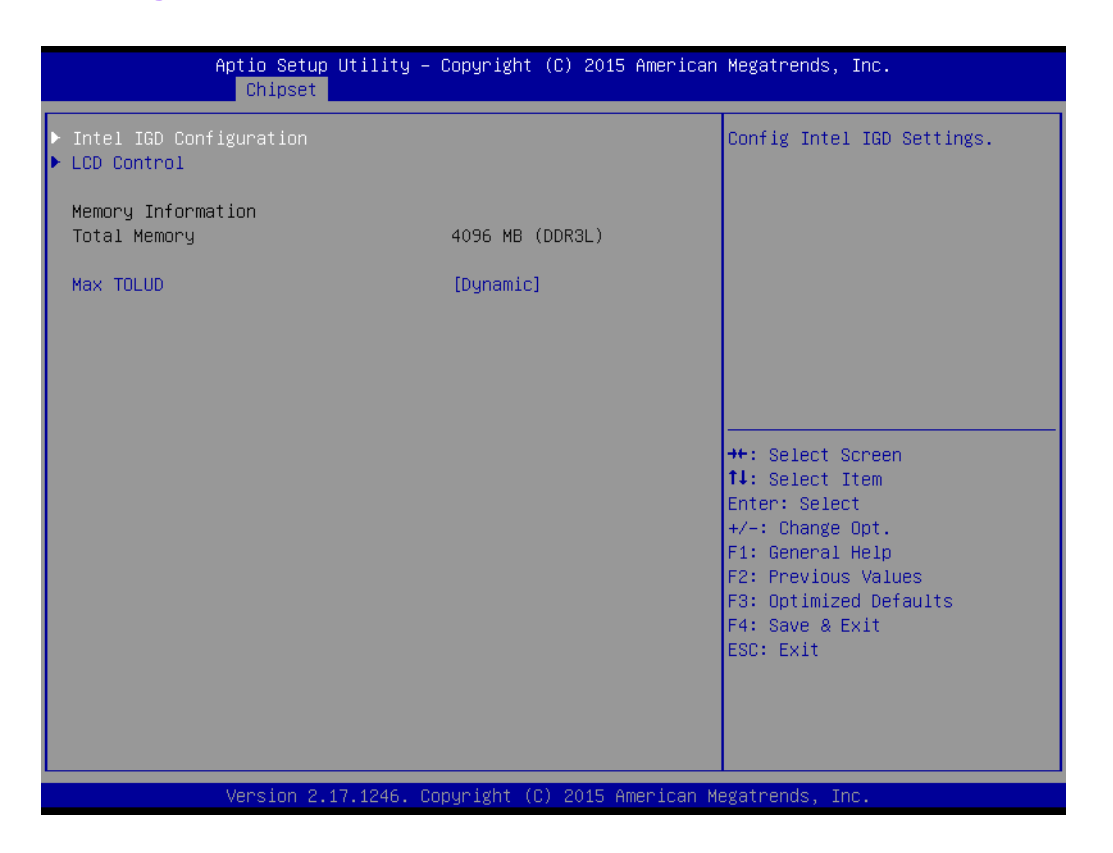

- **Intel IGD Configuration** Config Intel IGD Settings.
- **LCD Control** Config LCD Setting.
- **Max TOLUD** Maximum Value of TOLUD.

# **3.1.3.2 Intel IGD Configuration**

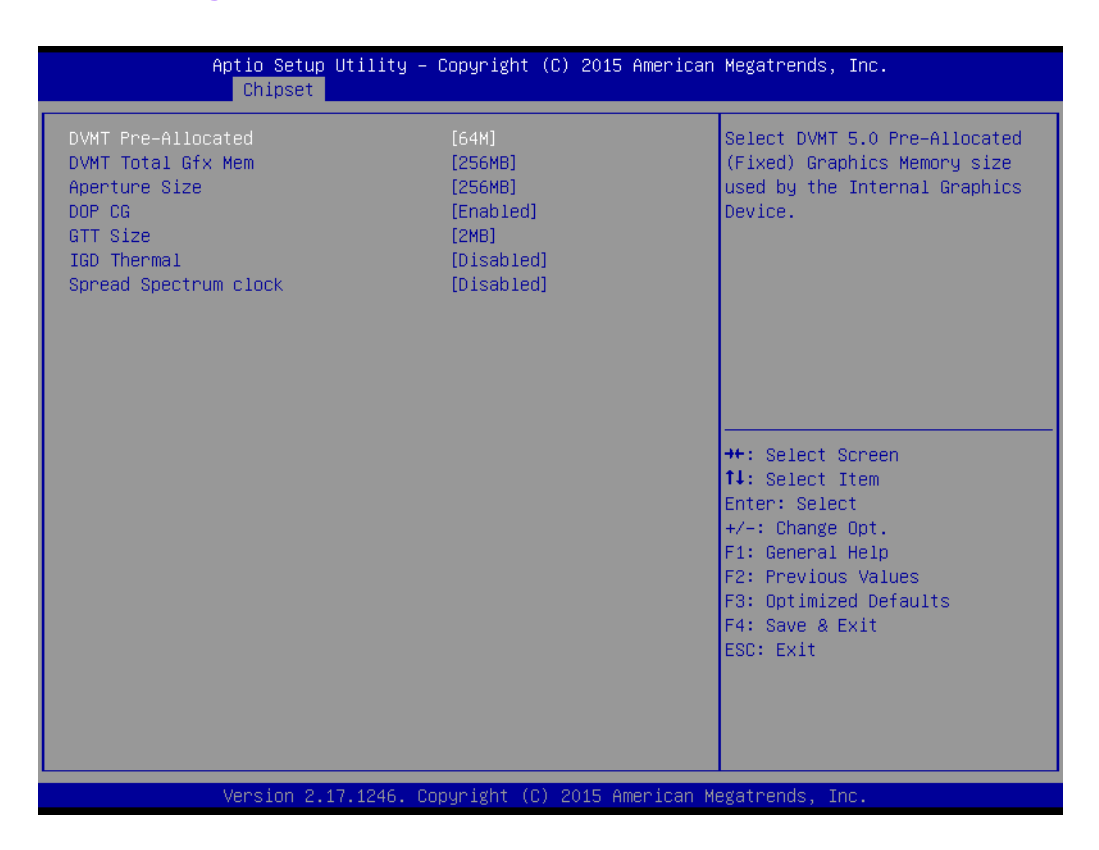

#### **DVMT Pre-Allocated**

Select DVMT 5.0 Pre-Allocated (Fixed) Graphics Memory size used by the Internal Graphics Device.

- **DVMT Total Gfx Mem** Select DVMT 5.0 Total Graphic Memory size used by the Internal Graphics Device.
- **Aperture Size** Select the Aperture Size.
- DOP CG Enable/Disable DOP clock gating.
- **GTT Size** Select the GTT Size
- **IGD Thermal** Enable/Disable IGD Thermal.
- **Spread Spectrum clock** Enable/Disable Spread Spectrum clock.

# **3.1.3.3 LCD Control**

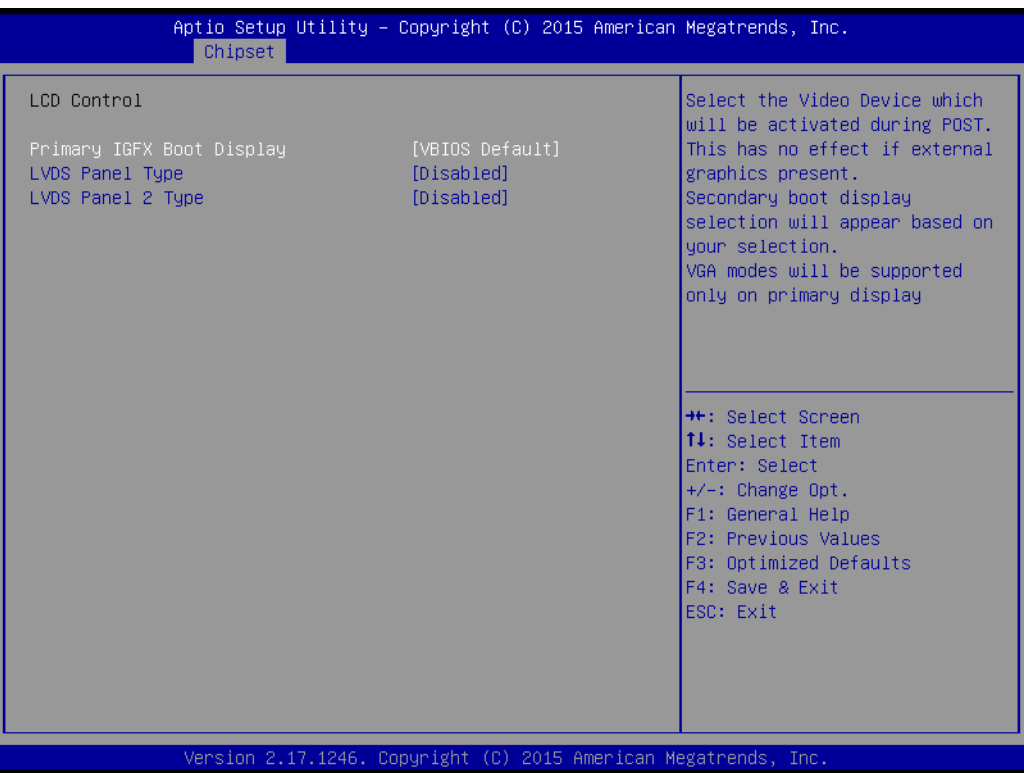

# **Primary IGFX Boot Display**

Select the Video Device which will be activated during POST. This has no effect if an external graphics present. Secondary boot display selection will appear based on your selection. VGA modes will be supported only on primary display.

# **LVDS / LVDS 2 Panel Type**

This item allow user to select LVDS panel type.

# **3.1.3.4 South Bridge**

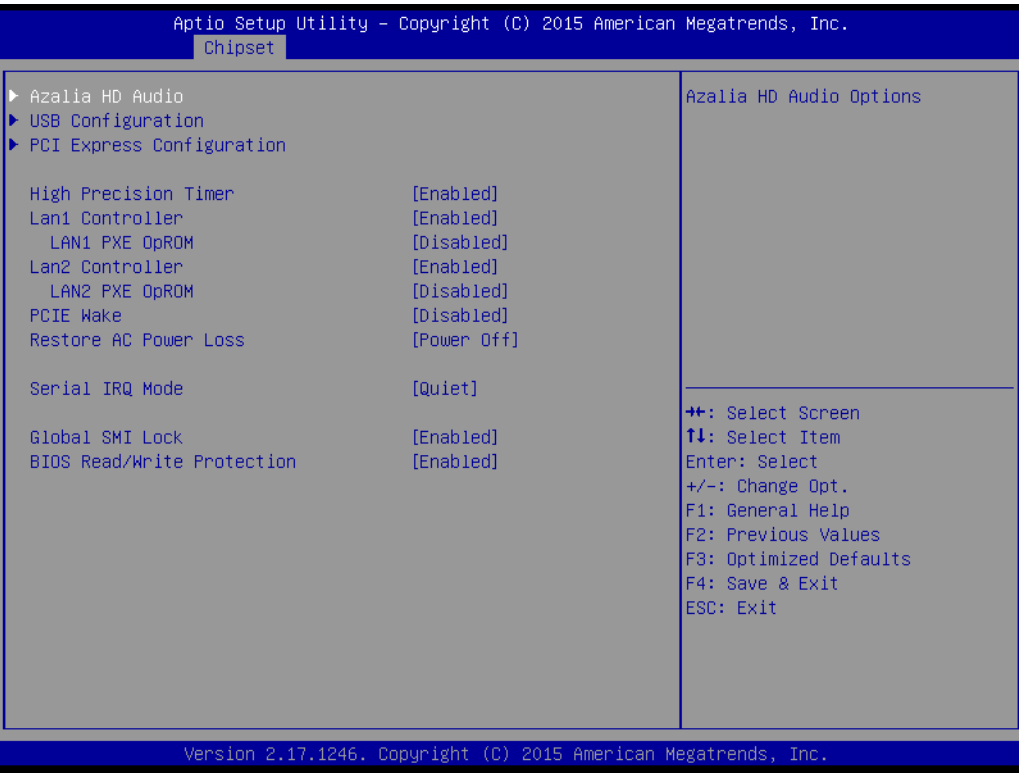

- **Azalia HD Audio** Azalia HD Audio Options.
- **USB Configuration** USB Configuration Settings.
- PCI Express Configuration PCI Express Configuration settings.

# **High Precision Timer**

Enables or disables the high precision timer.

**LAN1 Controller** Enable or Disable the LAN1.

# **LAN1 PXE OpROM**

Enable or Disable boot option for LAN1 controller.

- **LAN2 Controller** Enable or Disable the LAN2.
- **LAN2 PXE OpROM**

Enable or Disable boot option for LAN2 controller.

### **PCIE Wake** Enable or Disable PCIE to wake the system from S5.

# ■ Restore AC Power Loss

Select AC power state when power is re-applied after a power failure.

- **Serial IRQ Mode** Configure Serial IRQ Mode.
- **Global SMI Lock** Enable or Disable SMI lock.
- BIOS Read/Write Protection Enable or Disable BIOS SPI region read/write protect.

# **3.1.3.5 Azalia HD Audio**

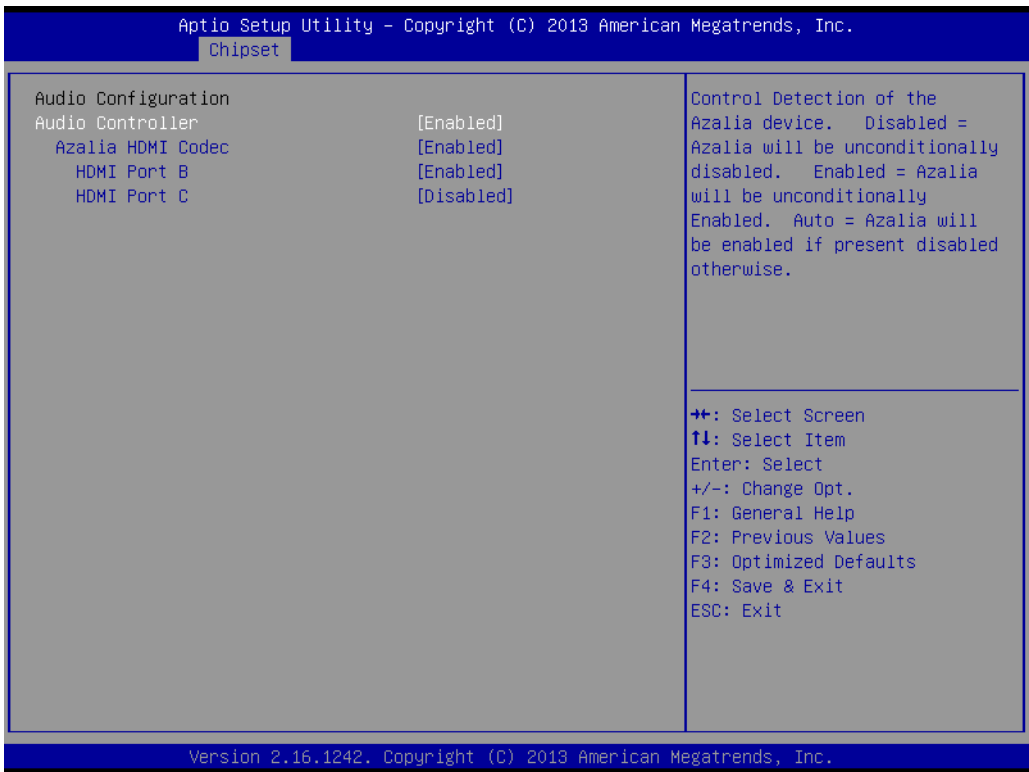

# **Audio Controller**

Control Detection of the Azalia device. Disabled = Azalia will be unconditionally disabled. Enabled = Azalia will be unconditionally Enabled. Auto = Azalia will be enabled if present disabled otherwise.

 **Azalia HDMI Codec** Enable/Disable internal HDMI codec for Azalia

- **HDMI** Port B Enable/Disable HDMI Port B
- **HDMI Port C** Enable/Disable HDMI Port C

# **3.1.3.6 USB Configuration**

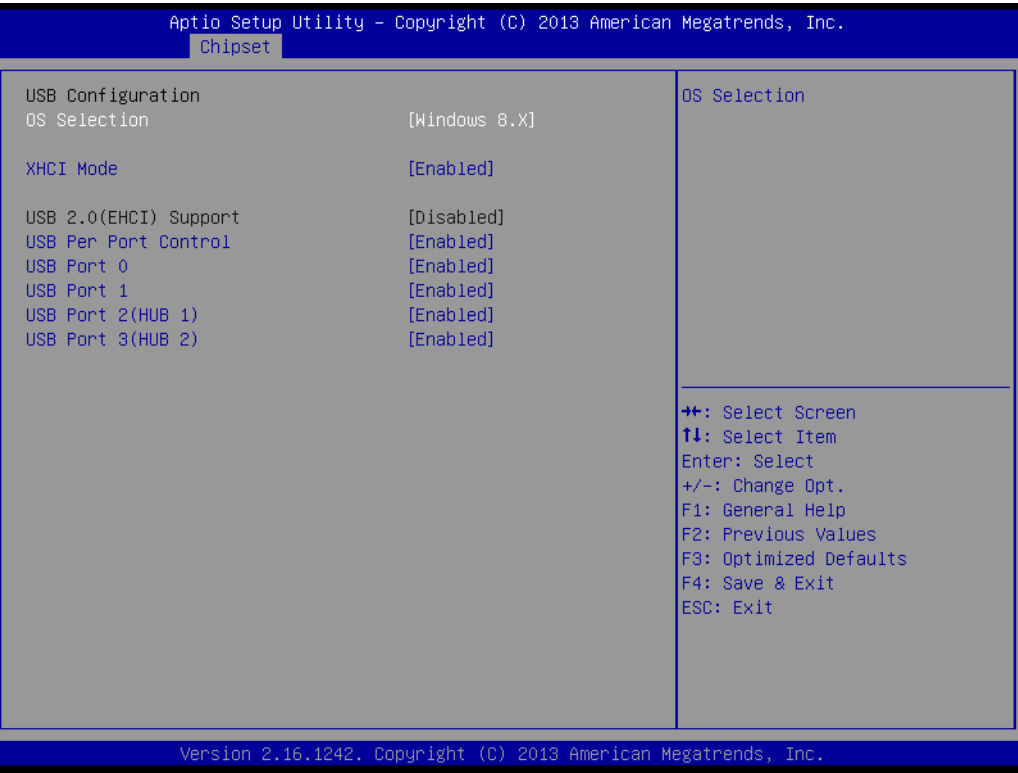

# **COS** Selection

OS Selection to choose Windows 8.x / Windows 7.

- **XHCI Mode** Mode of operation of xHCI controller.
- **USB 2.0(EHCI) Support**

Control the USB EHCI (USB 2.0) functions. One EHCI controller must always be enabled.

# **USB Per Port Control**

Control each of the USB ports (0~3). Enable: Enable USB per port; Disable: Use USB port X settings.

# Chapter 3AMI BIOSSetup

# **3.1.3.7 PCI Express Configuration**

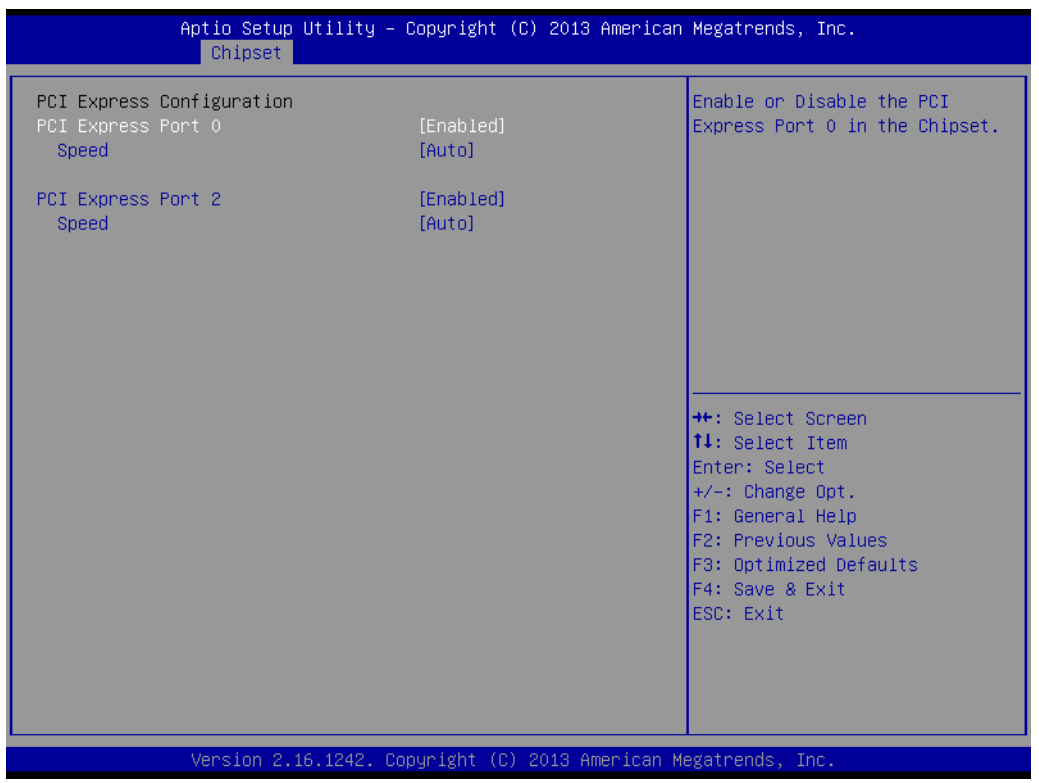

■ PCI Express Port0 / Port2

Enable or Disable the PCI Express Port0 / Port 2 in the Chipset.

**Speed**

Configure PCIe Port Speed.

# **3.1.4 Security**

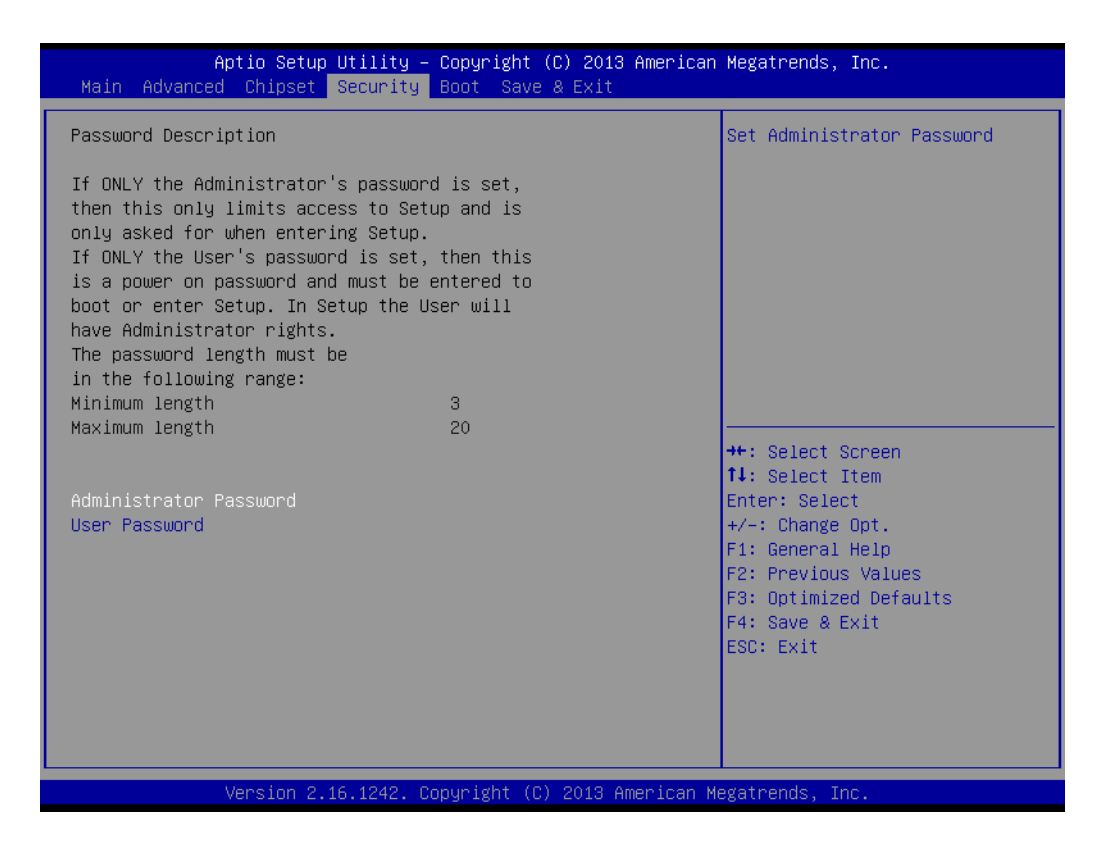

Select Security Setup from the PCM-9365 Setup main BIOS setup menu. All Security Setup options, such as password protection and virus protection are described in this section. To access the sub menu for the following items, select the item and press <Enter>:

#### **Change Administrator / User Password**

Select this option and press <ENTER> to access the sub menu, and then type in the password.

# **3.1.5 Boot**

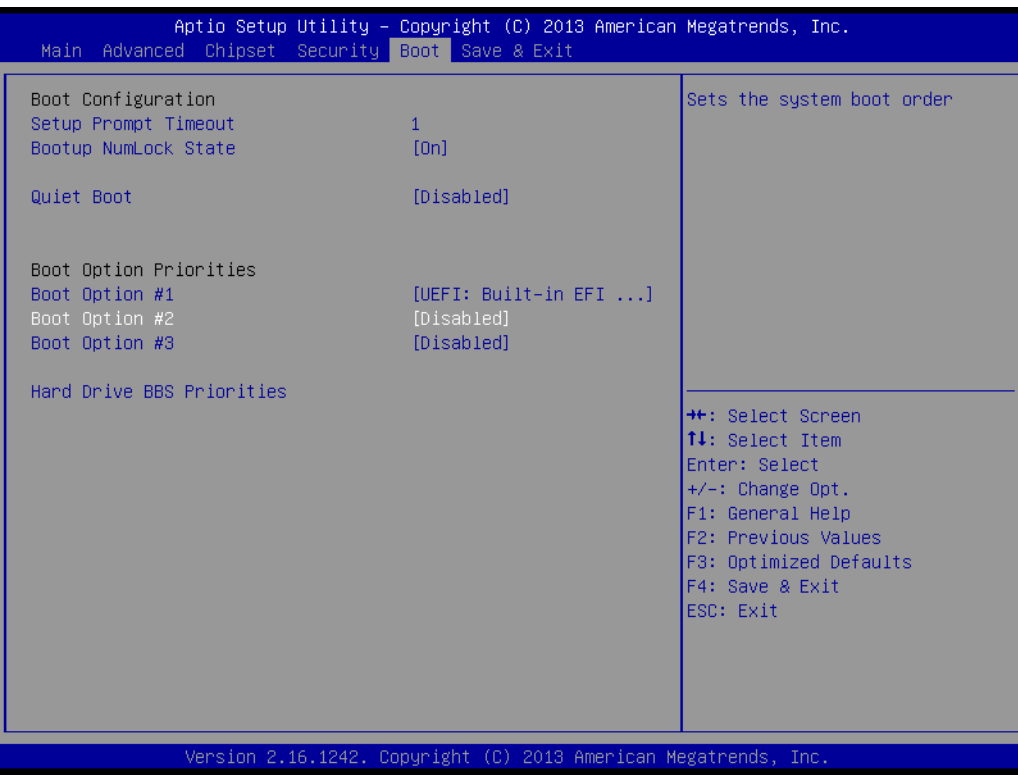

# ■ **Setup Prompt Timeout**

Number of seconds that the firmware will wait before initiating the original default boot selection. A value of 0 indicates that the default boot selection is to be initiated immediately on boot. A value of 65535(0xFFFF) indicates that firmware will wait for user input before booting. This means the default boot selection is not automatically started by the firmware.

- Bootup NumLock State Select the keyboard NumLock state.
- **Quiet Boot** Enables or disables Quiet Boot option.
- **Boot Option #1** Sets the system boot order.

# **3.1.6 Save & Exit**

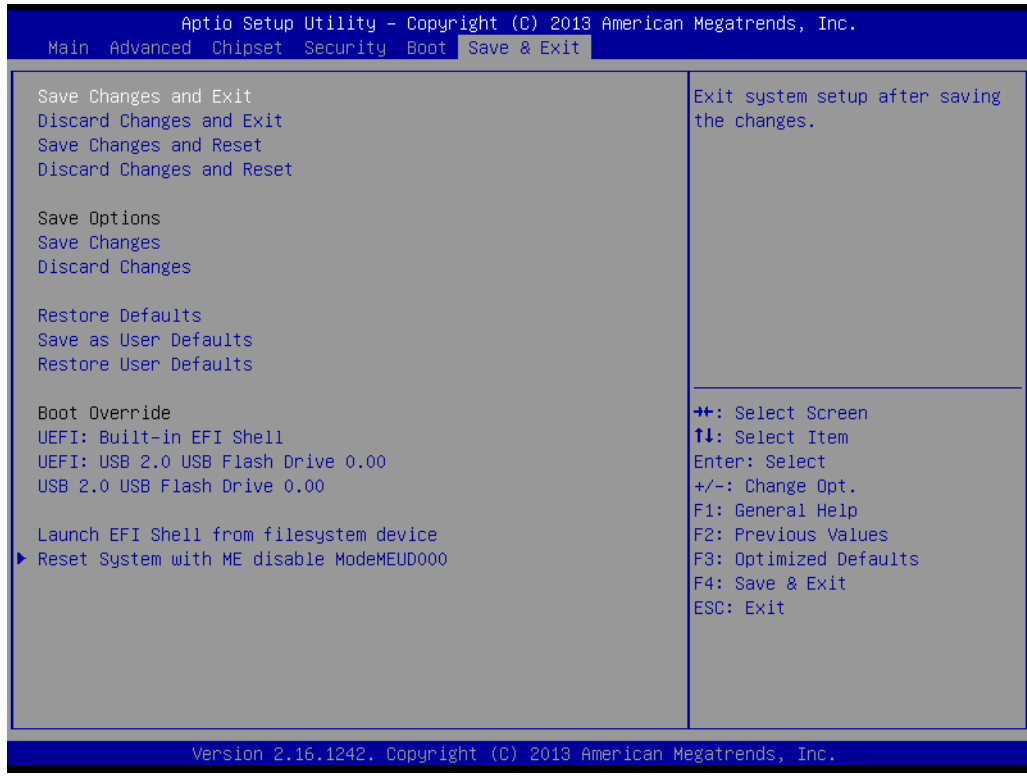

### ■ Save Changes and Exit

This item allows you to exit system setup after saving the changes.

# ■ **Discard Changes and Exit** This item allows you to exit system setup without saving any changes.

■ Save Changes and Reset This item allows you to reset the system after saving the changes.

### ■ **Discard Changes and Reset**

This item allows you to rest system setup without saving any changes.

# ■ Save Changes This item allows you to save changes done so far to any of the options.

**Discard Changes** This item allows you to discard changes done so far to any of the options.

# ■ Restore Defaults This item allows you to restore/load default values for all the options.

■ Save as User Defaults This item allows you to save the changes done so far as user defaults.

# **Restore User Defaults**

This item allows you to restore the user defaults to all the options.

# **Boot Override**

Boot device select can override your boot priority.

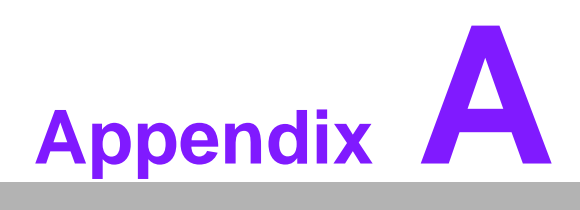

# **<sup>A</sup> Pin Assignments**

**This appendix contains information of a detailed or specialized nature. Sections include: Jumper and Connector Tables**

# **A.1 Jumper List**

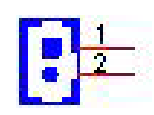

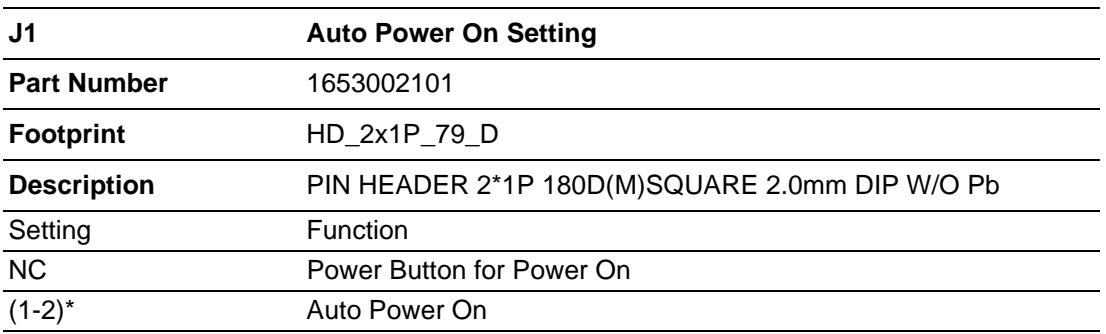

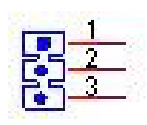

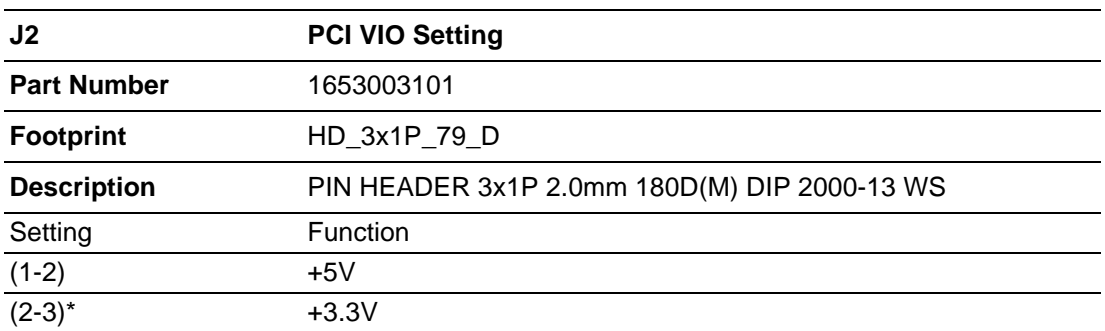

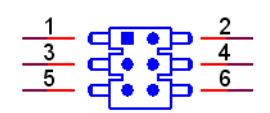

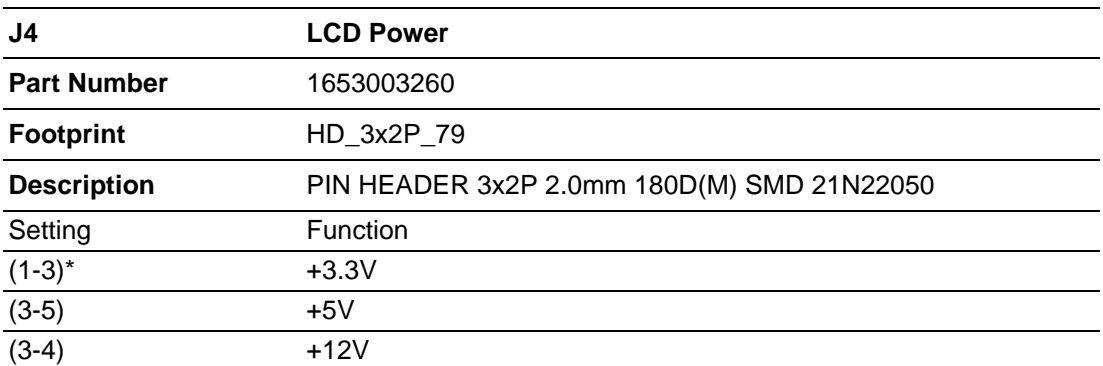

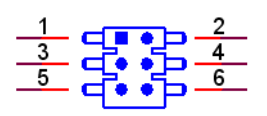

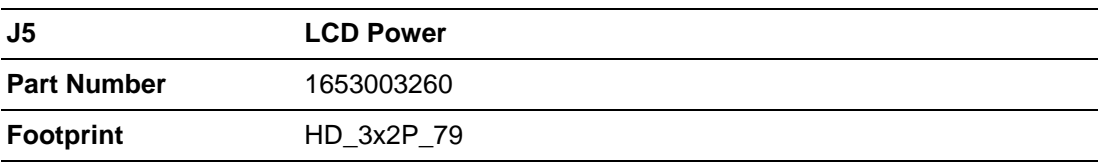

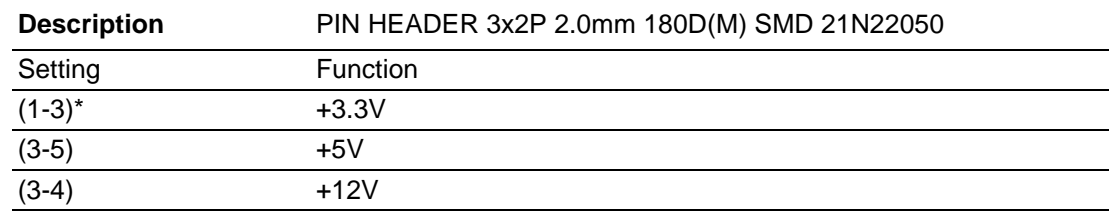

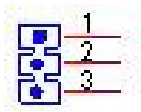

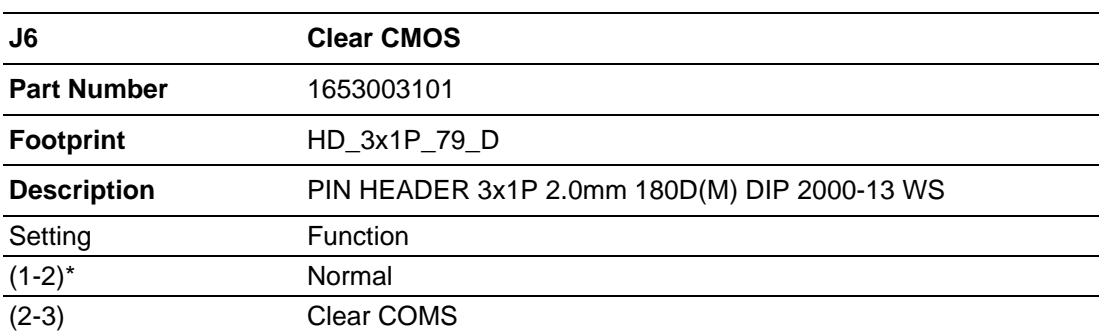

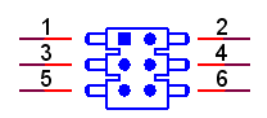

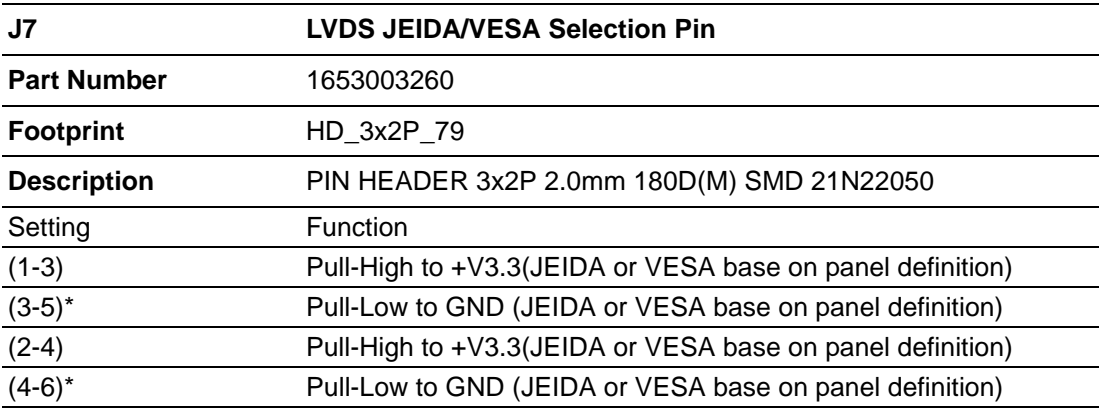

# **A.2 Connector Pin Definition**

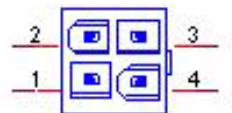

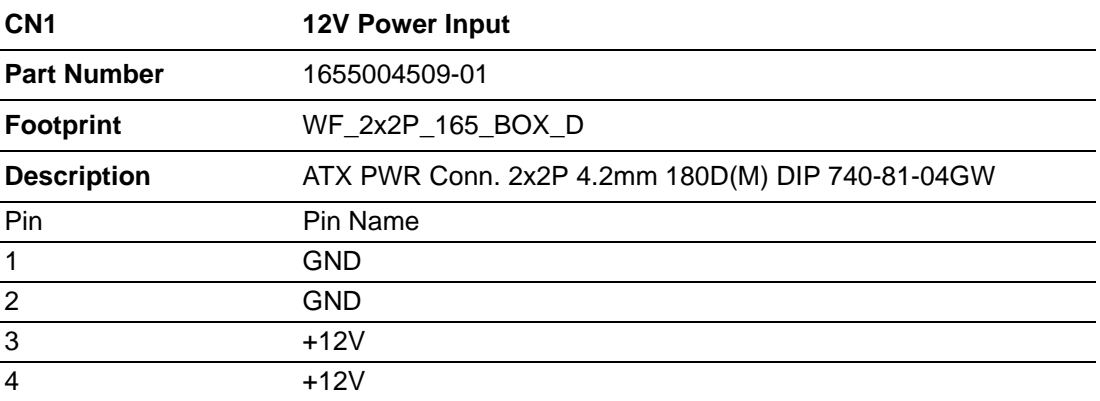

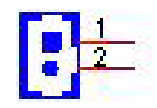

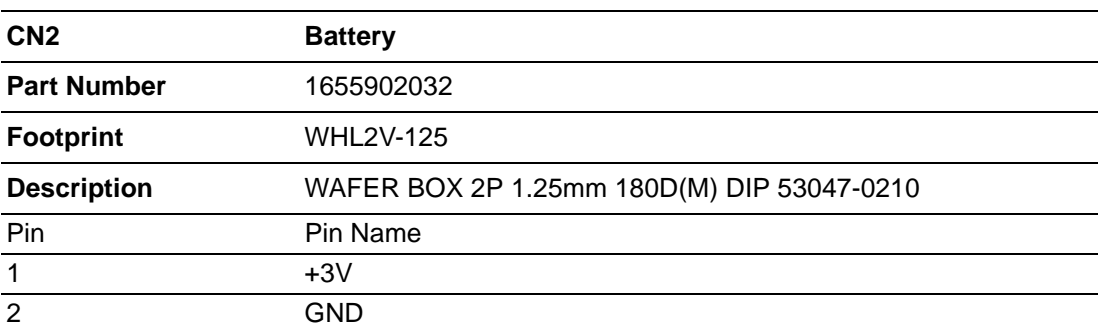

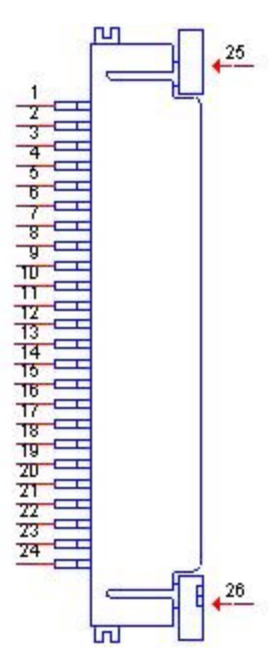

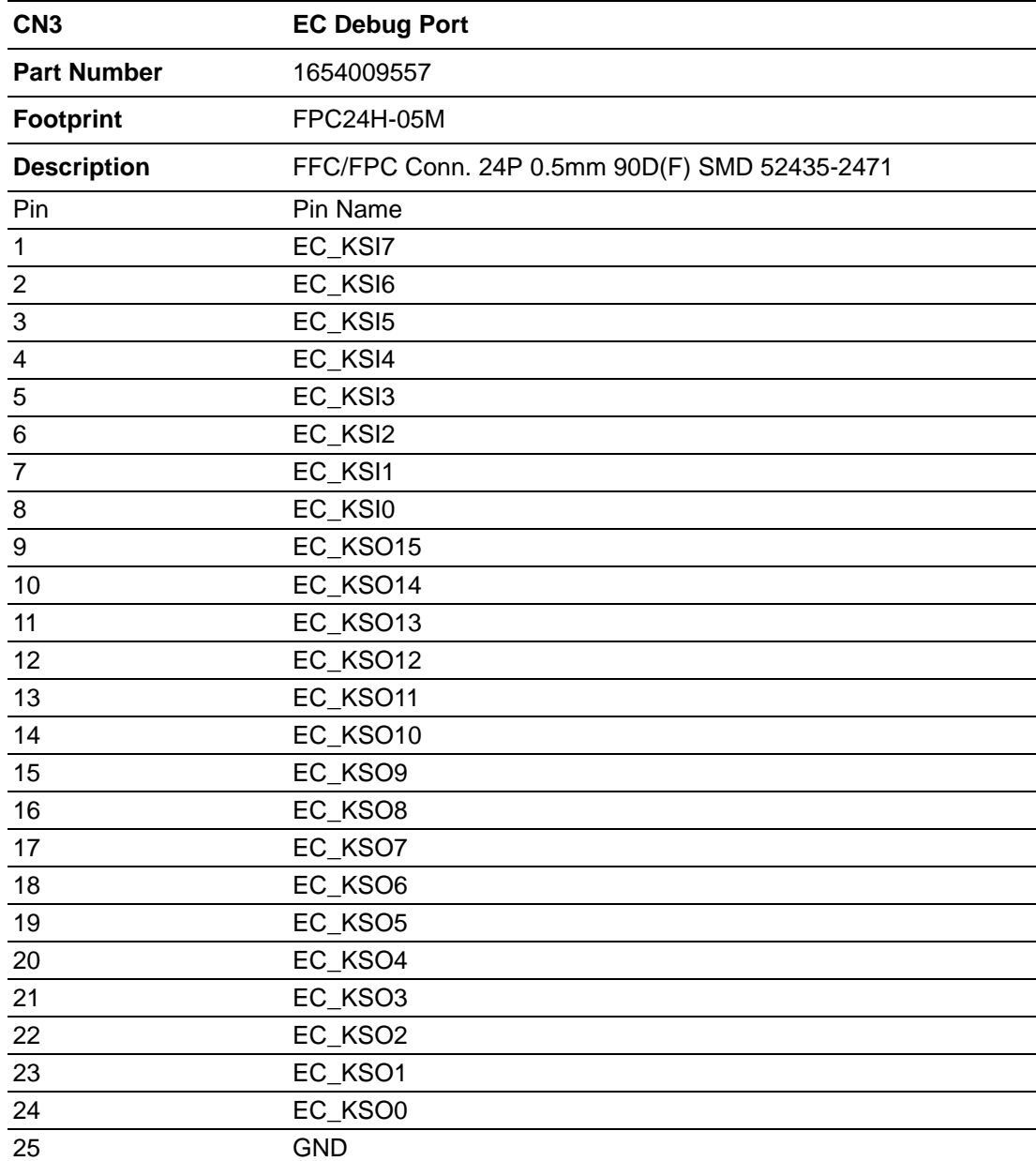

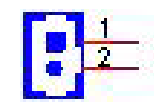

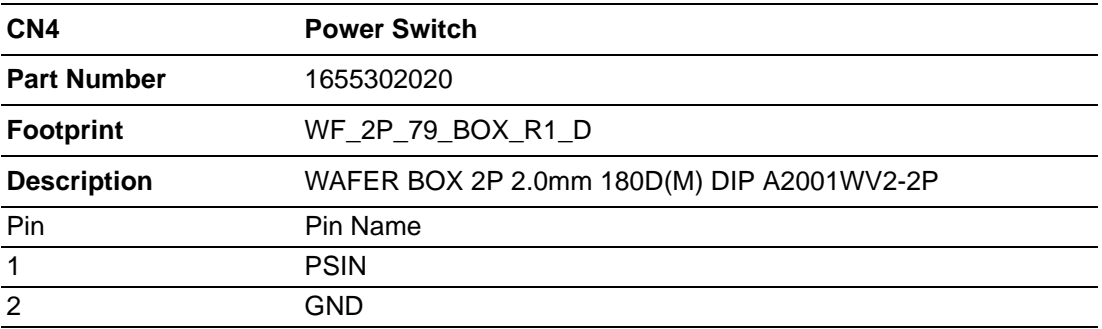

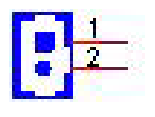

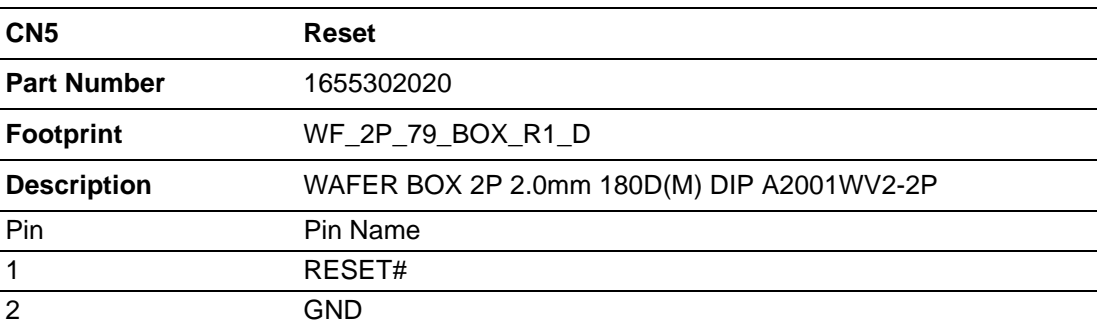

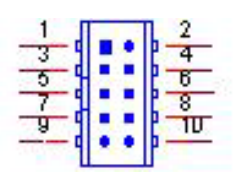

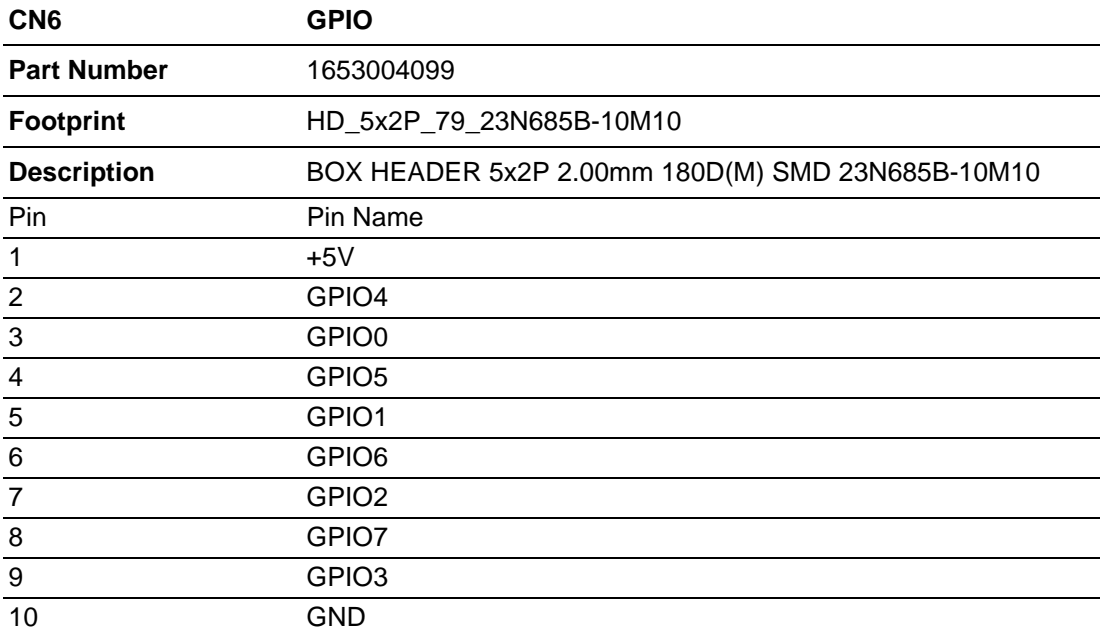

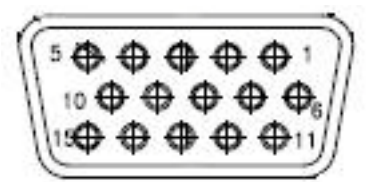

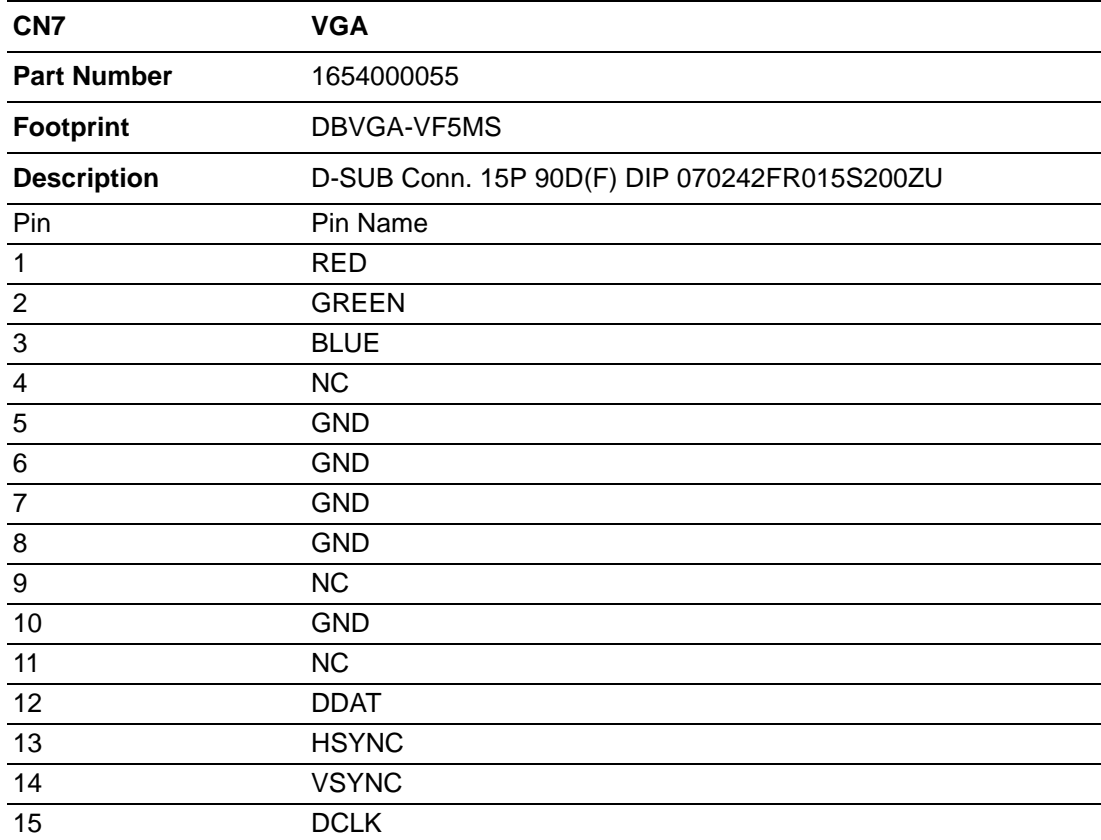

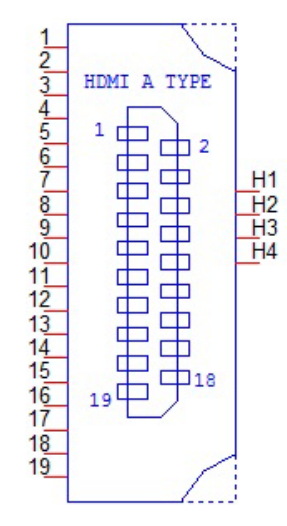

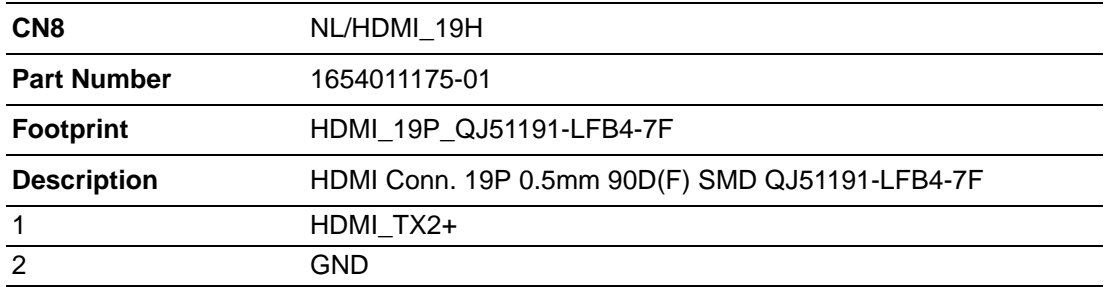

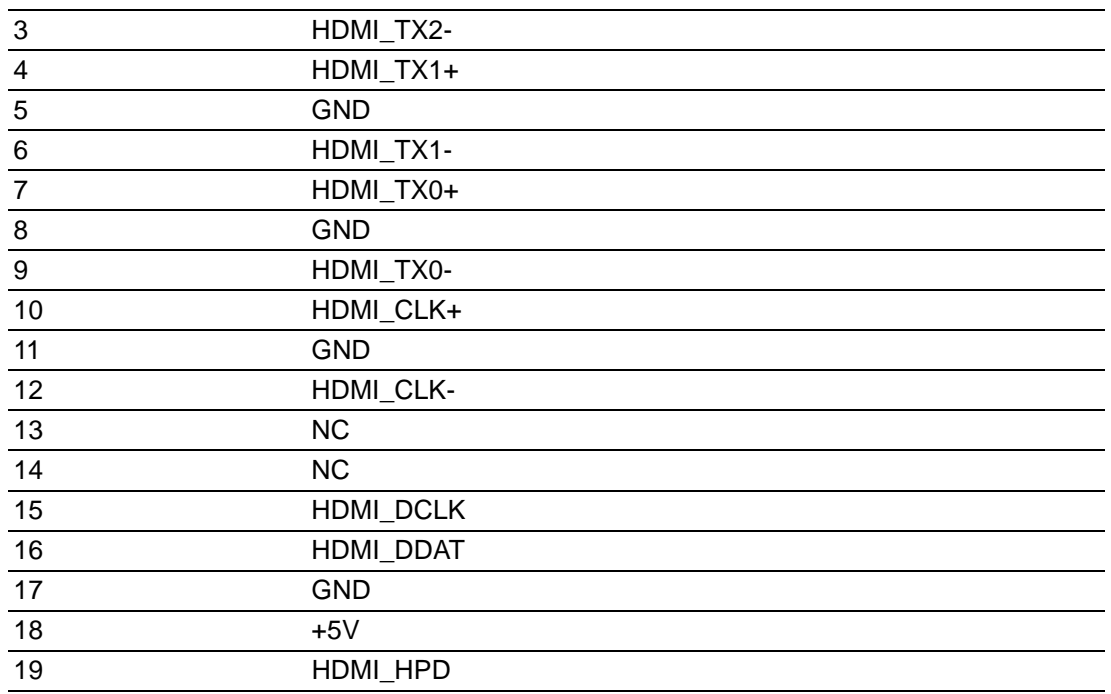

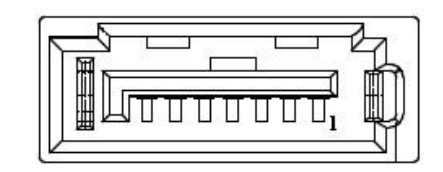

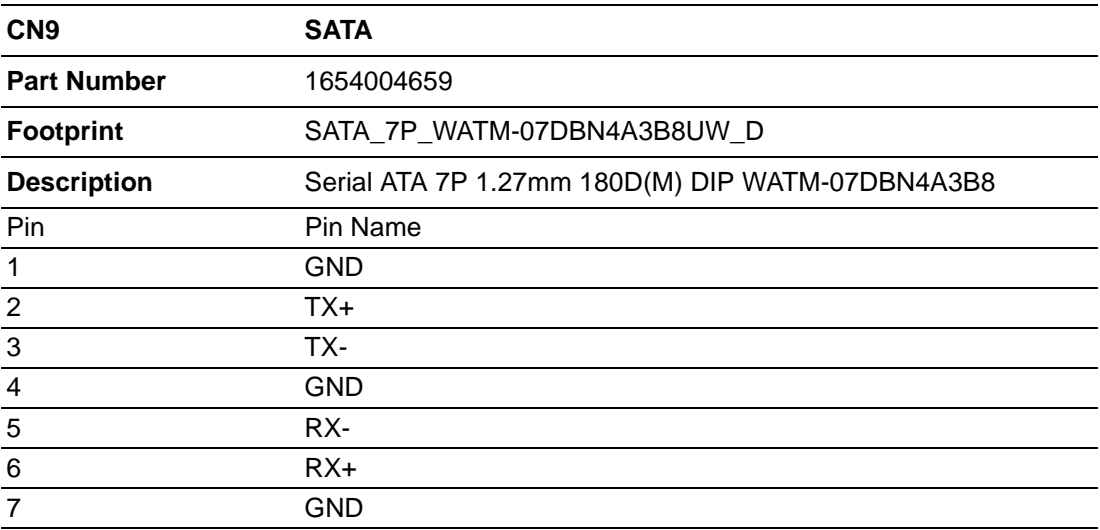

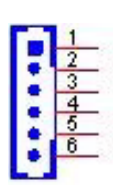

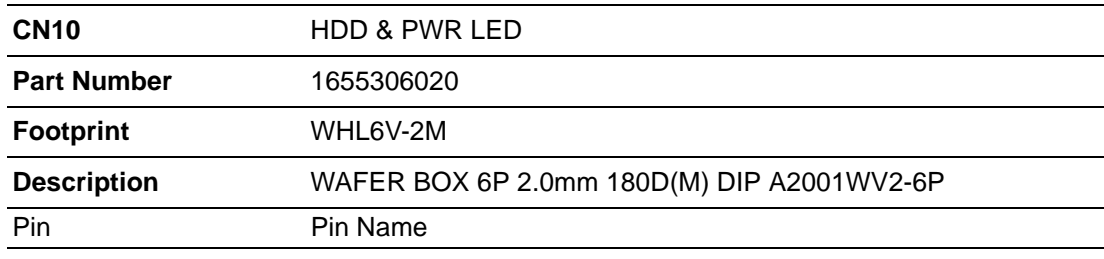

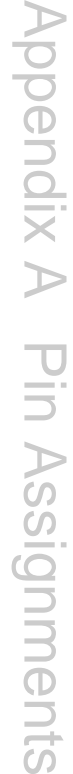

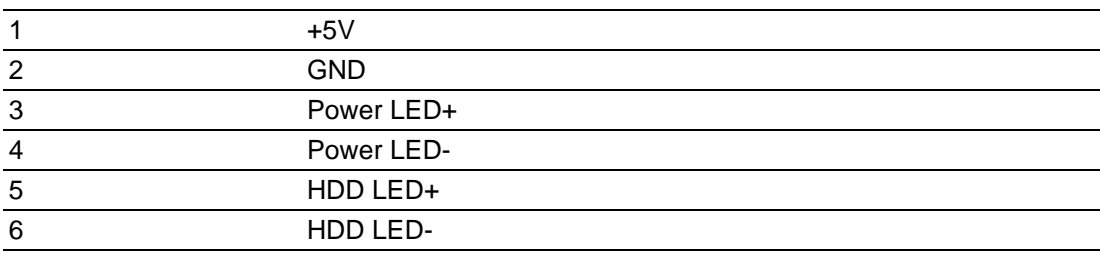

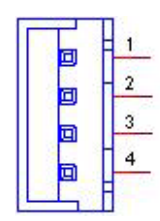

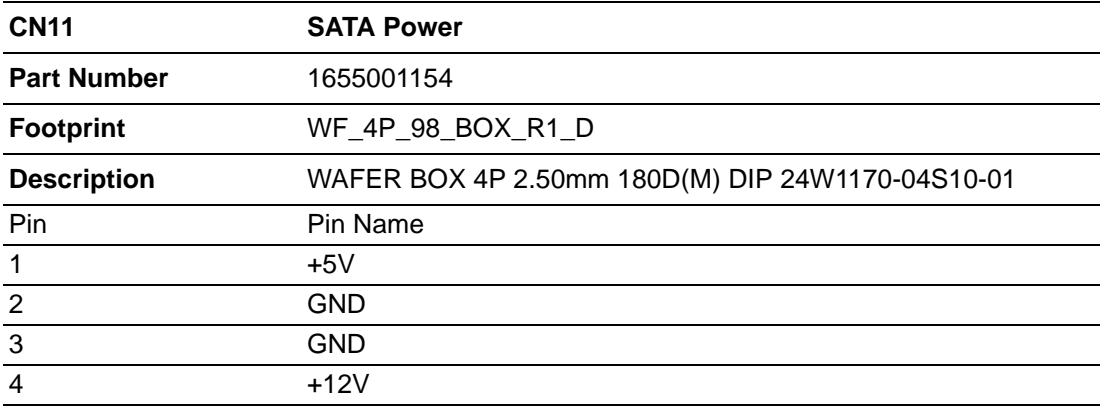

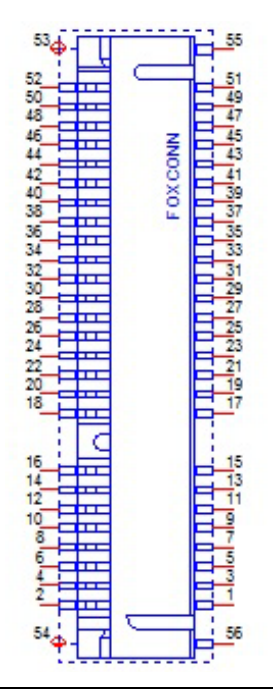

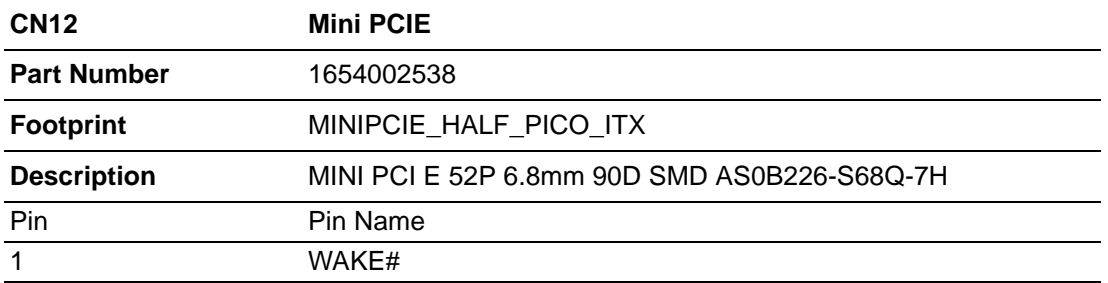

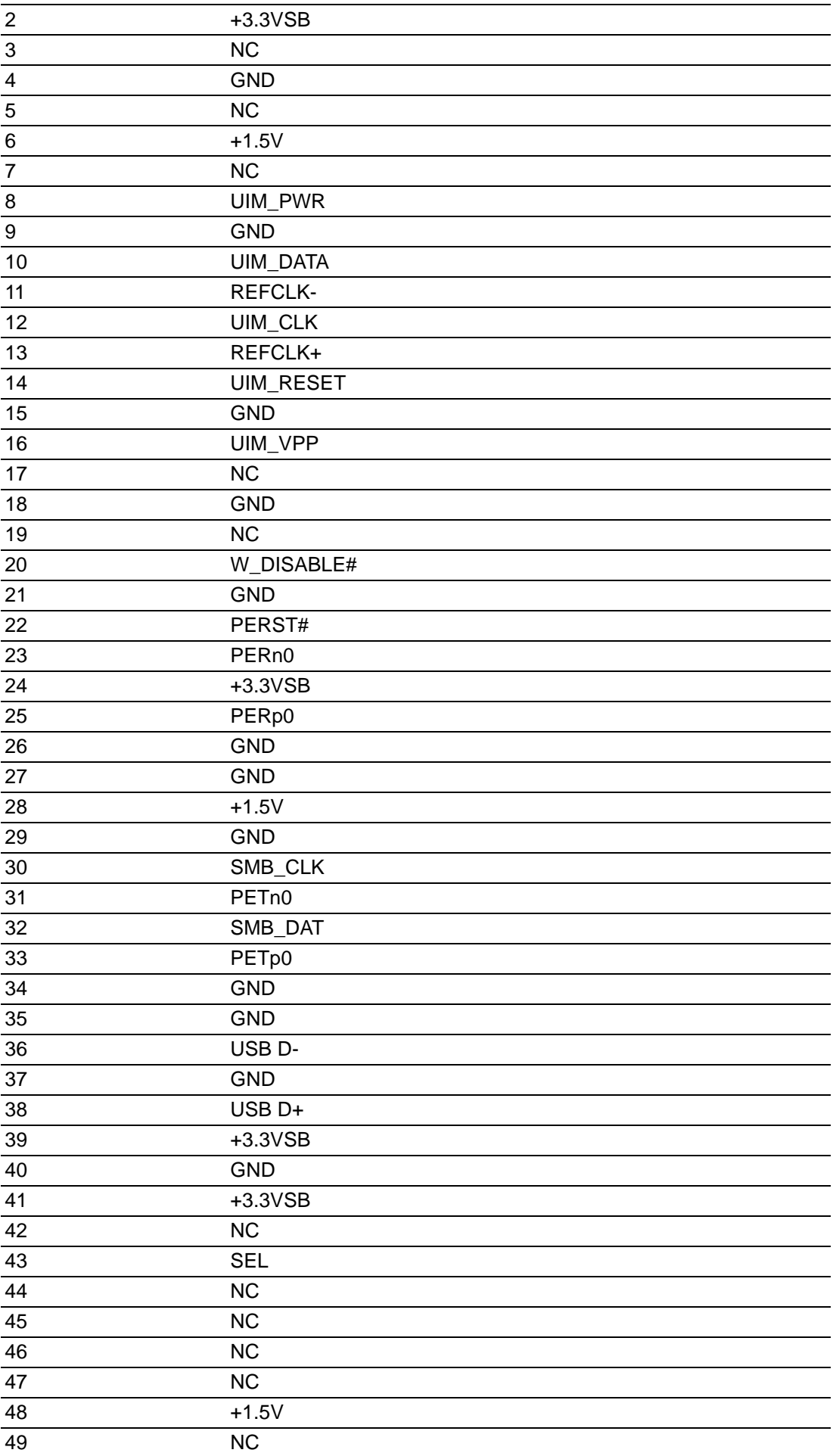

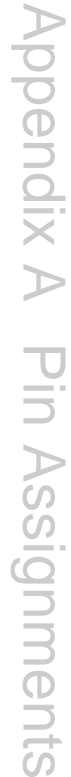

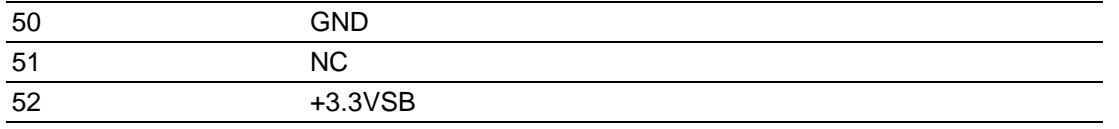

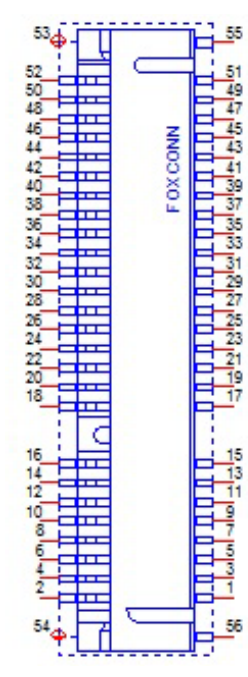

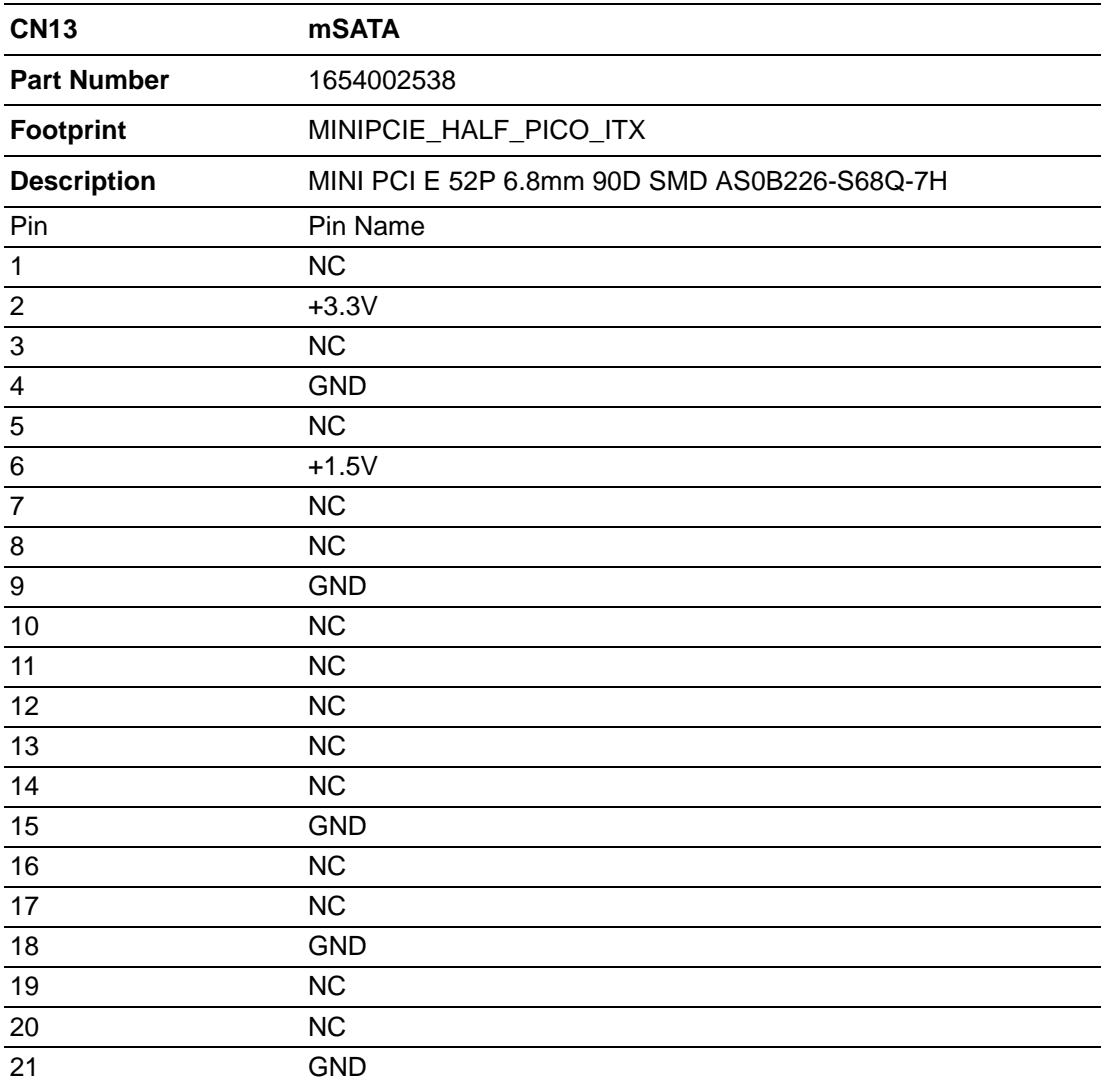

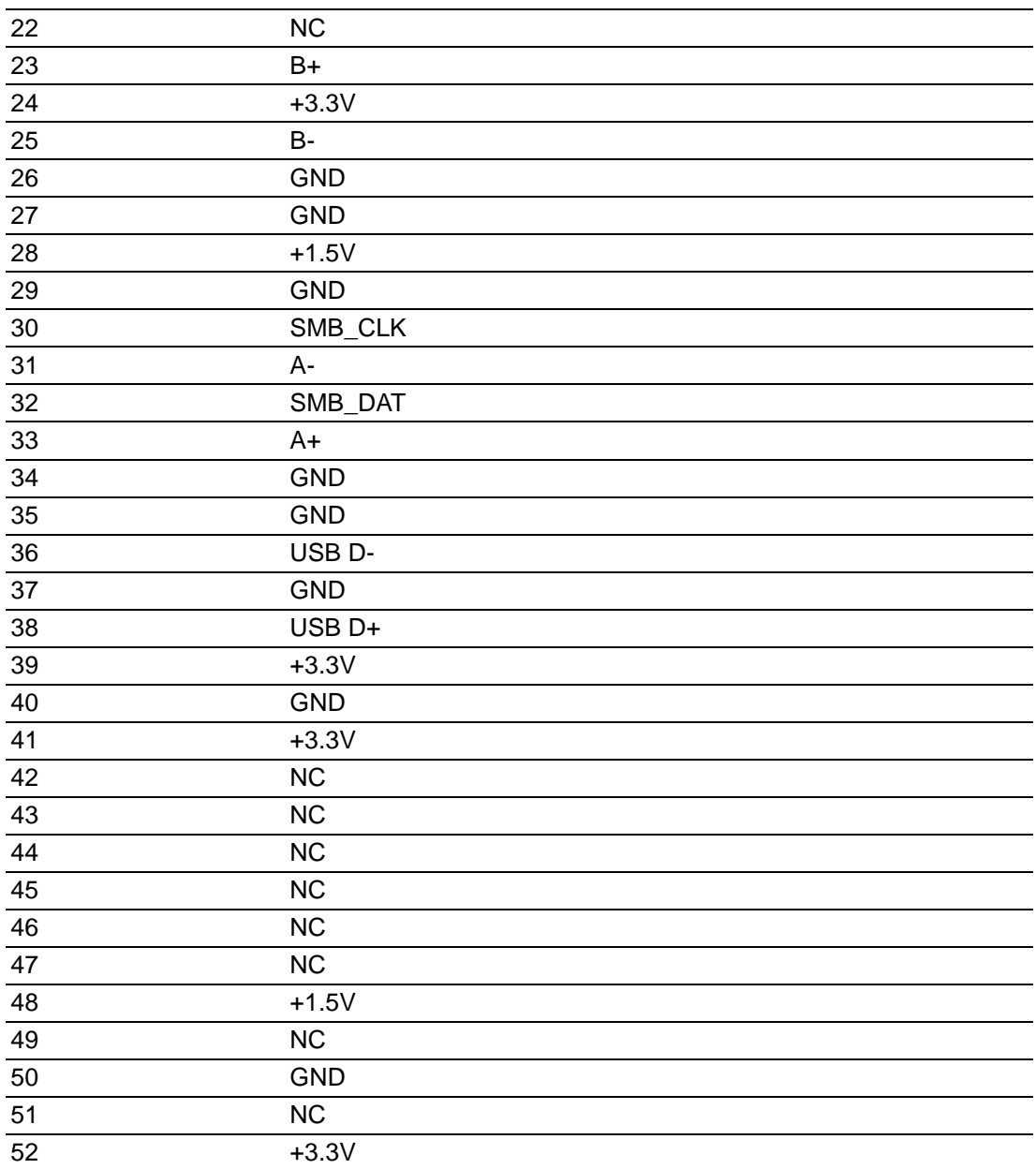

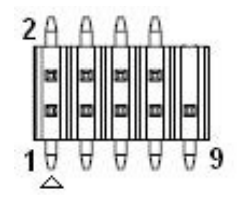

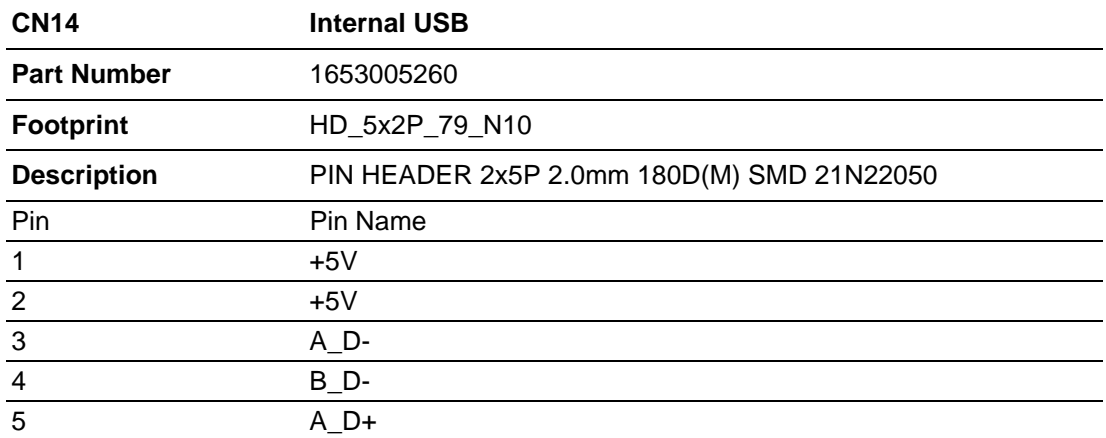

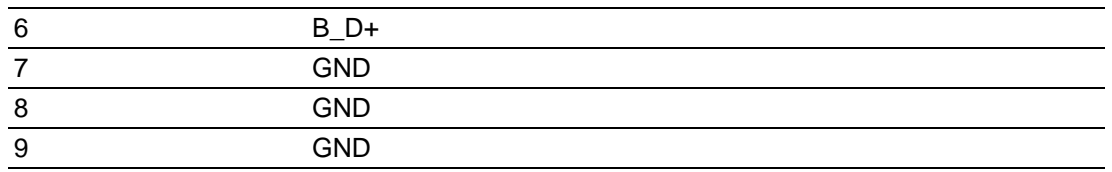

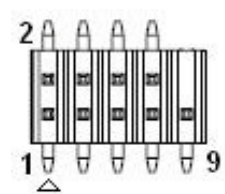

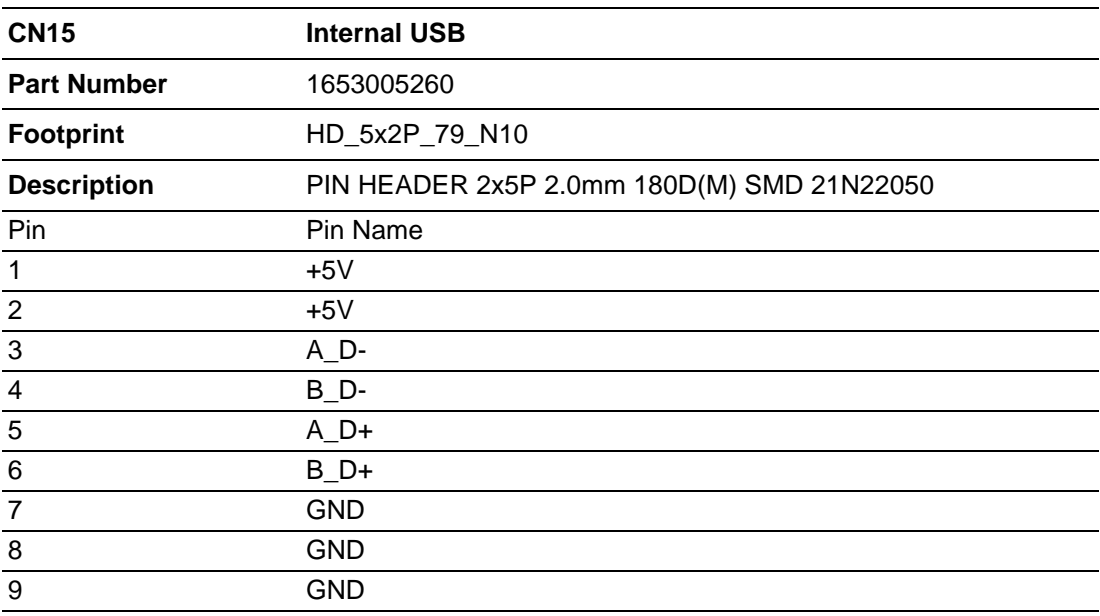

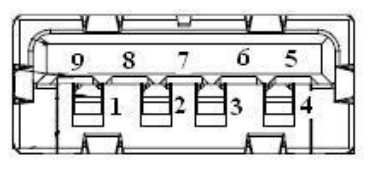

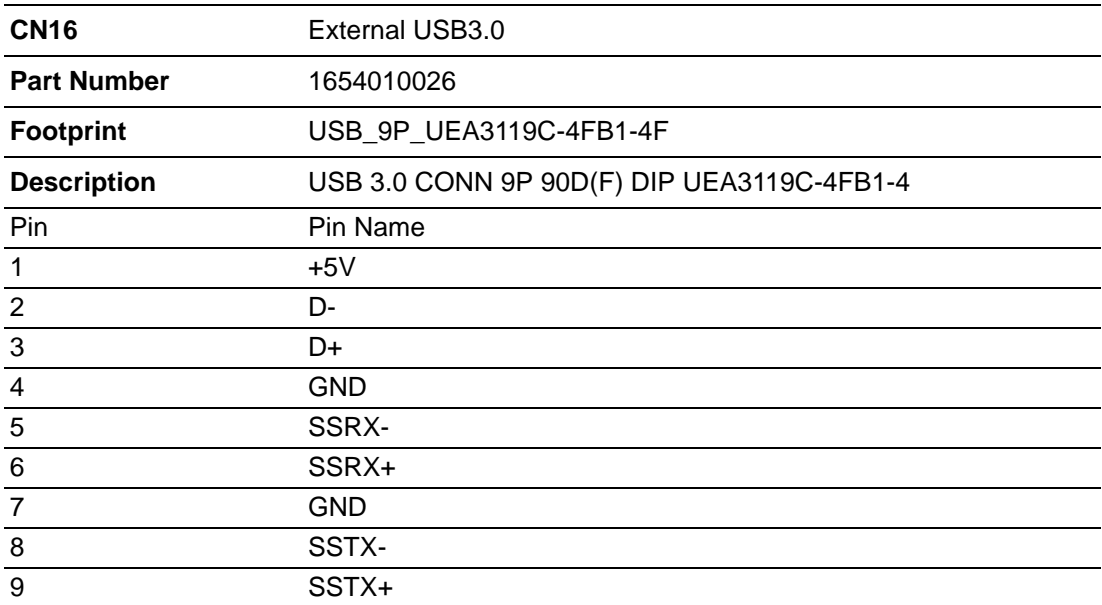

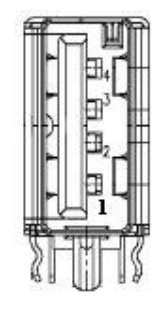

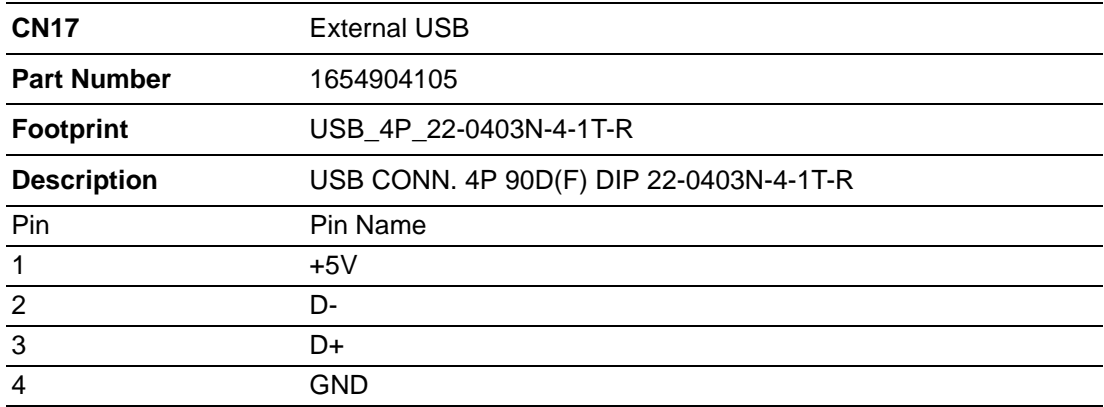

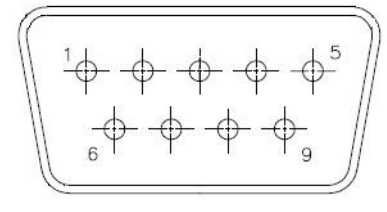

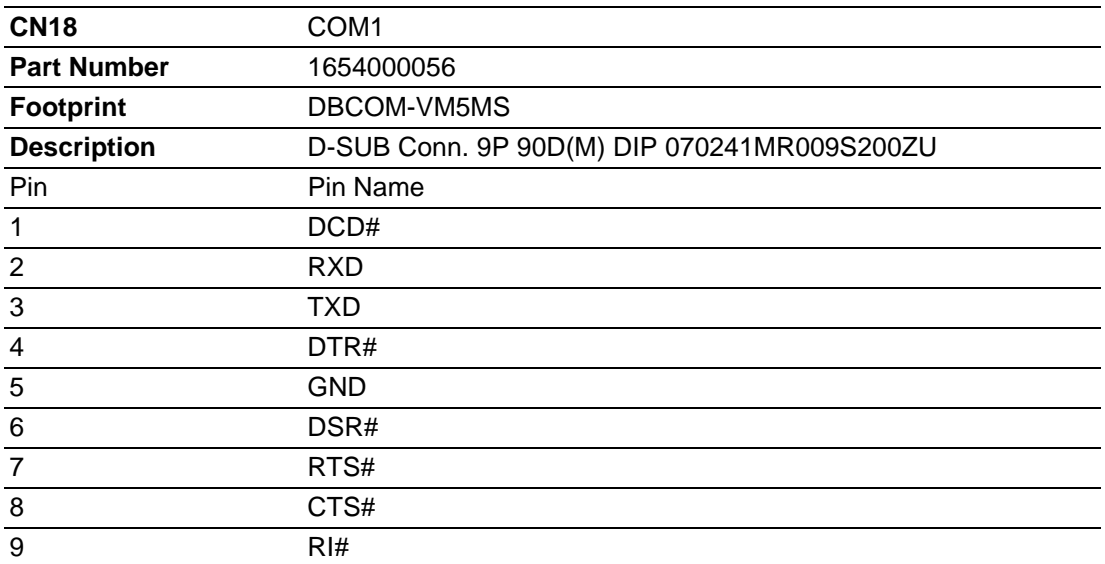

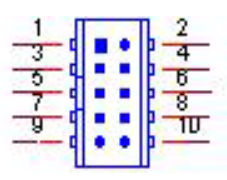

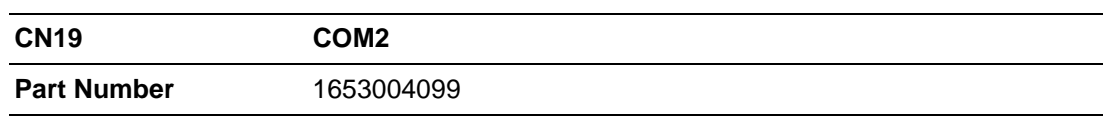

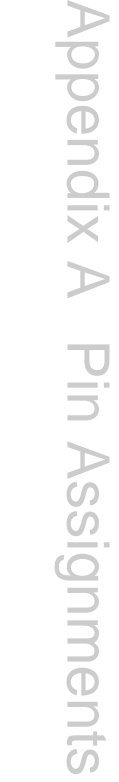

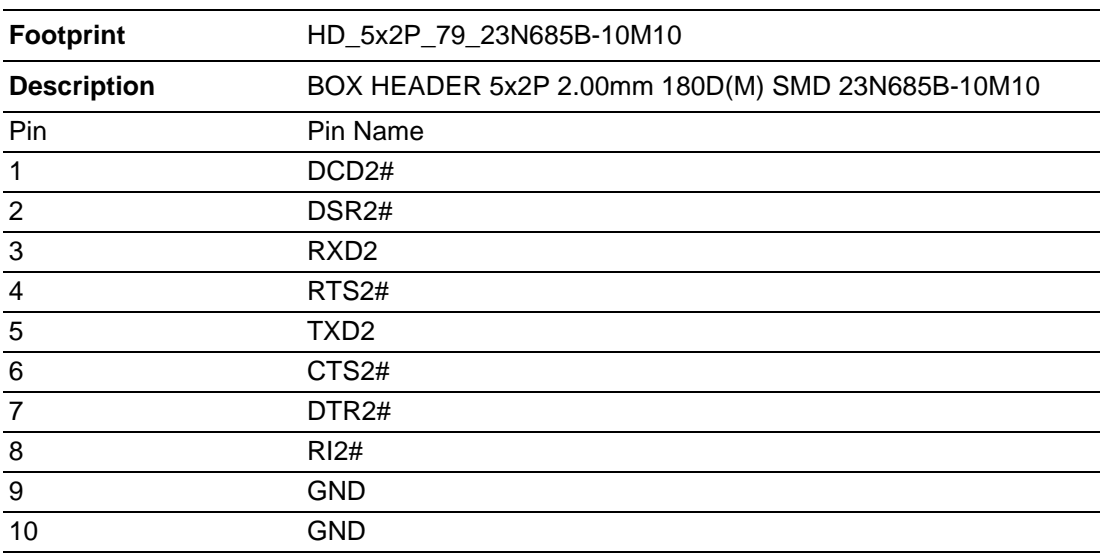

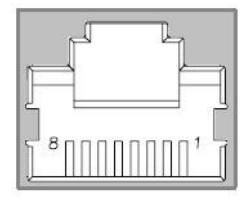

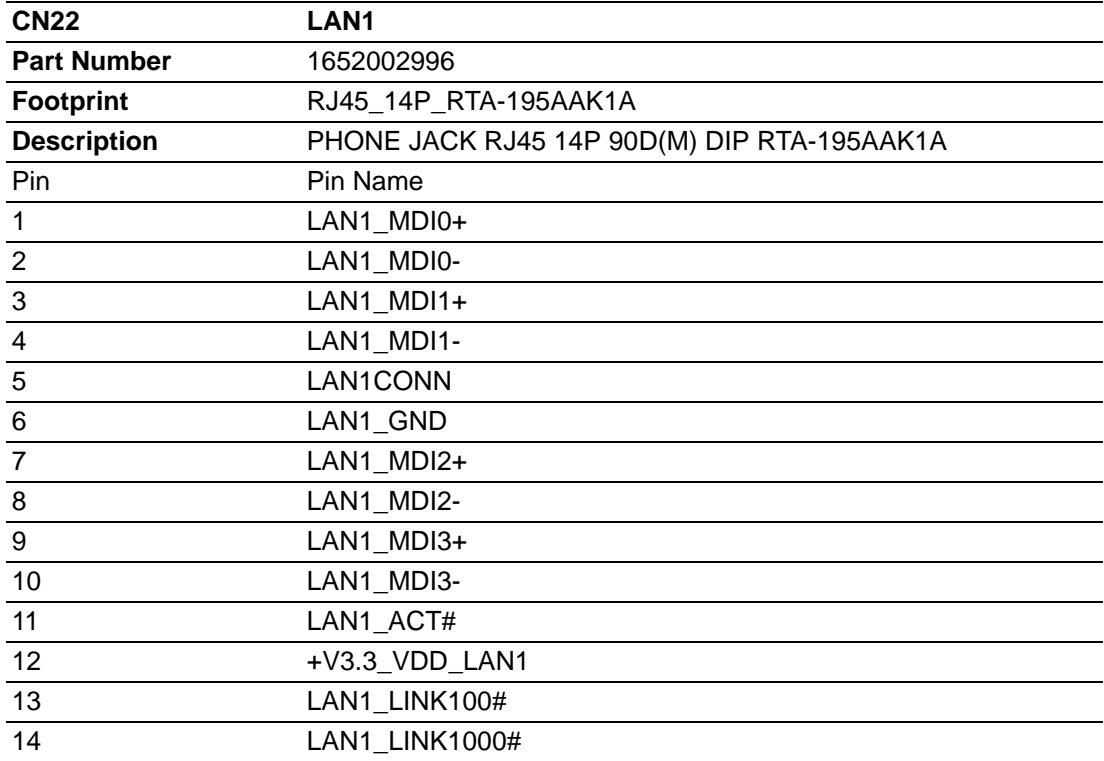

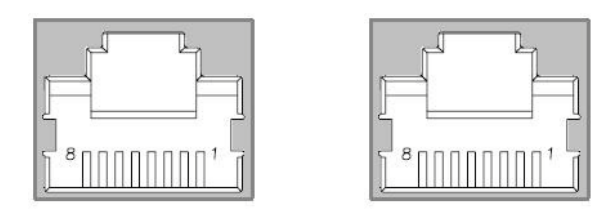

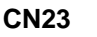

**LAN1 & LAN2 (Dual LAN connector)** 

**Part Number** 1652003274

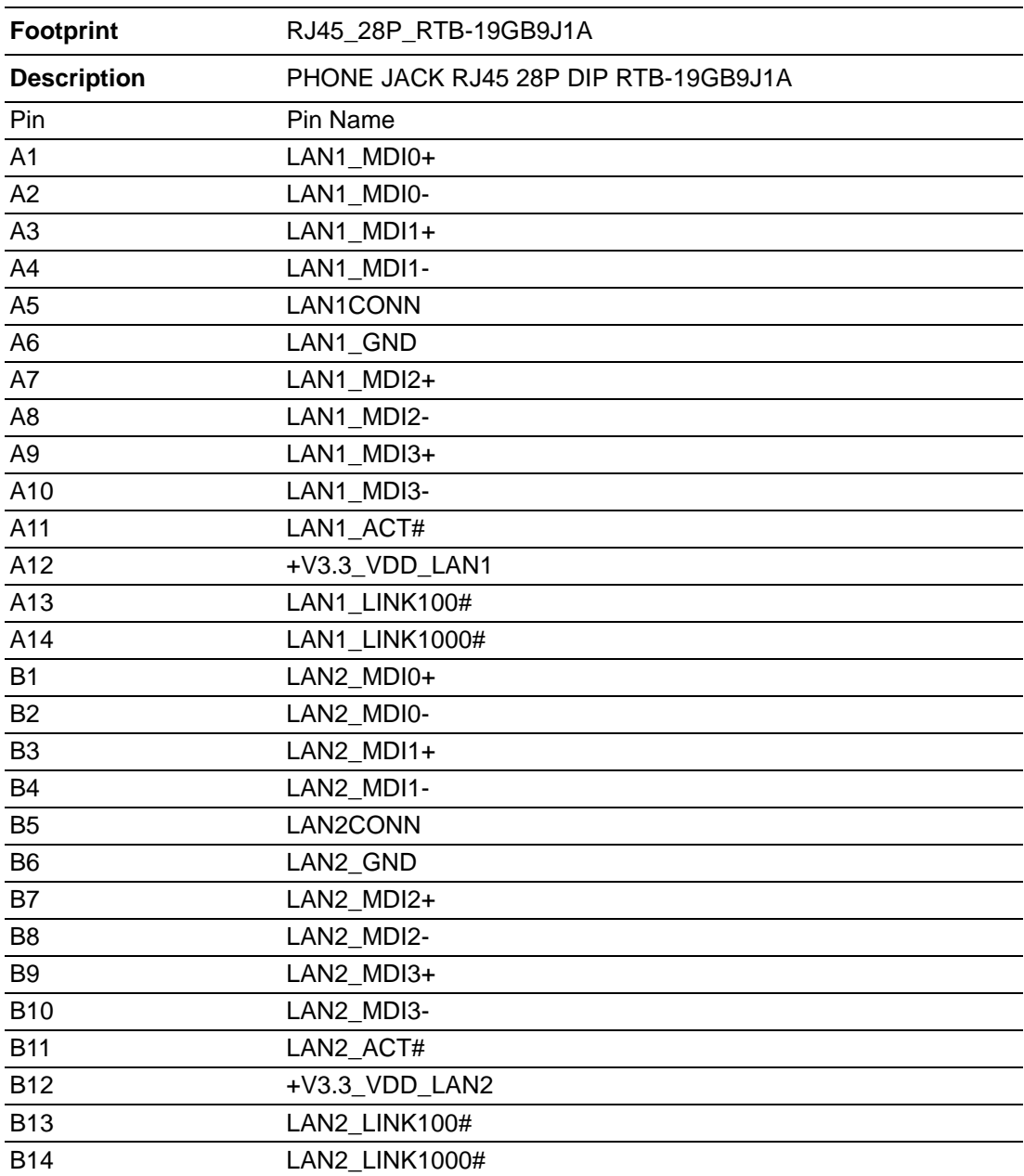

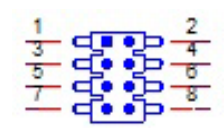

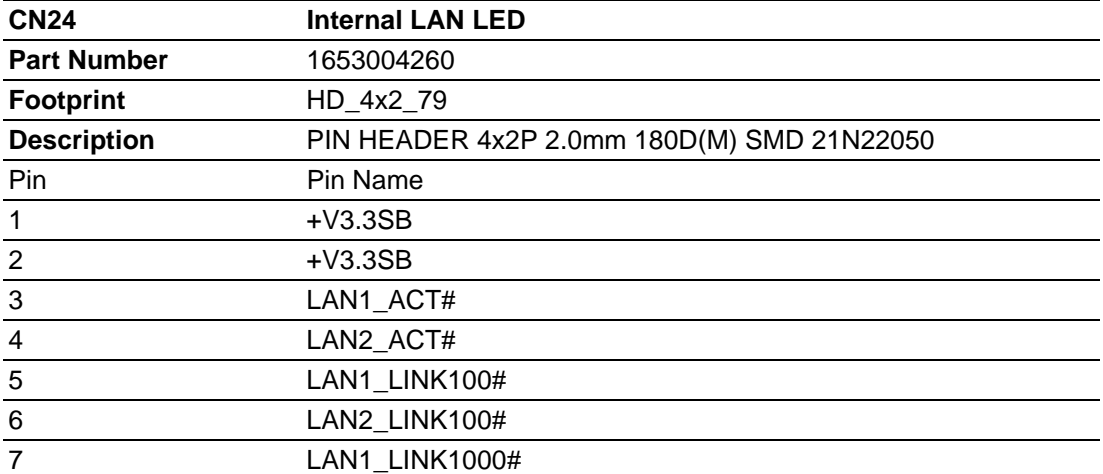

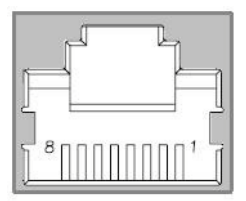

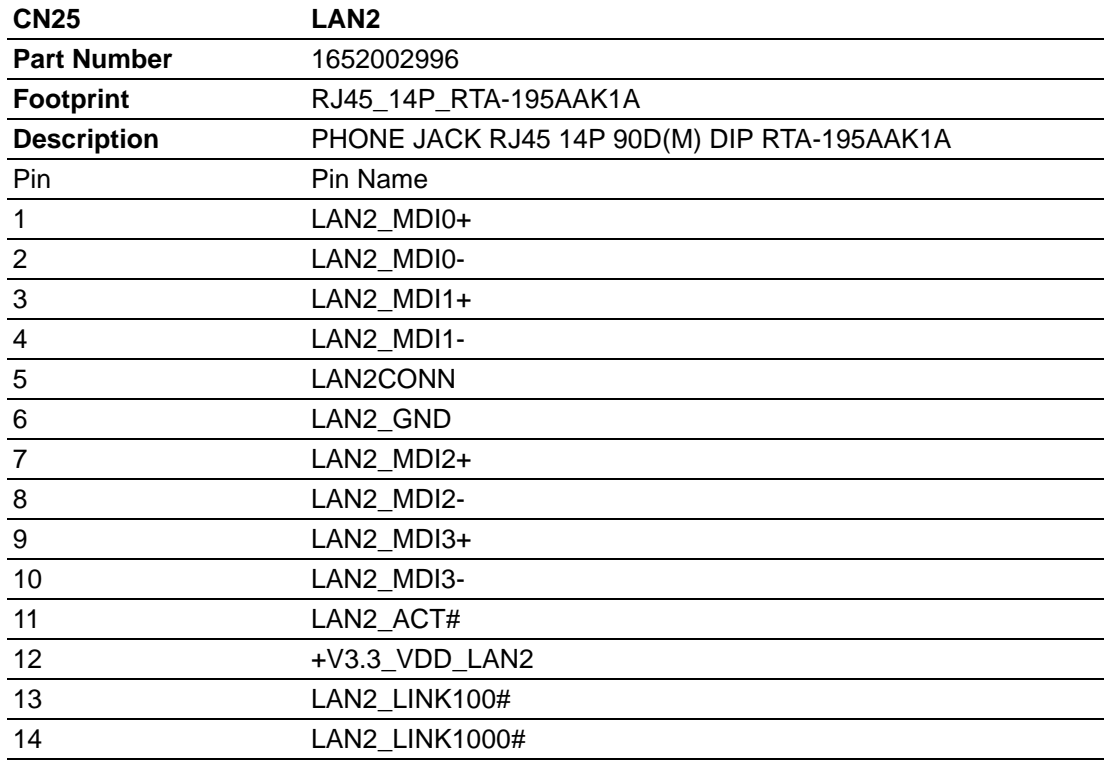

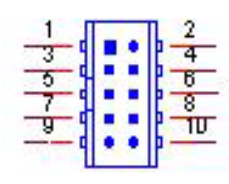

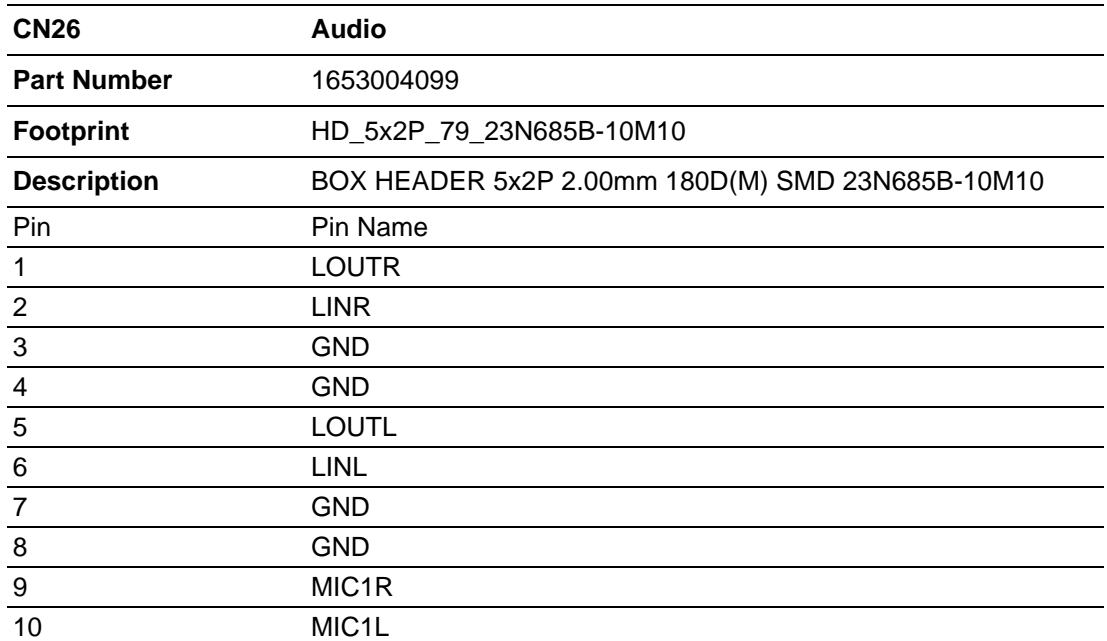

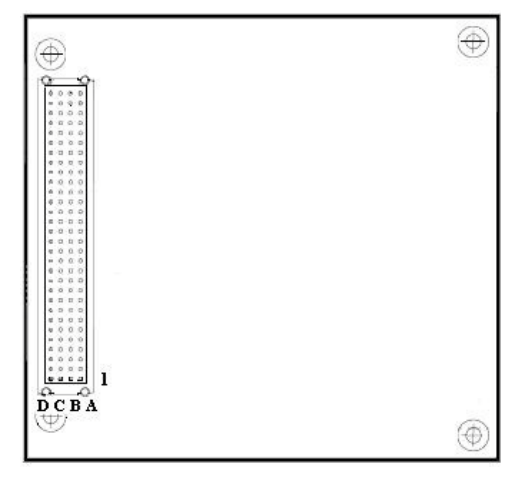

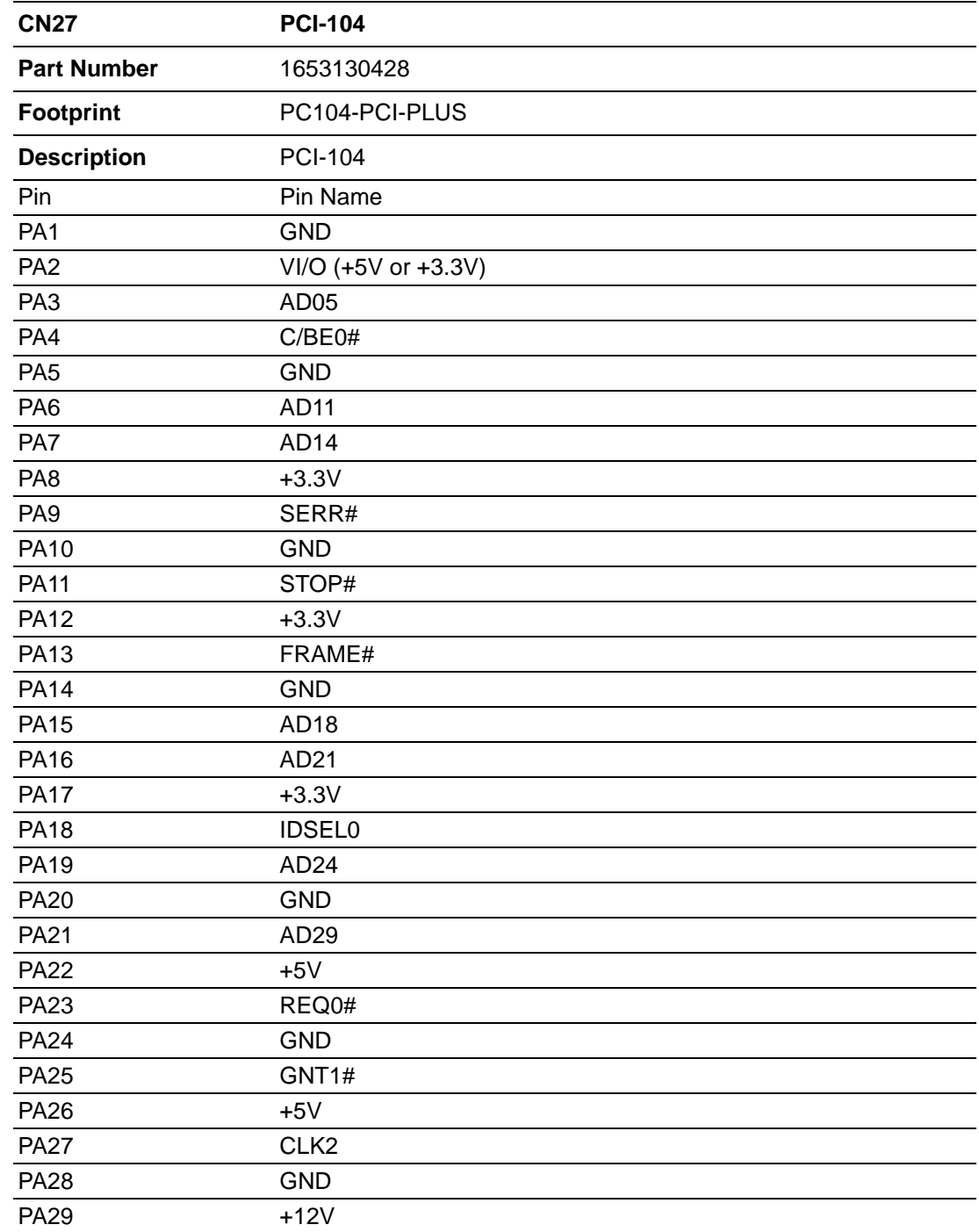

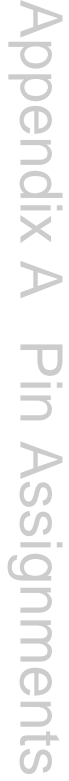

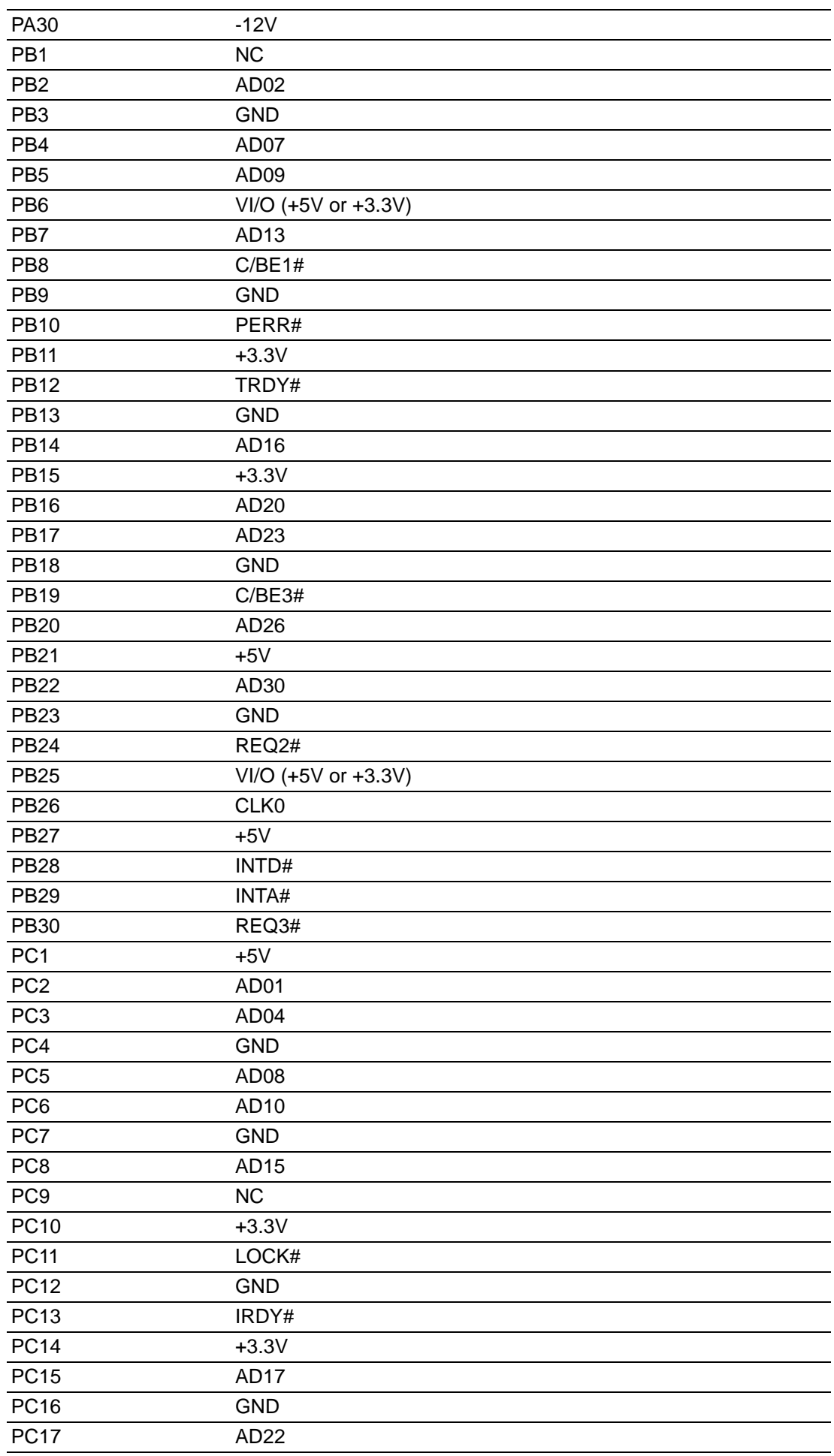

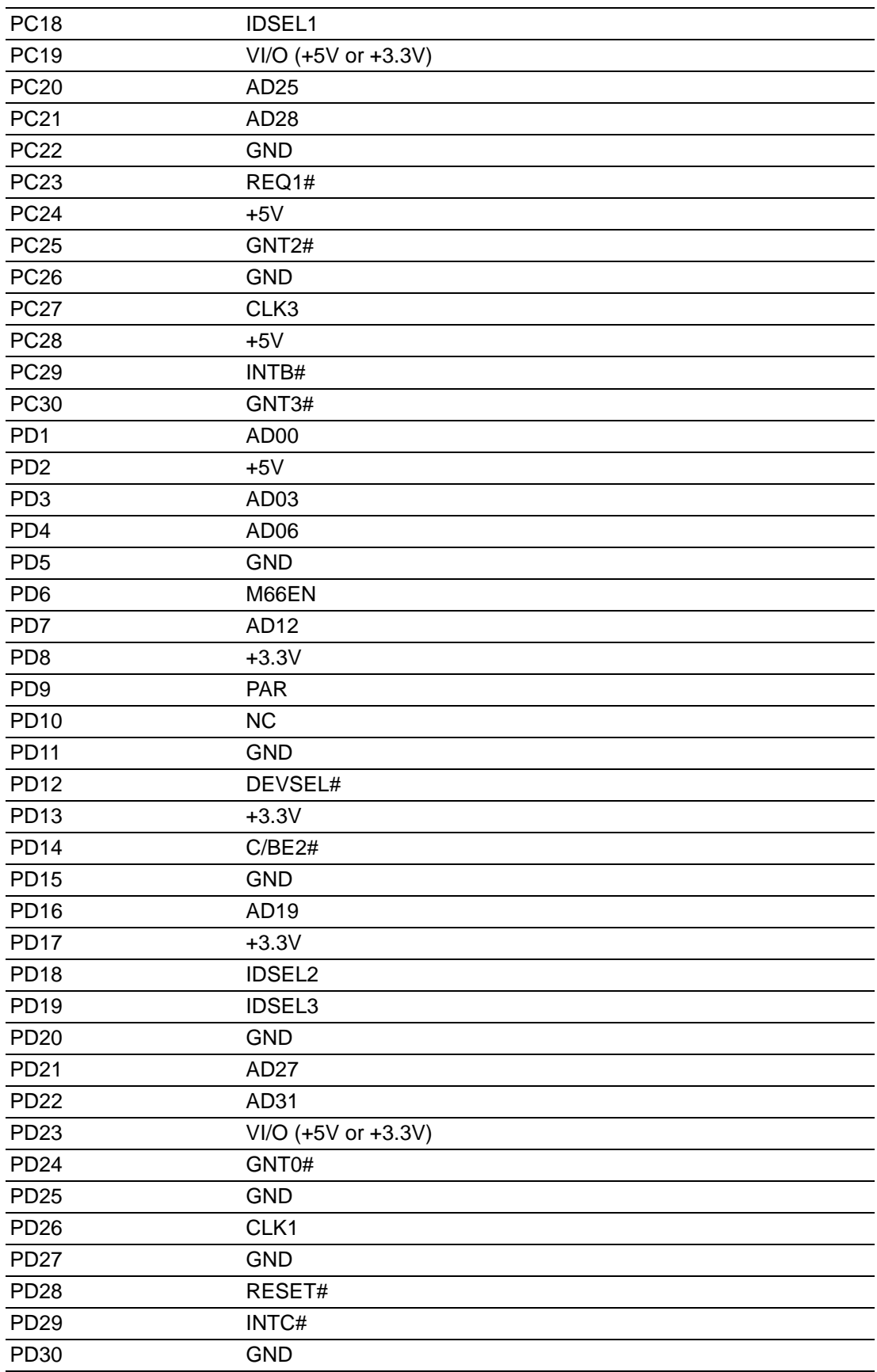

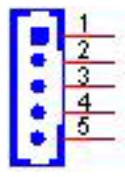

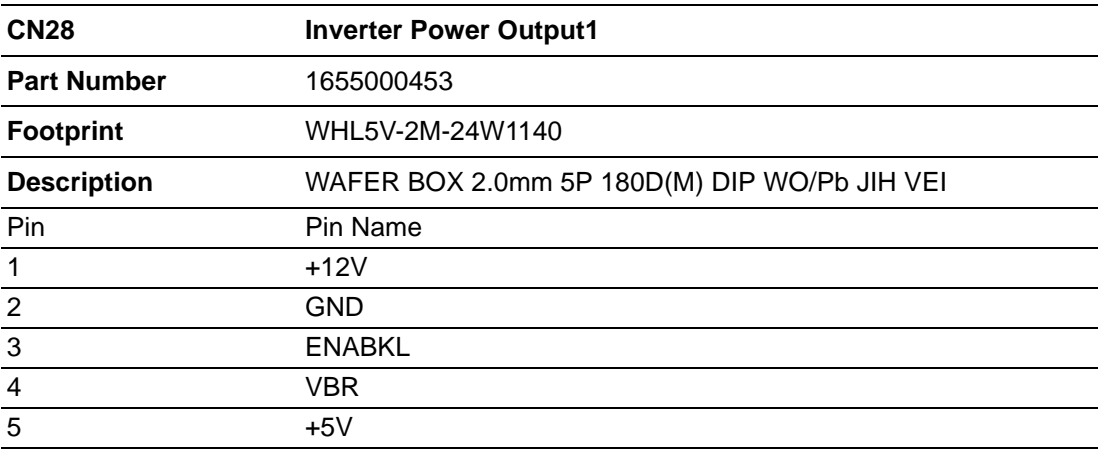

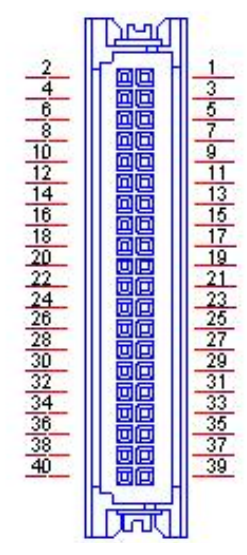

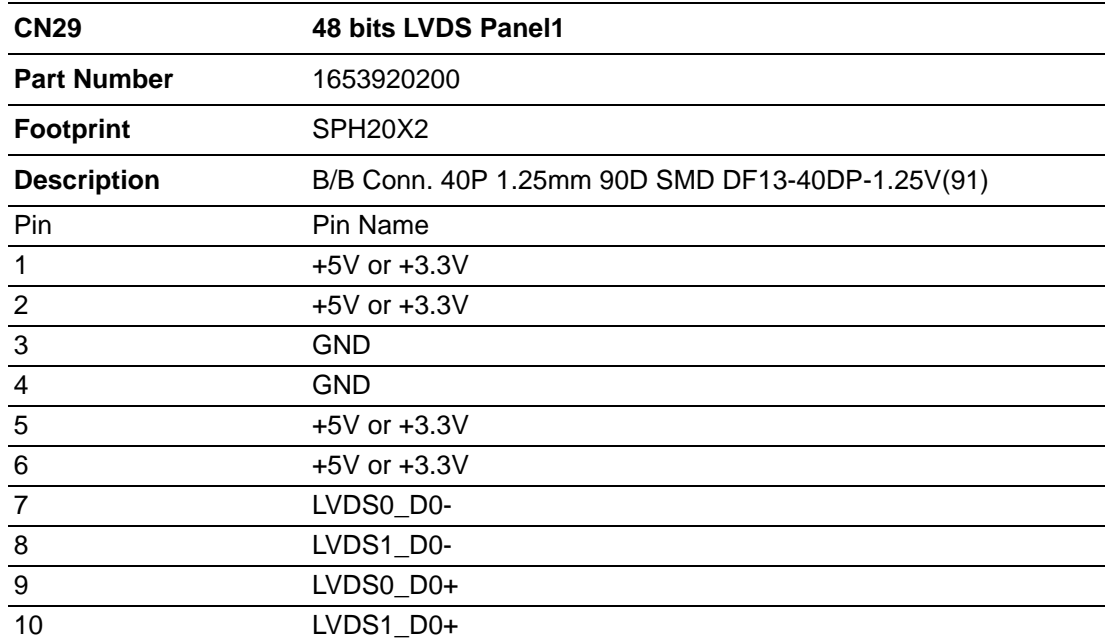

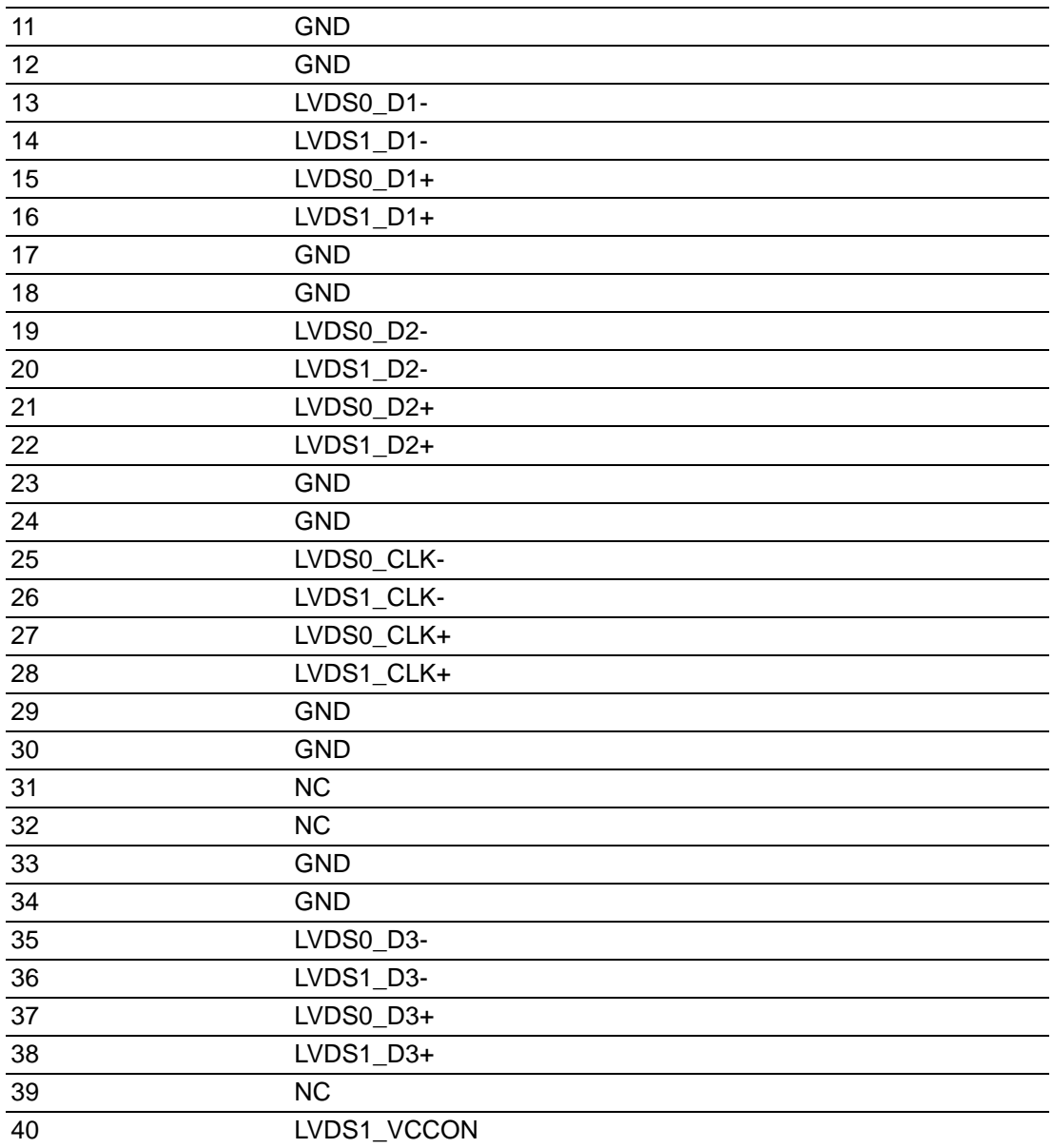

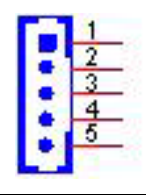

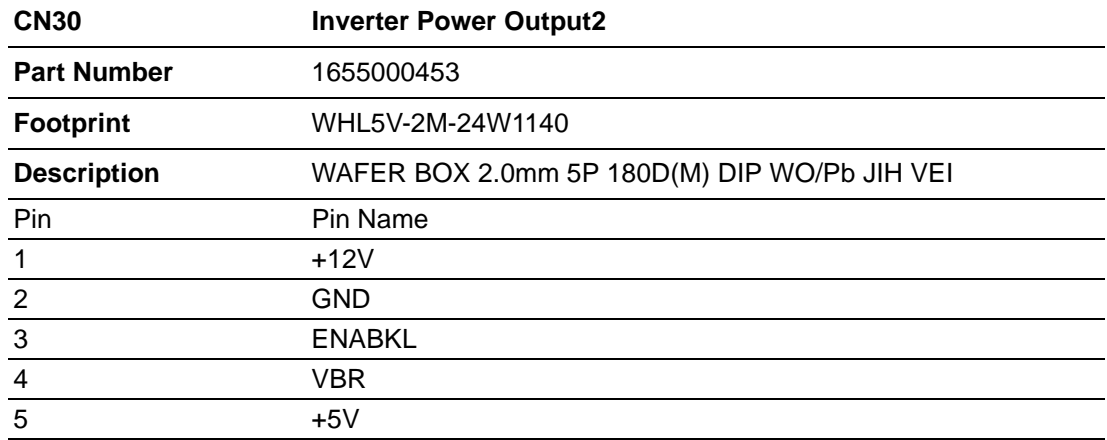

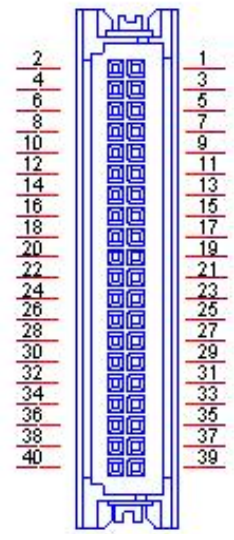

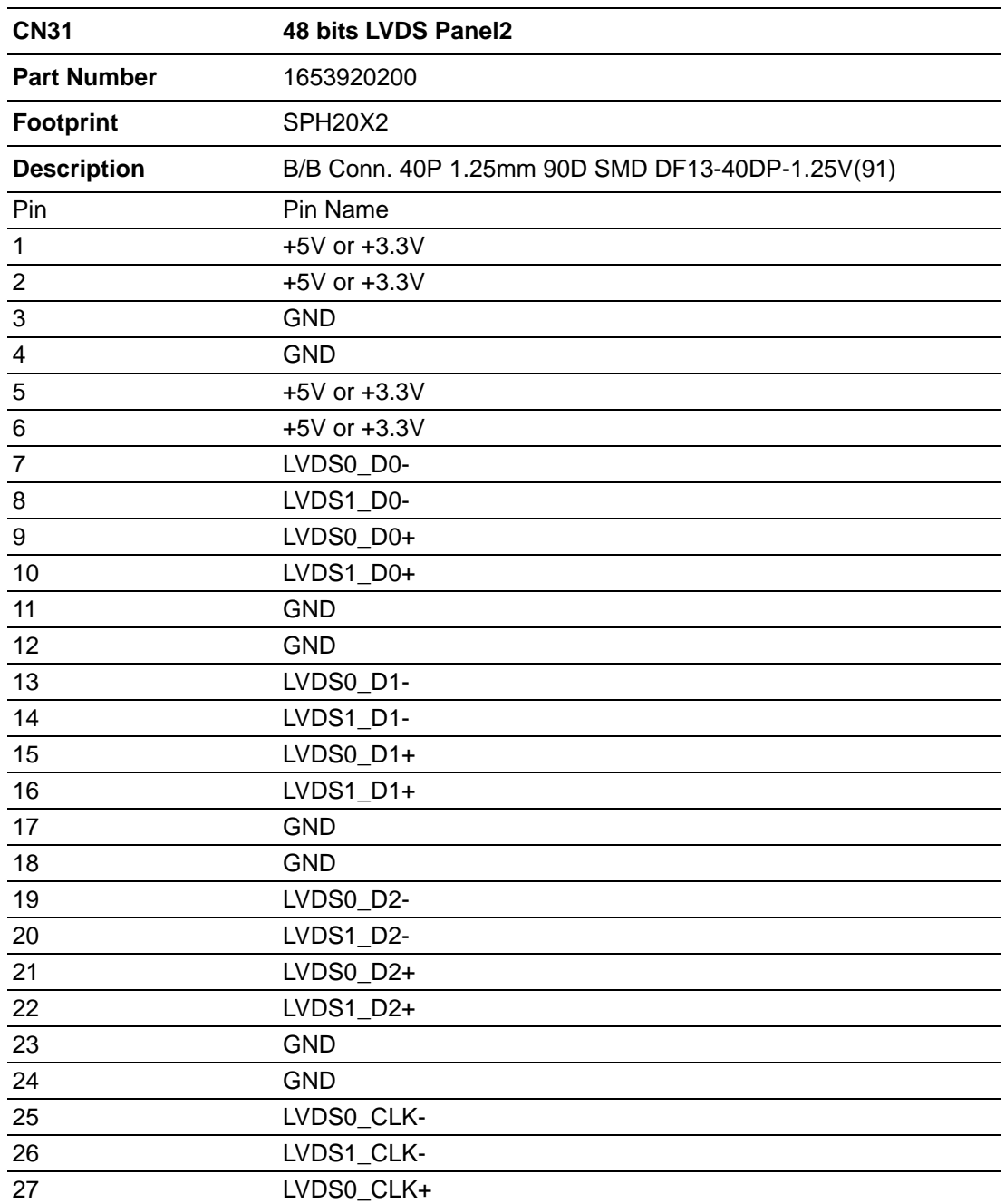

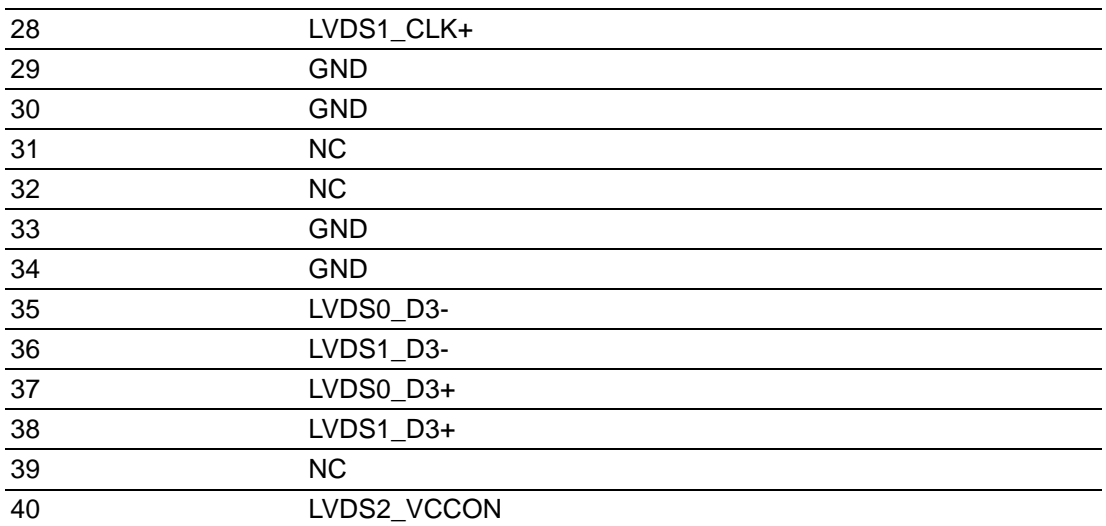

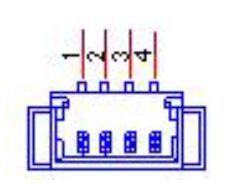

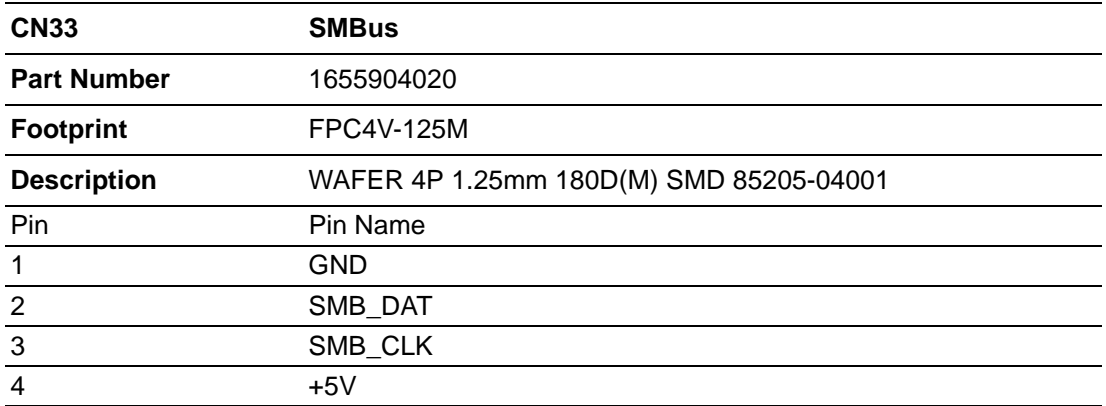

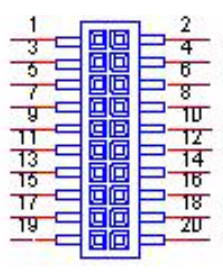

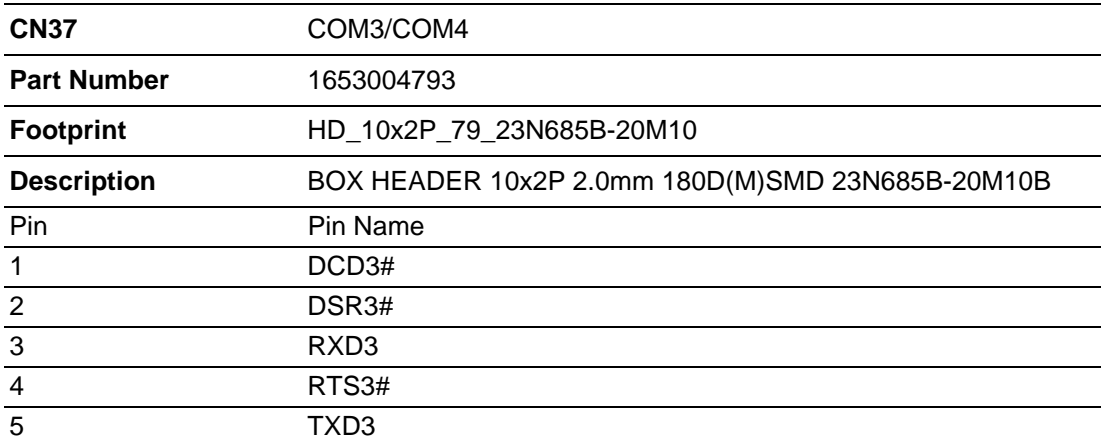
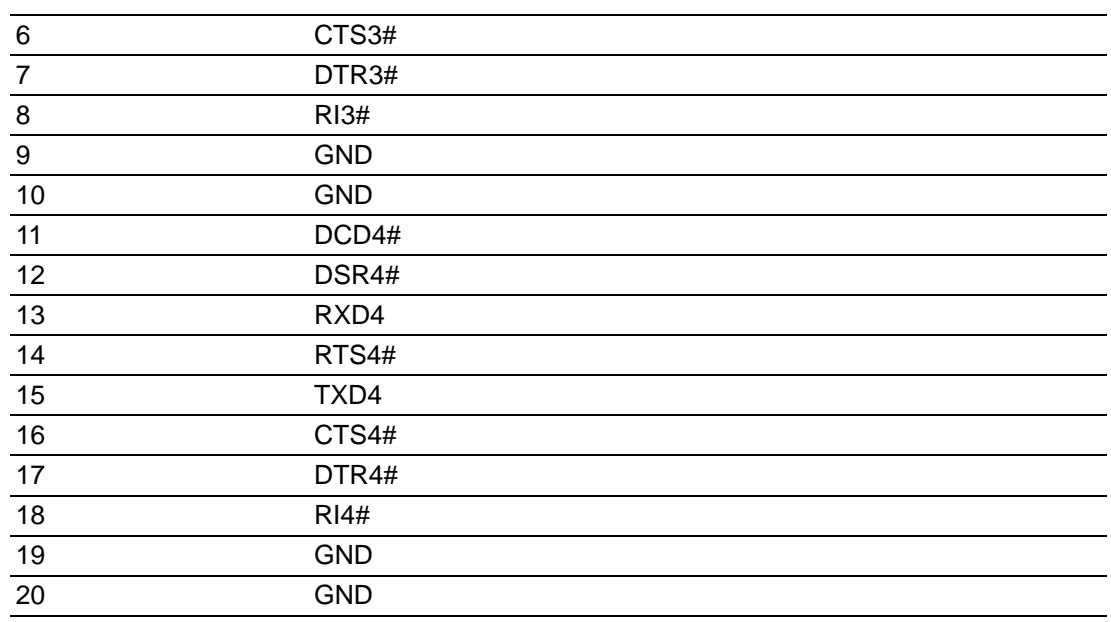

# $\mathbb{R}^{\frac{1}{2}}$

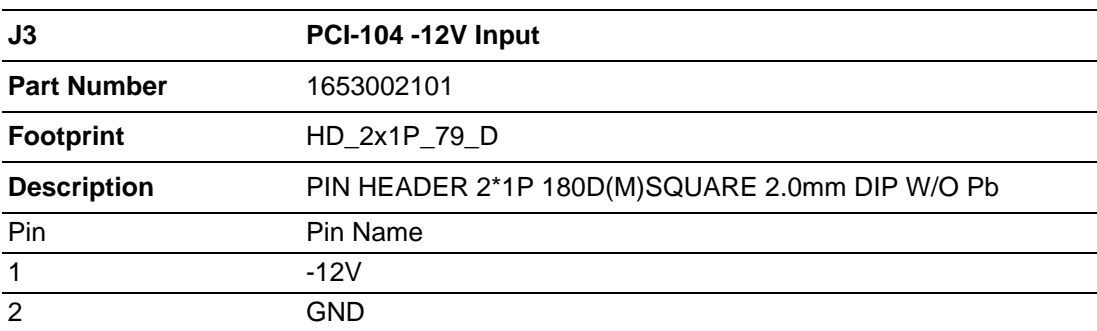

PCM-9365 User Manual 66

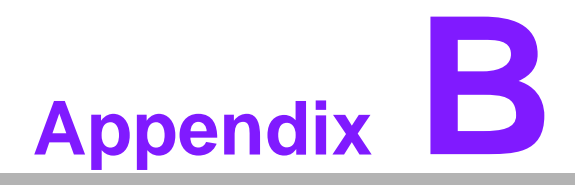

#### **<sup>B</sup> System Assignments**

**This appendix contains information of a detailed nature. Sections include:**

- **System I/O Ports**
- **1st MB Memory Map**
- **Interrupt Assignments**

## **B.1 System I/O Ports**

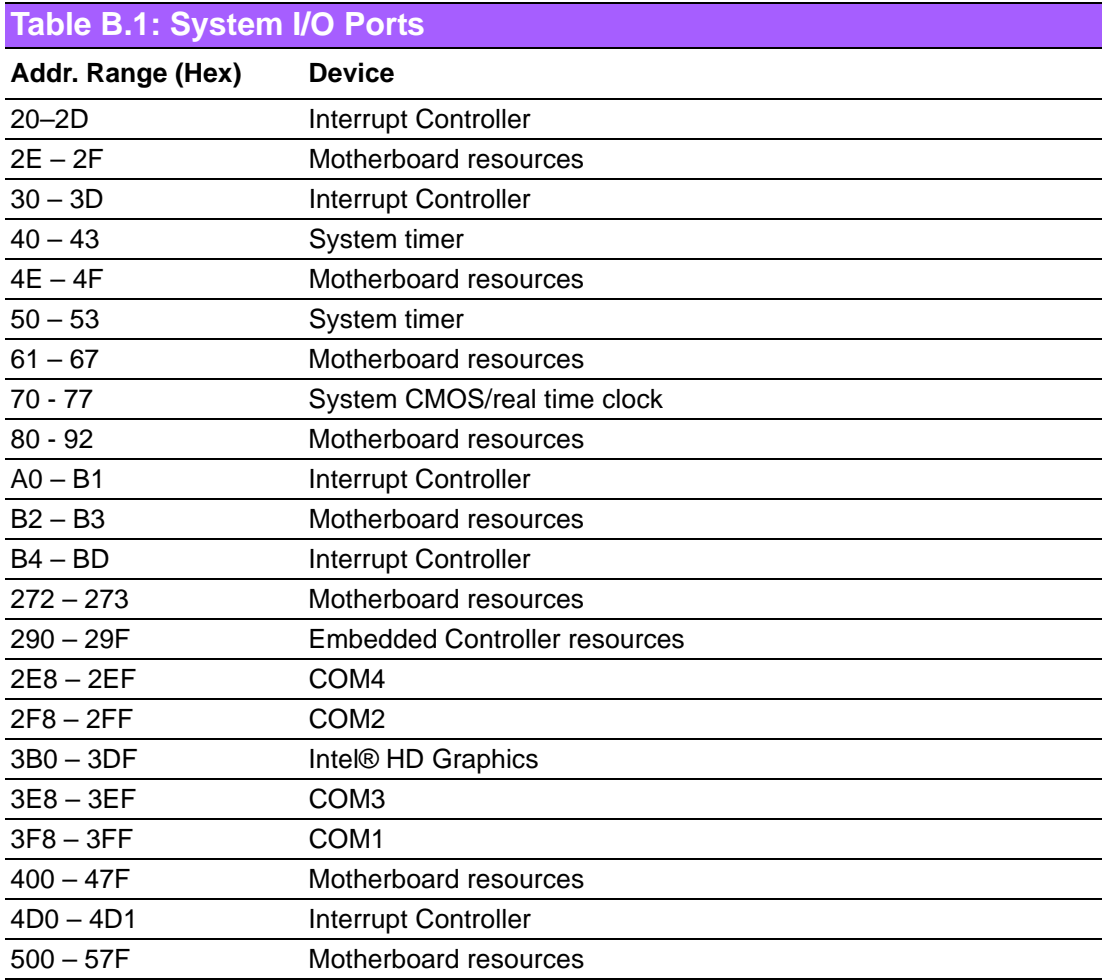

### **B.2 1st MB Memory Map**

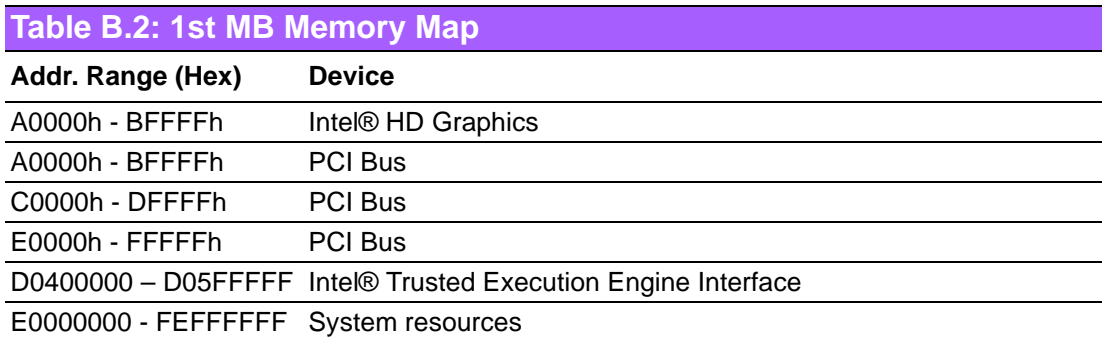

## **B.3 Interrupt Assignments**

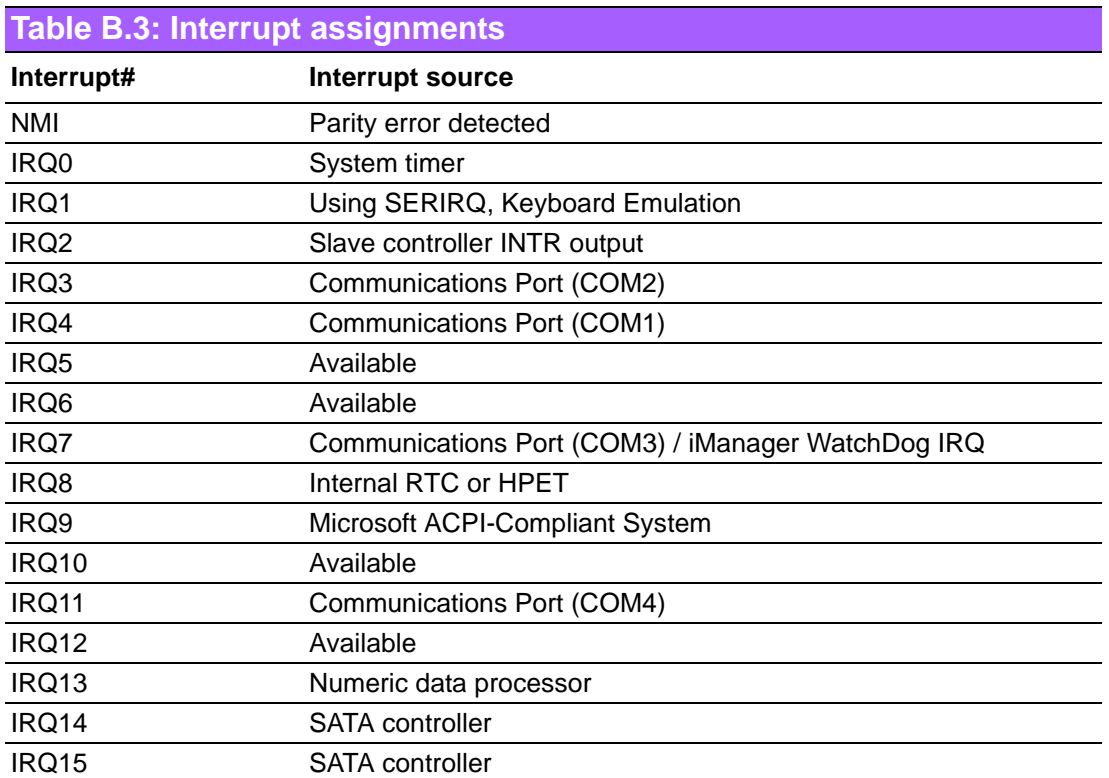

PCM-9365 User Manual 70

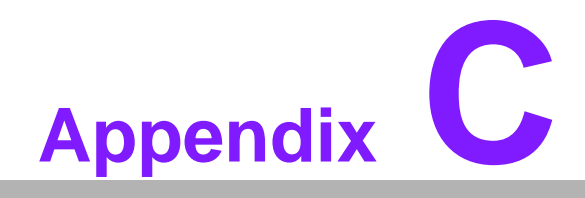

**<sup>C</sup> EC Watchdog Timer Sample Code**

#### **C.1 EC Watchdog Timer sample code**

EC\_Command\_Port = 0x29Ah EC\_Data\_Port = 0x299h Write EC HW ram  $= 0x89$ Watch dog event flag  $= 0x57$ Watchdog reset delay time  $= 0x5E$ Reset event  $= 0x04$ Start WDT function  $= 0x28$ ==================================================== .model small .486p .stack 256 .data .code org 100h .STARTup mov dx, EC\_Command\_Port mov al.89h :Write EC HW ram. out dx,al mov dx, EC\_Data\_Port mov al, 5Fh ;Watchdog reset delay time low byte (5Eh is high byte) index. out dx,al mov dx, EC\_Data\_Port mov al, 30h ;Set 3 seconds delay time. out dx,al mov dx, EC\_Command\_Port mov al,89h ;Write EC HW ram. out dx,al mov dx, EC\_Data\_Port mov al, 57h ;Watch dog event flag. out dx,al mov dx, EC\_Data\_Port mov al. 04h :Reset event. out dx,al mov dx, EC\_Command\_Port mov al, 28h ;Start WDT function. out dx,al .exit END

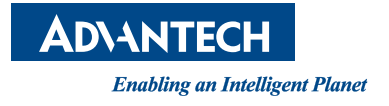

#### **www.advantech.com**

**Please verify specifications before quoting. This guide is intended for reference purposes only.**

**All product specifications are subject to change without notice.**

**No part of this publication may be reproduced in any form or by any means, electronic, photocopying, recording or otherwise, without prior written permission of the publisher.**

**All brand and product names are trademarks or registered trademarks of their respective companies.**

**© Advantech Co., Ltd. 2015**